# **Sprite Animation Toolkit by Ingemar Ragnemalm**

**A programmer's library for making sprite-based animation (especially games). For Think Pascal ,Think C or CodeWarrior on the Macintosh. Copyright © 1992-1998 by Ingemar Ragnemalm. All rights reserved. Version 2.5.0**

# **Table of Contents**

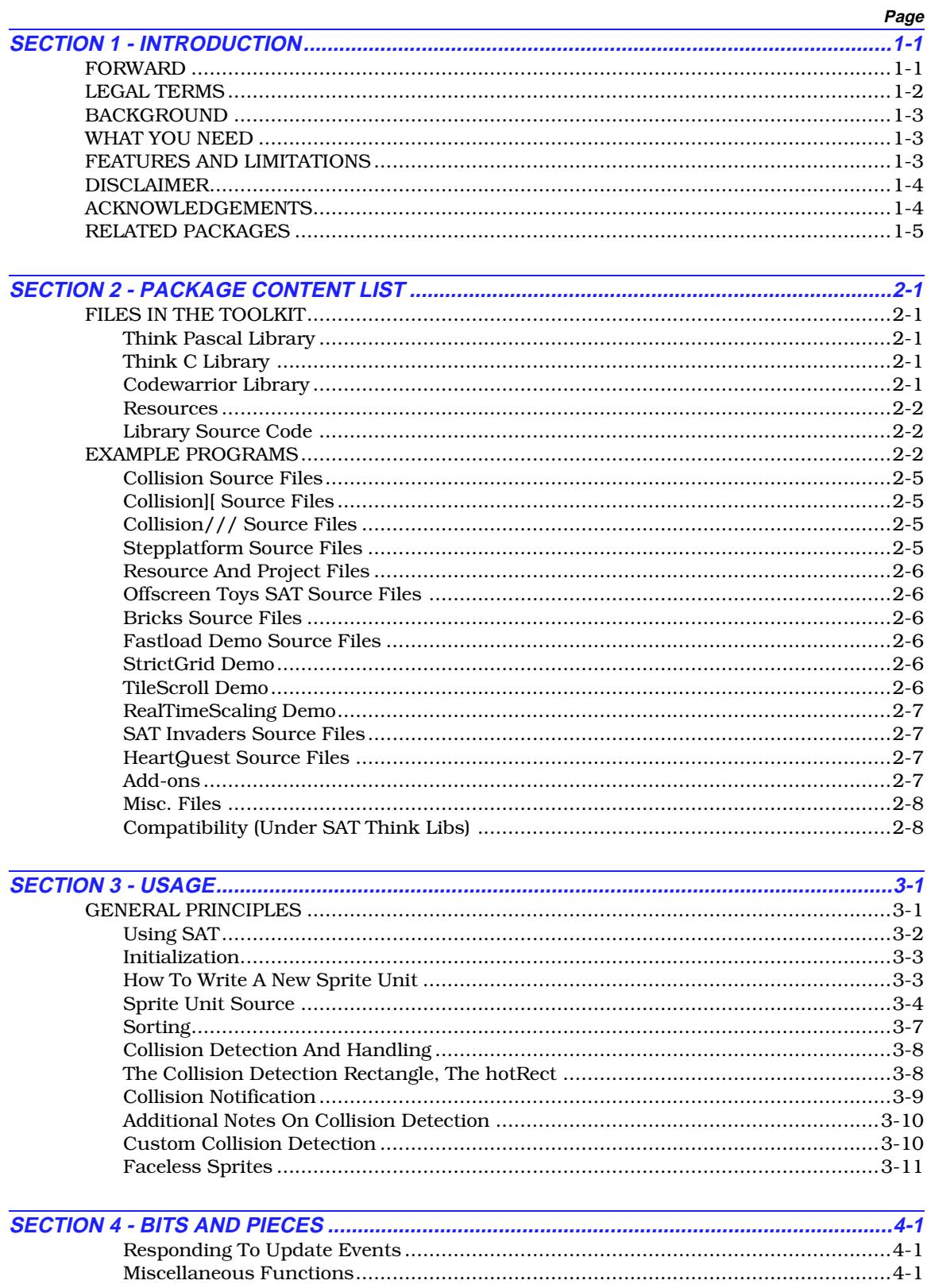

# Table of Contents (continued)

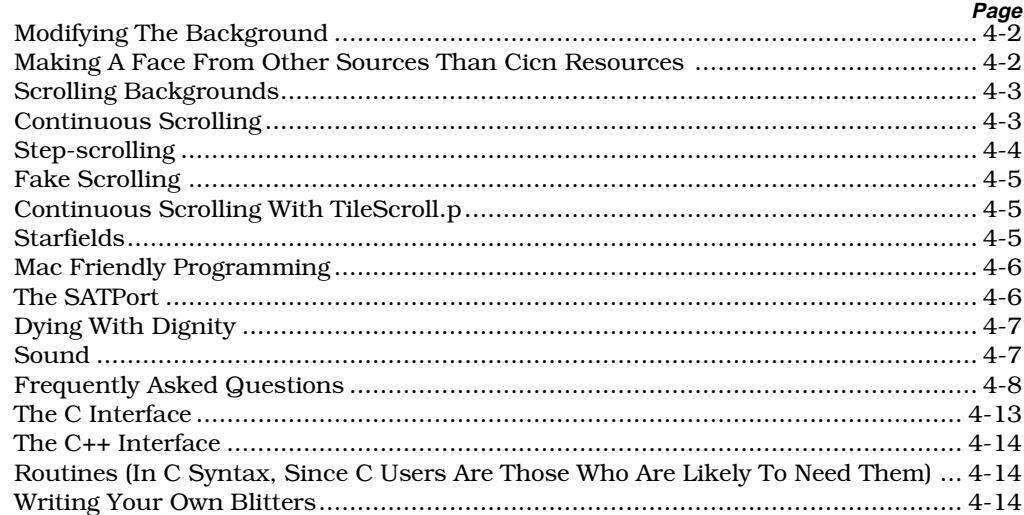

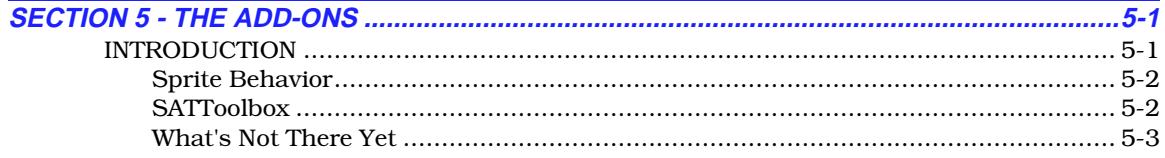

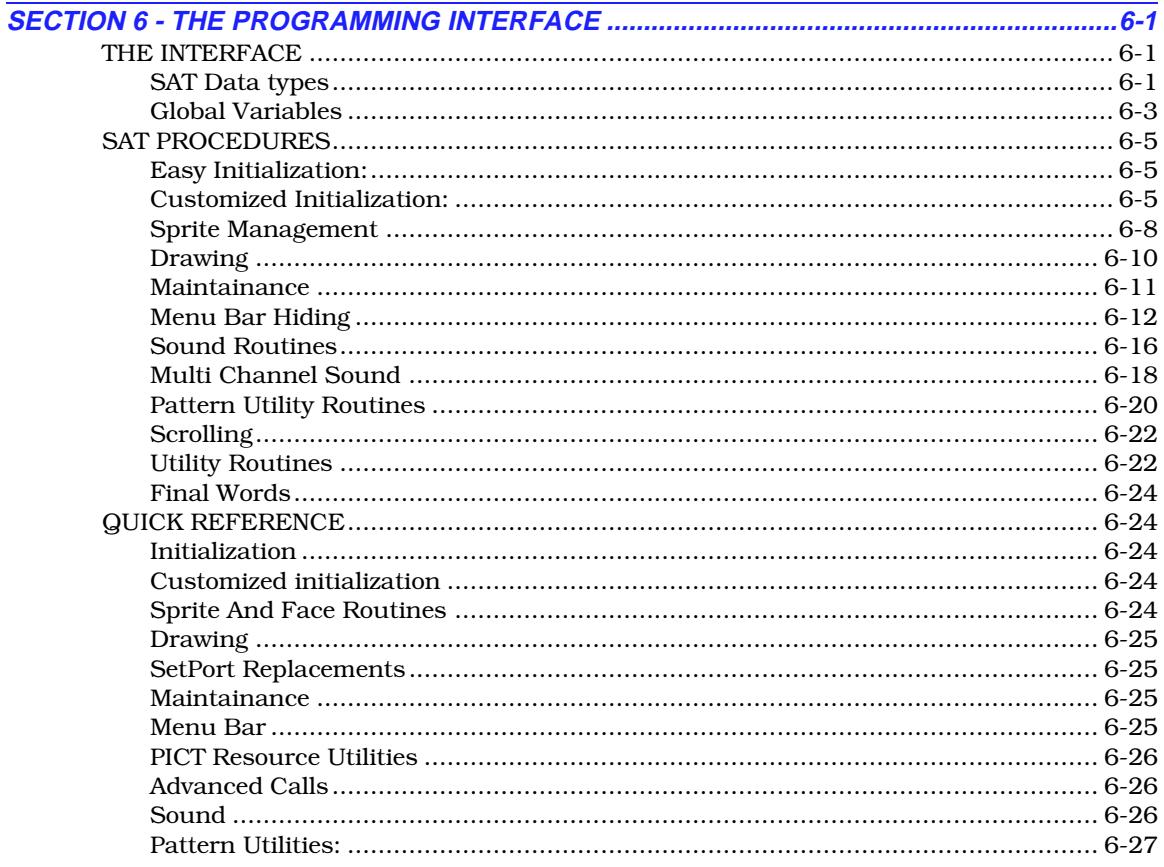

# Table of Contents (continued)

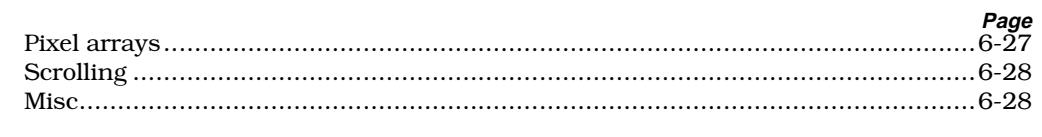

# **List of Figures**

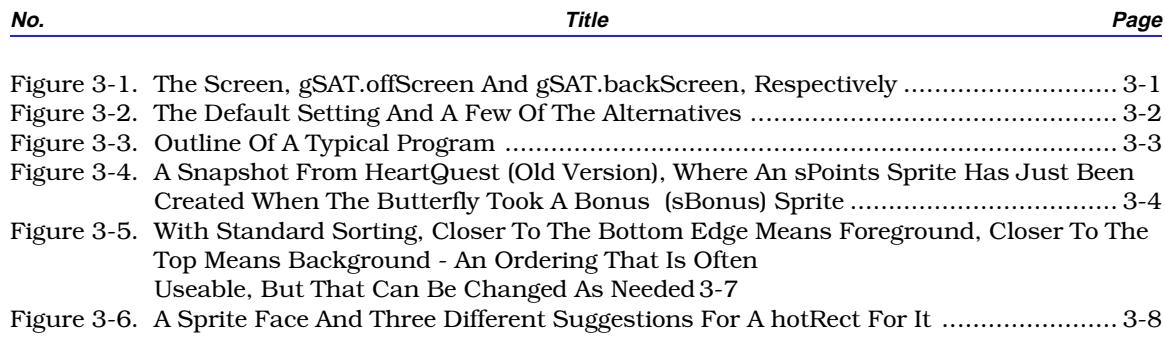

### **SECTION 1 - INTRODUCTION**

#### **FORWARD**

This is the Sprite Animation Toolkit, hereafter refered to as SAT. SAT is intended for novice to intermediary level programmers who want to make animations on the Macintosh, especially arcade games with animation over a background. Since the Mac does not have any hardware sprites, the creation of such games is not a trivial task. This package is intended to relieve the non-expert of the burden of re-inventing all the tricks that have to be used, and to provide a library that makes development easy.

The package has evolved out of my own needs when making games, so it is made from a game makers point of view. It has so far resulted in a whole bunch released games:

- Slime Invaders
- Bachman
- HeartQuest
- Ingemar's Skiing Game
- Bert
- Solitaire House (soon)
- Smack a Skunk
- Missions Of The Reliant by Mike Rubin
- Asterax by Michael Hanson
- Invaders by Bettini Simone
- CyberNation by Roy Dictus
- LetterLand
- Bedlam
- NeXus
- Spacewar
- Warbirds
- Slick Willie
- Catch The Buzz
- Tetris Plus
- Smart Move
- FARM Patrol
- Star Chaos
- Zap'T'Balls
- Escape Velocity
- Foobar Versus the DEA
- Boom
- P'tong
- Space Debris
- Centaurian
- Snood

I know I'm forgetting several (please remind me!), and more appear all the time.

The strongest points with SAT, compared to other packages, are:

Several demos with different complexity ranging from trivial, very easily understood examples (including a tutorial) to a complete arcade game, in both Pascal and C. Some demos are only in Pascal so far. (Think Pascal still has - still, in 1998! - the best source-level debugging system for the Mac.)

- Direct-to-screen (fast) drawing in b/w, 16, 256 and thousands of colors, with the option to plug in blitters for other depths (for advanced programmers).
- An easy-to-use sound module which switches to Sound Driver if Sound Manager is not available, and that includes workarounds for the bugs in older versions of Sound Manager (before version 3).
- A simple programming interface, which makes simple games as simple as they should be, with advanced calls to switch to when the defaults are not what you want. Uses 'cicn' resources by default - which is generally the simplest source for the programmer - but you can use any way you like to draw them.
- Simplifies supporting both b/w and color, old Macs like Plus, SE, Classic included.

All in all, a complete toolkit for game making - and it is free of charge. I demand only credits and a free copy of released products.

This document describes version 2, the color version of SAT, which was released in 1993 as a major revision of the black-and-white SAT from spring 1992. From 2.0 up to 2.5.0, the interface has been further refined, many features have been added, and lots of new material has been added, not least as add-ons.

#### **LEGAL TERMS**

This package (the SAT package) consists of this manual, the SAT library itself (Pascal and C versions), the add-on source-code and libraries, and resource files, project files and source code to the tutorial and the example programs *SATminimal*, *Collision*, *Collision][*, *Collision ///*, *MyPlatform*, *Zkrolly*, *Off-ScreenToysSAT*, *StepPlatform*, *Bricks*, *SATCluts*, *RealTimeScaling Demo*, *StrictGrid Demo*, *TileScrollDemo*, *FastLoad Demo*, *SAT Invaders* and *HeartQuest* (all in Pascal versions, most of them in C versions).

This package is free of charge when used for any Macintosh based software product (public domain, freeware, shareware or even commercial) under the conditions below:

With the exception of compiled shareware programs using SAT, no part of the SAT package may be sold for profit without my written permission. Commercial shareware distributors should ask for permission before including SAT in their distribution.

If you use SAT to produce a game or program that is distributed or sold in any way (as public domain, freeware, shareware, or commercial) you should send me a free copy (making me a registered user of the program, if that applies) and mention SAT and my name in the documentation and the About box. (Commercial users should strongly consider buying the full source code.)

My internet address is **ingemar@lysator.liu.se**, and my real address is:

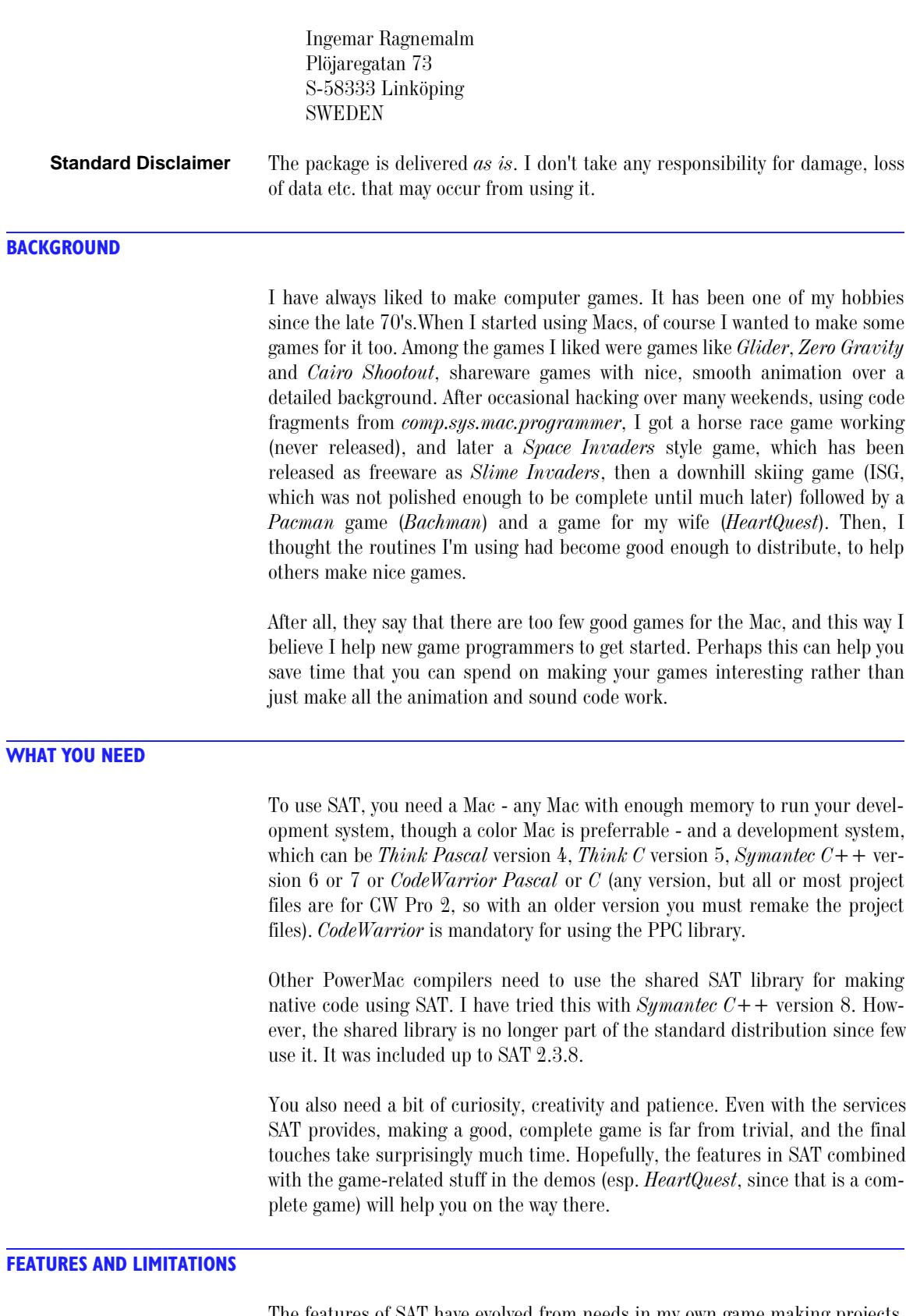

The features of SAT have evolved from needs in my own game making projects. The ambition has consequently been to relieve the game/animation programmer from as many troublesome issues as possible, hiding compatibitity issues

### BACKGROUND

and complicated drawing sequences, thereby making it easier to make games that are both fast and compatible. (SAT works under both System 6 and 7, and 8 too as far as I know, with or without Color QuickDraw, and has been tested on most Mac models.) The programming interface was made primarily to be simple and easy to use. Many SAT programs can manage with only a few basic calls. More flexible calls are also provided.

SAT produces flicker-free animation with sprites over a background. As implied above, the goal was to produce animation of the quality we find in games like *Glider* (by John Calhoun) and *Cairo Shootout* (by Duane Blehm). The main problem SAT solves is drawing, the sprite animation, but it also has a bunch of other features like asynchronous sound (one channel or multi-channel, depending on how much time you want to have left for the animation), other drawing facilities and some miscellaneous utilities. In the demos, you can also find other game-related functions like high score list management.

The drawing routines give you the option to draw directly to the screen (fastest) or with QuickDraw (safest). With the faster routines, the game can animate a decent number of sprites (let's say a dozen or so) even on the oldest Macs.

SAT supports b/w and color graphics, using QuickDraw in any depth or direct-to-screen graphics in 1, 4, 8 and 16 bits (that is 2, 16, 256 and thousands of colors), with support for switching between bit depths even after initialization. The sprites can have any size that you can use in a *cicn* resource, that is, up to 64x64. With a little more effort, you can use other sources, like PICTs, in which case any size is possible. It can use a scrolling background, though that is only recommended if you only aim for fairly fast Macs, like 68LC040 and faster.

SAT is written in a pseudo-object-oriented fashion that I find rather comfortable for the problem, where sprites provide callback routines for SAT to call as appropriate.

### **DISCLAIMER**

Though I believe the package to be of good quality and useable for most of my game and animation-making needs, I do not guarantee that it will suit your specific needs, nor that it will work on all Macs or system versions. I take no responsibility for damage, loss of data etc that may be caused by using SAT.

#### **ACKNOWLEDGEMENTS**

Special thanks to Juri Munkki for help with the color drawing routines, to Michael A. Kelly for sharing the code from which I based my direct-to-screen code on, to Tony Myles for advice (and good competition), and to Frank A. Lonigro, who long ago posted a small code sample on the net with which everything started.

Thanks to Paul DuBois and Owen Hartnett for the TransSkel package. I use it all the time, and find snippets from its demos everywhere in SAT.

And thanks to… sorry, I forgot your name (I will put it in when I remember, promise!)… the guy who explained the scrolling technique I used for TileScroll. (It is the same person who maintains SpriteWorld these days, for which he wrote a similar engine.)

Many thanks to all the beta testers, especially Mike A. Balfour, Alex Ivrii and Mike Rubin. (Mike Rubin's game, *Missions of the Reliant*, was the first released SAT-based game other than my own - and was a hit and is probably classic today!) Many later testers and bug reporters would deserve mention.

Thanks to Mike Zimmerman (*MyPlatform*) Ken Long (*Collision*, *SATInvaders*, *Zkrolly*, *HeartQuest*), Richard Bannister (*Bricks*, tutorial, plus testing 2.5.0 and more), Charles Brunet (*Offscreen Toys*) and Peter Amberg (*Collision ///*, plus testing 2.5.0 and more) for the help in translating the demos to C, to Miguel Frias for grammatical corrections/proofreading, and to Nathaniel Woods, for suggesting several good enhancements, for finding a rather serious bug and for helping me making SAT possible to use from  $C++$ . A preliminary version of Nathaniel's  $C++$  interface is available separately. Thanks the Christopher Ross (Baker Miller & Ross) for the manual layout & design).

And more special thanks to Bo Lindbergh, who wrote the PPC mask-blitter!

Finally, thanks to all people who are using SAT for their programming projects! You are making it worthwhile!

#### **RELATED PACKAGES**

Other programmers have, of course, had the same idea as I, to let others use the code they have developed. Some have simply offered to sell source code to their programs (both Duane Blehm and John Calhoun). Personally, I find it hard to take big examples and do something useful, so I'm trying the library approach instead.

Juri Munkki's Vector Animation Tookit (VAkit) deserves mentioning. It is part of the source code to the game *Arashi* (a.k.a. *Storm*), available from various ftp archives. It produces color vector graphics in high speed. It requires 256 colors. Consider it for making games like *Star Wars* or *Vectrex* style games.

On the subject of sprite animation packages, there are a few demos with source code (Tony Small's *Cellusoft Graphics* routines, the *Cheesetoast* sources and my own recent contributions *Offscreen Toys* and *MicroAnimation*). Those are (hopefully) of educational value for people who want to roll their own sprite-using programs.

A few take the approach of SAT, aiming for a library with lots of reuseable stuff. The oldest one I know is *Sprite Manager* by Eli Bishop, from 1989. B/W only. I would consider it out-of-date today.

Another one is Ricardo Batista's *Sprite Manager* (same name but a different package), which was distributed on one developer CD in 1993 (?). As far as I can tell, that project wasn't ever really completed, since it is poorly documented (at least in the package I have) and the demo often crashes. Color only.

Then we have *SpriteWorld* by Tony Myles. Well-working beta version available from various archives. Supports old QuickDraw as well as color, best used from C.

Finally, there is also *Graphics Elements* by Al "Captn Magneto" Evans. It has a somewhat different scope, including functions more related to controls (as in Control Manager) than games. In C, color only (?).

RELATED PACKAGES

# **SECTION 2 - PACKAGE CONTENT LIST**

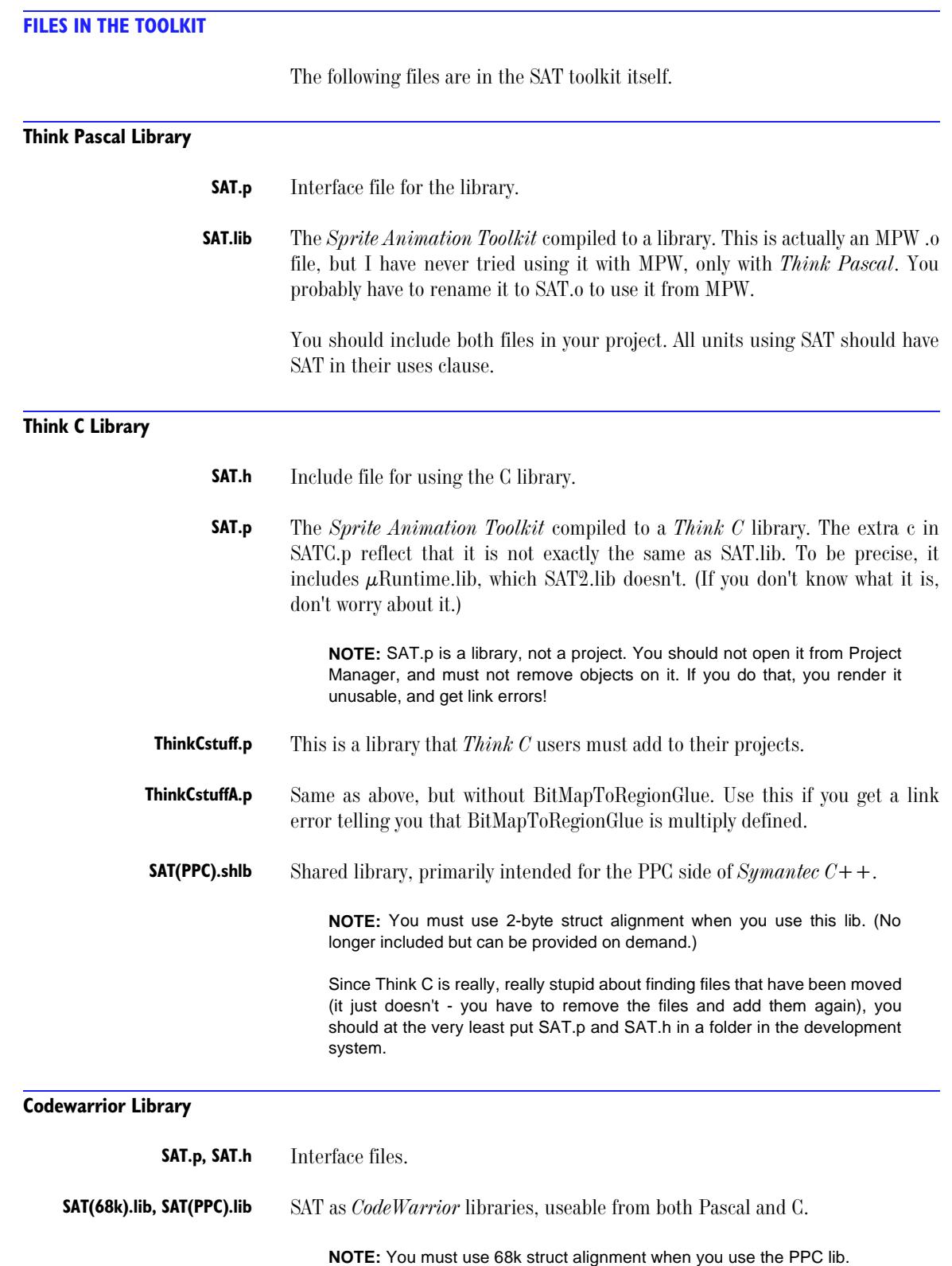

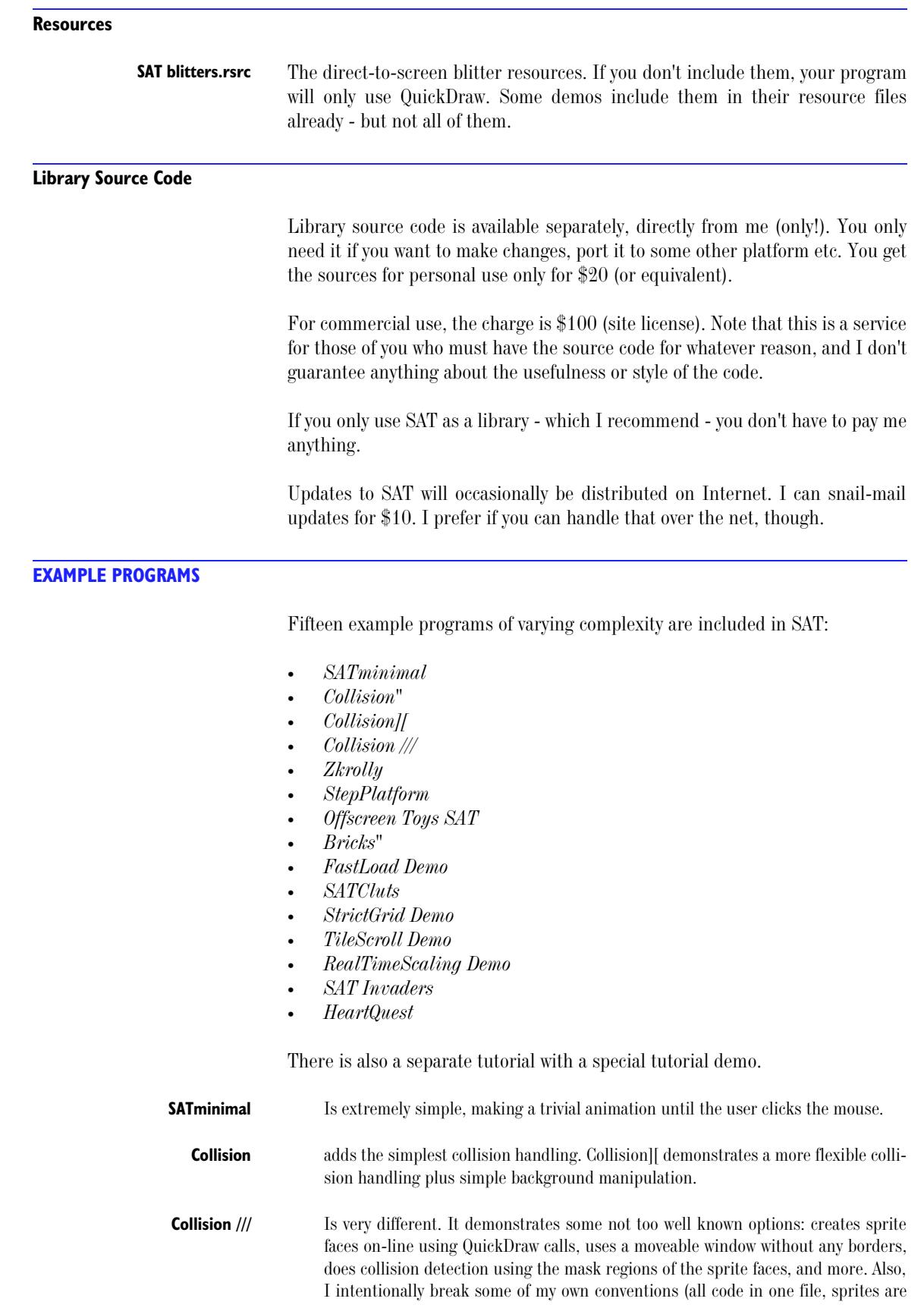

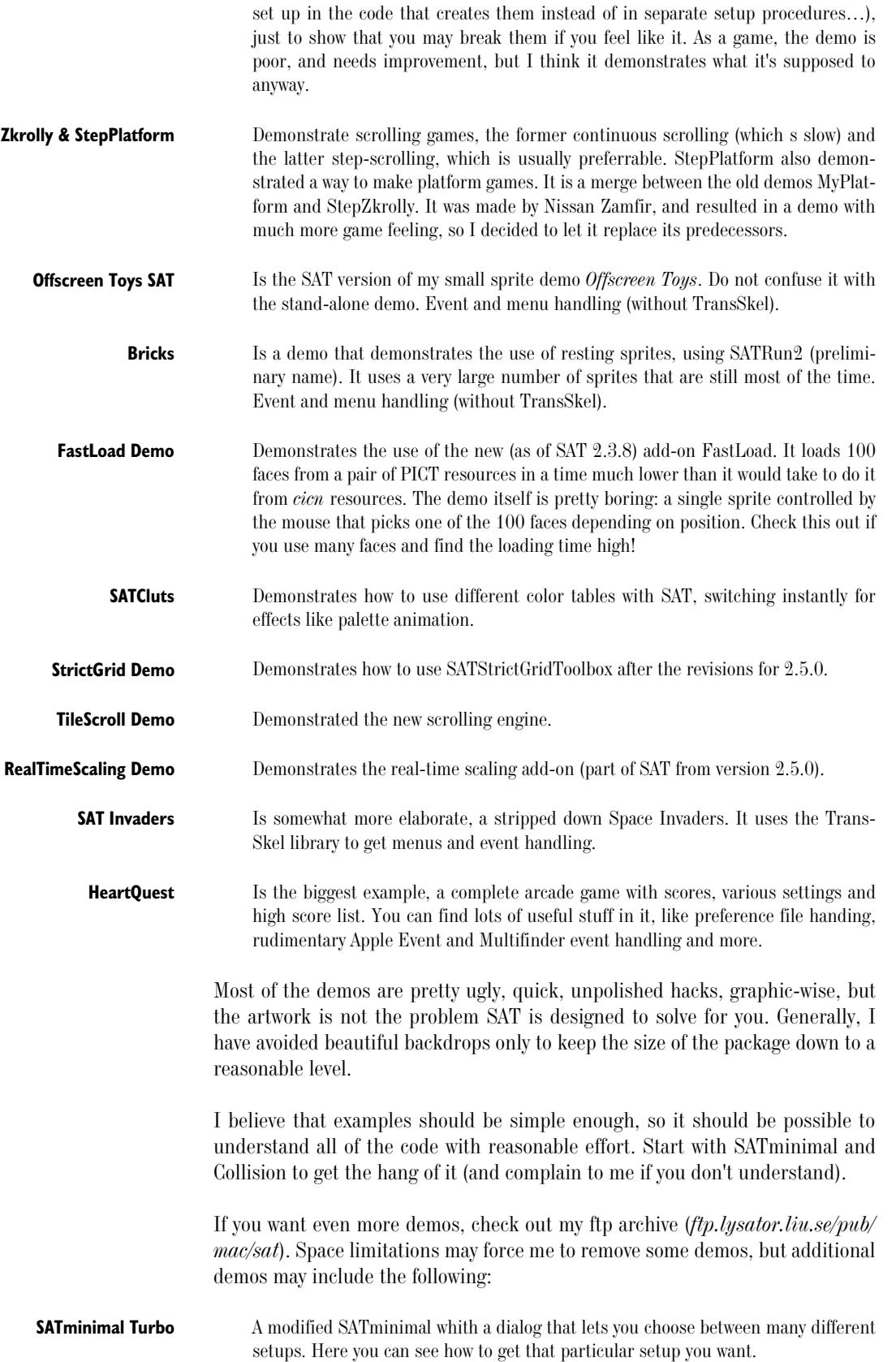

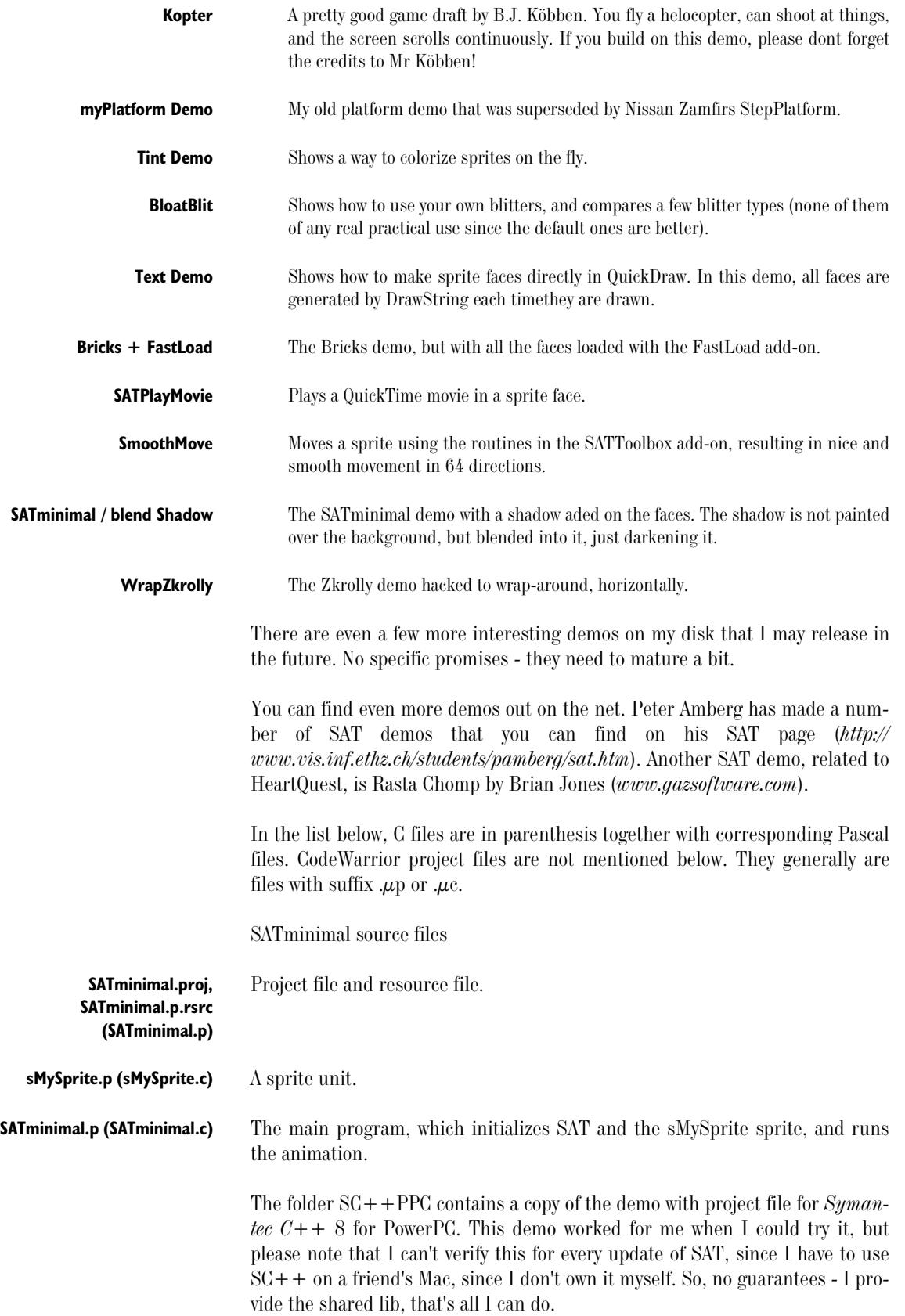

### **PACKAGE CONTENT LIST**

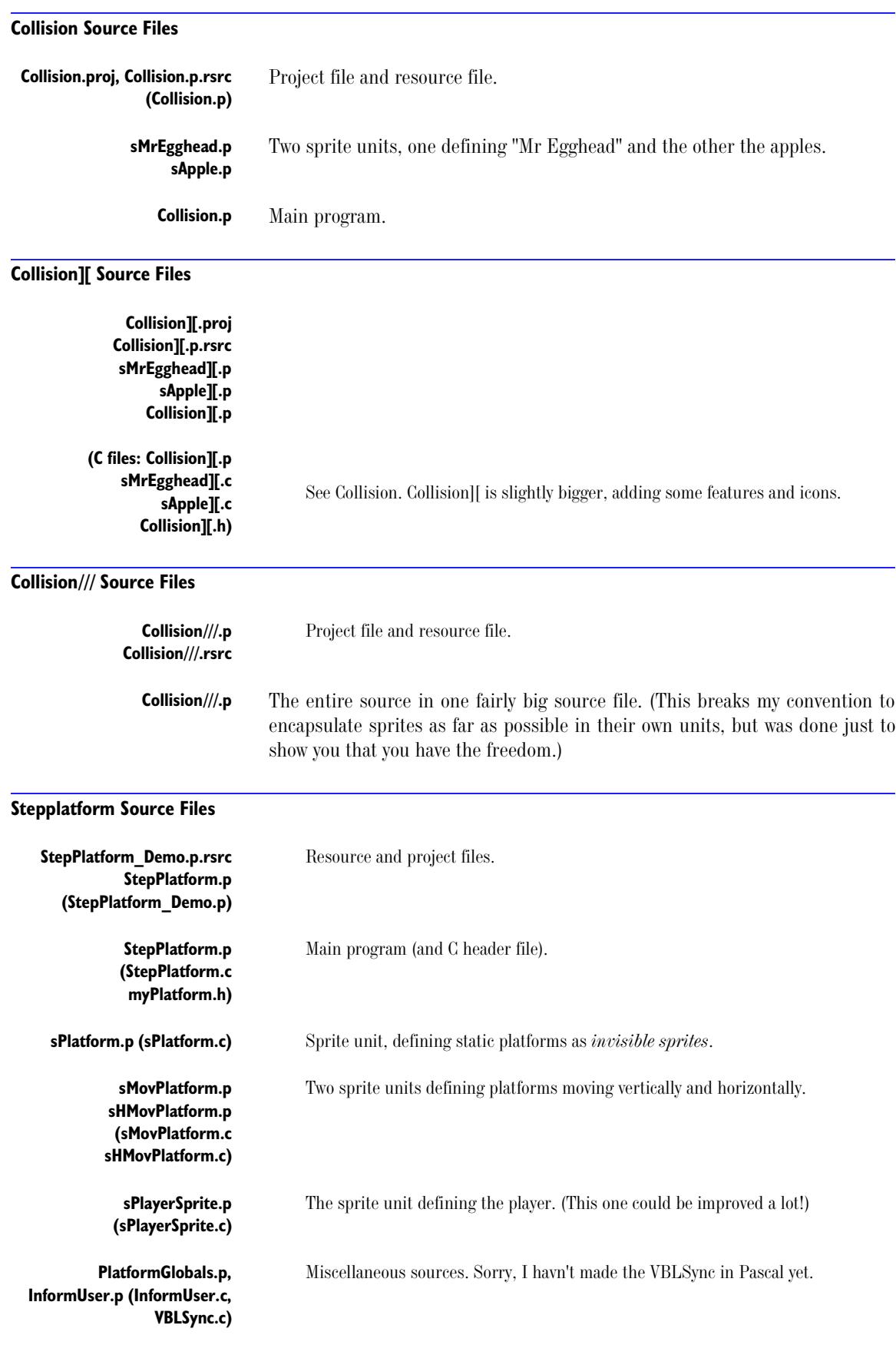

### EXAMPLE PROGRAMS

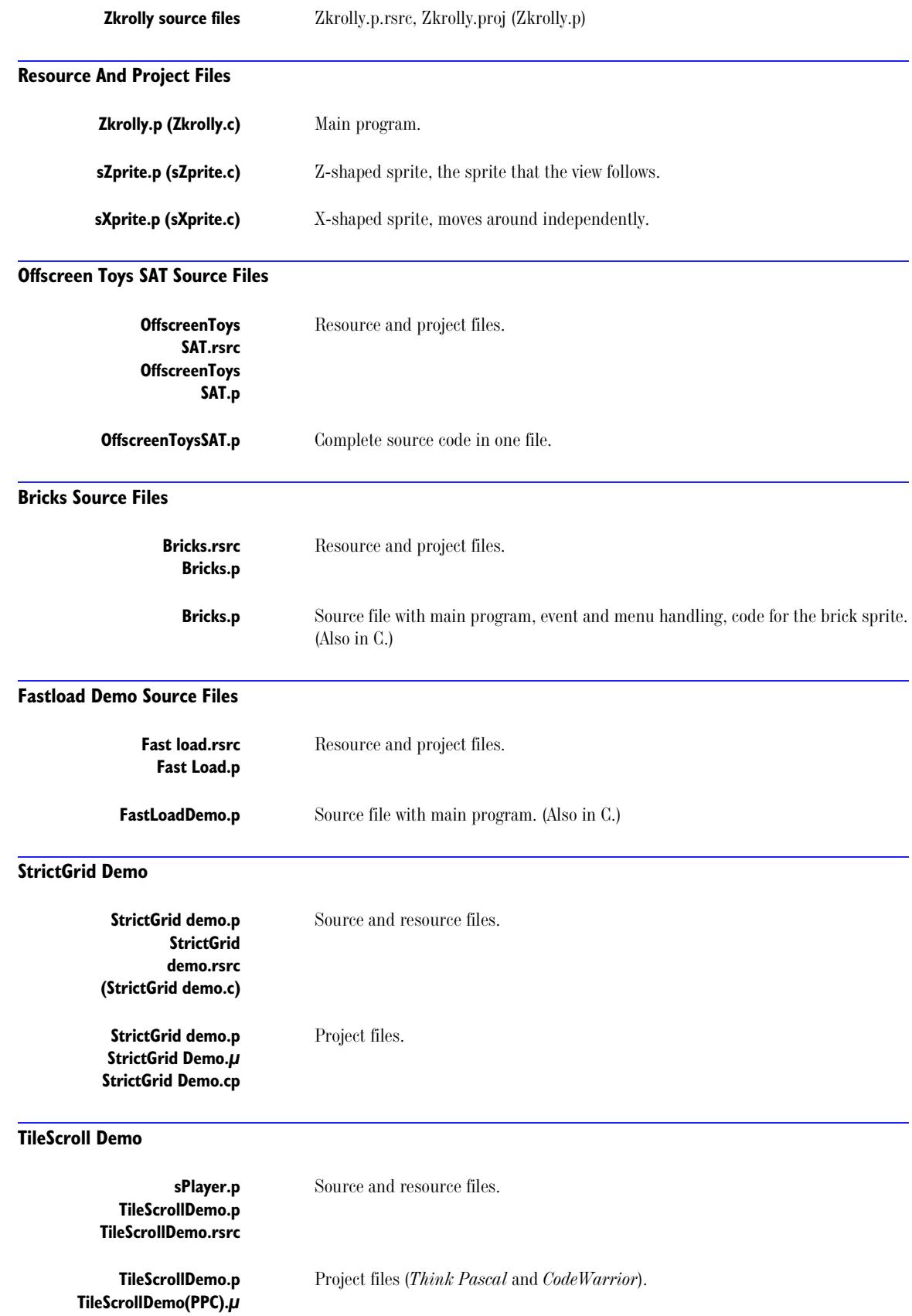

### **RealTimeScaling Demo**

Source files like SAT minimal, on which it is based. Project files for *Think Pascal* and *Think C*.

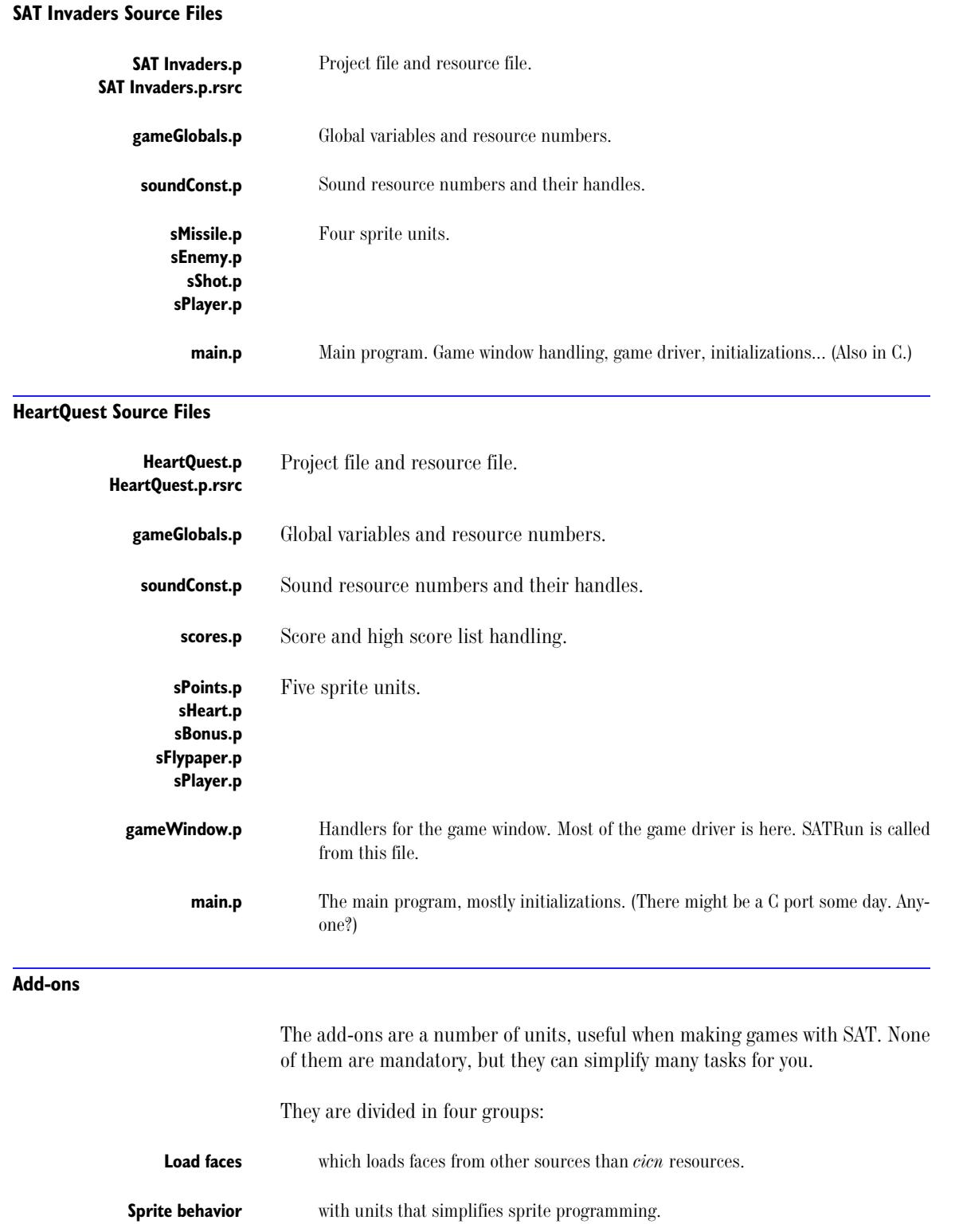

### EXAMPLE PROGRAMS

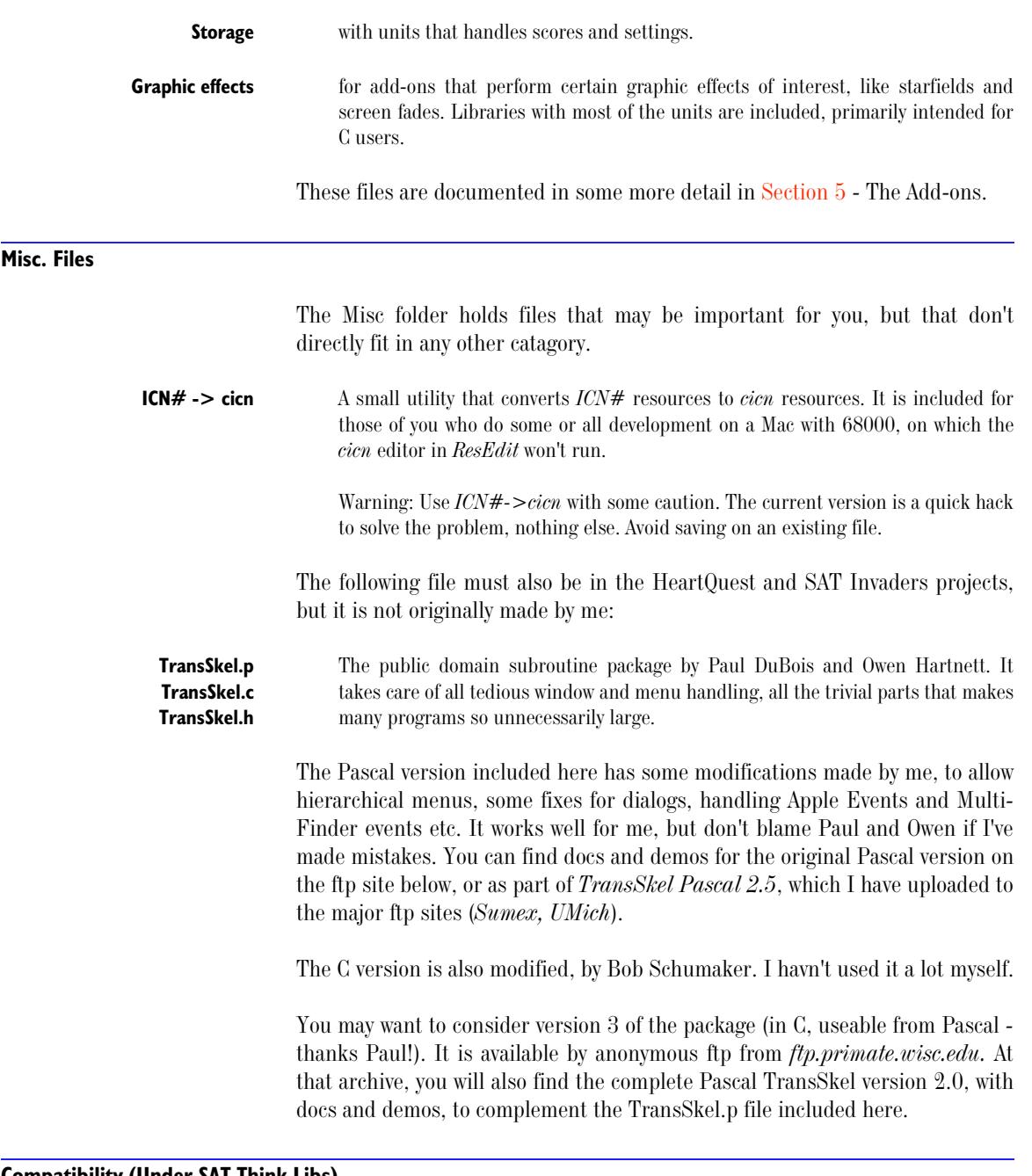

#### **Compatibility (Under SAT Think Libs)**

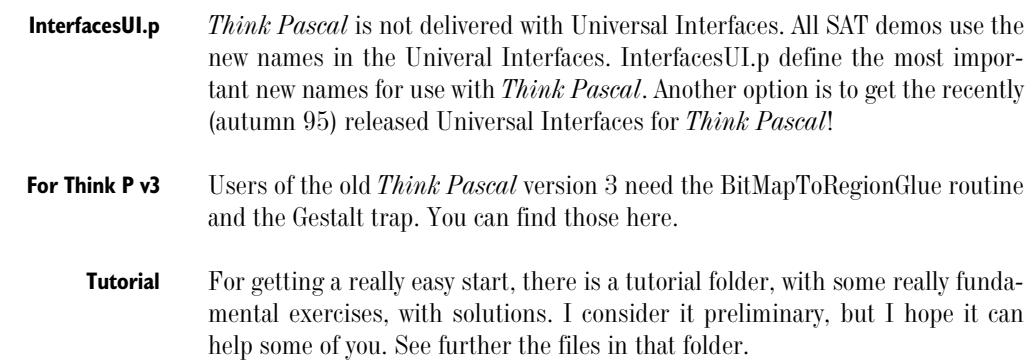

### **SECTION 3 - USAGE**

#### **GENERAL PRINCIPLES**

SAT manages a list of sprites, describing position, current appearance (an icon or PICT preloaded to a face structure, see below) and action procedures called each frame and in collisions, if desired. You seldom have to access the list yourself, but if you do, you can get the first item with the global variable gSAT.sRoot and follow the pointers through the list from there.

SAT uses two offscreen bitmaps/pixmaps, named gSAT.offScreen and gSAT.backScreen. backScreen holds the background image, the backdrop. You can, when needed, SetPort(gSAT.backScreen.port) to perform drawing. See the *Modifying The Background* section. The other bitmap/pixmap, offScreen, is a copy of the screen.

SAT can draw the background automatically for you, if you pass the resource numbers for two PICT resources to it. These numbers are stored in the global variables gSAT.pict (for use in color) and gSAT.bwpict (for use in b/w). The background is drawn by SAT when SAT is initialized and when the screen depth is changed.

SAT by default uses the main screen. (There is a way to select another screen, passing it as chosen device to SATCustomInit.) Using the default setup, SAT fills the screen, excluding the menu bar, with a window. If the screen is bigger than the desired drawing area, SAT fills the rest of the window with a black border. All these features are configurable through the parameters to SATCustomInit.

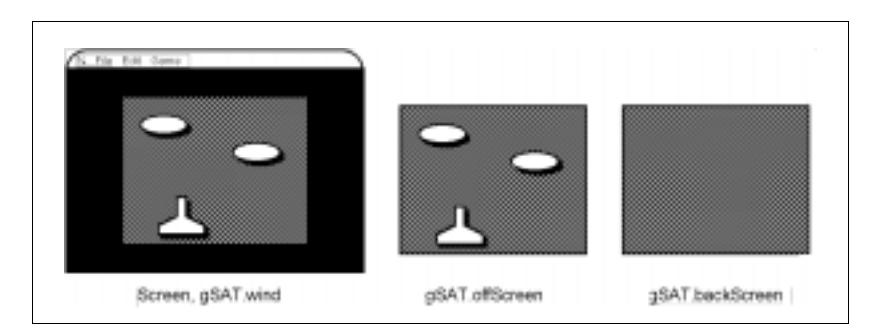

Figure 3-1. The Screen, gSAT.offScreen And gSAT.backScreen, Respectively

SAT can also produce asynchronous sound. This is by default in one channel only, but can be configured to use more (through SATSoundInitChannels). You may also use remaining channels for other tasks with your own sound routines. SAT uses Sound Manager if available, otherwise it switches to Sound Driver (a rare event these days). When using Sound Manager, SAT keeps its channels open for extended periods. Thus, you must call SATSoundShutup before quitting, to dispose of the sound channel.

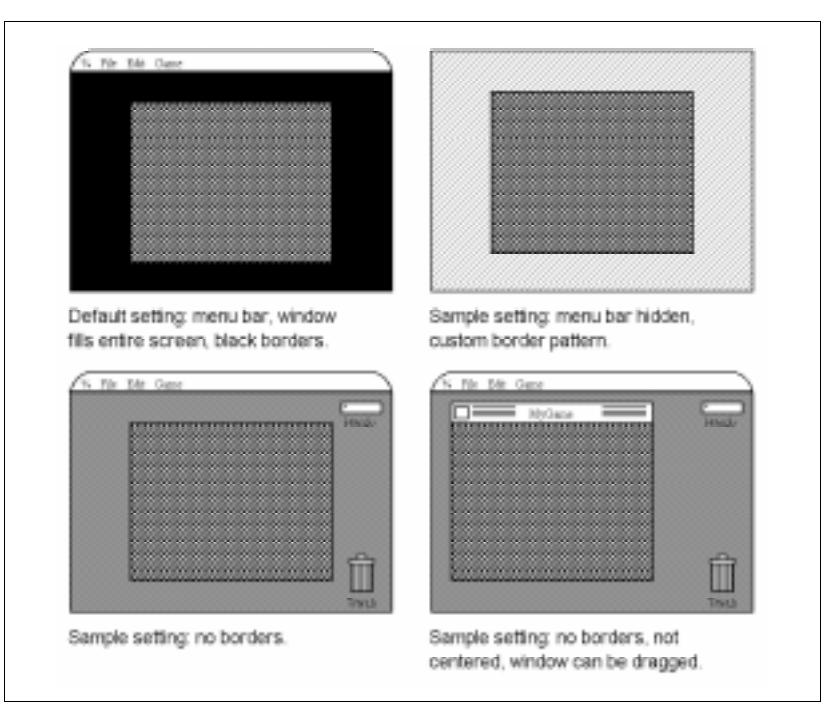

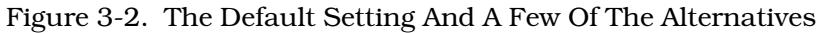

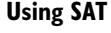

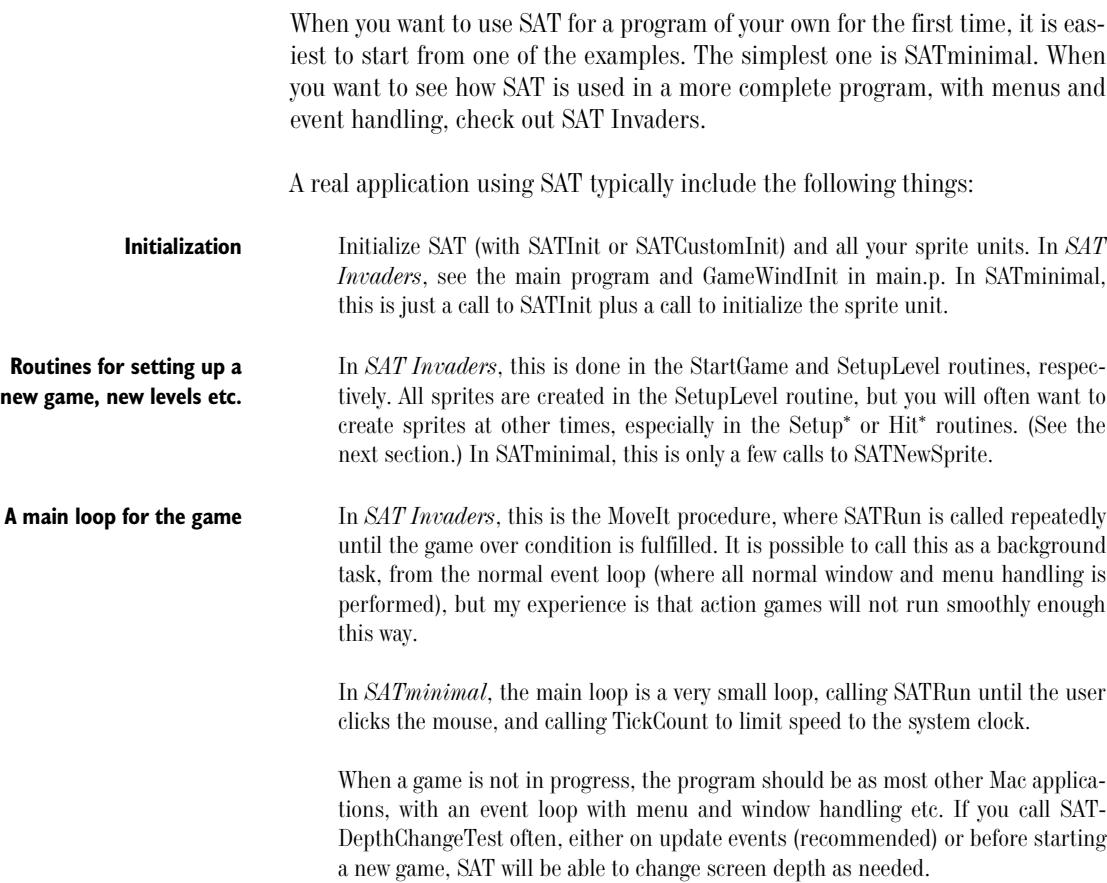

**Several sprite units.** *SAT Invaders* has four such units: sPlayer, sEnemy, sShot and sMissile. SATminimal has only a single sprite unit.

> The following figure shows an outline of the typical SAT-using application. *Application* and *Sprite Units* are the parts that have to be rewritten for every new game, while SAT and SATSnd are in the SAT library. Procedure names refer to the ones used in SAT Invaders. (1) and (2) are procedure calls that wouldn't fit in the drawing.

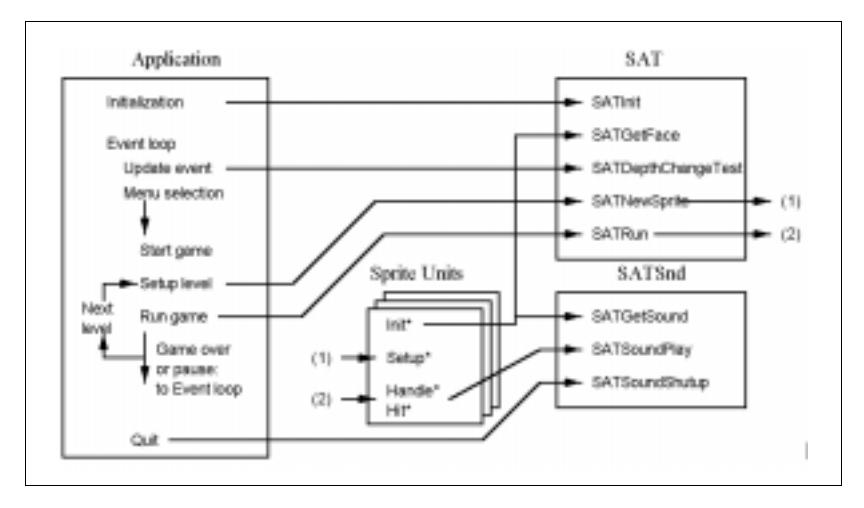

Figure 3-3. Outline Of A Typical Program

Many less important and/or more advanced procedures and functions are not shown in the Figure.

#### **Initialization**

Many of the routines in SAT demand that SAT has been initialized, either with SATInit or SATCustomInit. From version 2.2, a lot of routines (including SAT-GetFace and SATNewSprite) do not require that, but there is no point in calling SATRun without initializing first.

#### **How To Write A New Sprite Unit**

In the following, I use the term sprite unit for the file defining a sprite type. For OOP people, this is something similar to a class. With sprite, I refer to a specific object on the screen, an instance of the sprite unit, created with the SATNewSprite (or SATNewSpriteAfter) call.

When you need a new kind of sprite, a moving object, you should make a separate unit of it, a sprite unit. The unit may contain any private procedures needed, but four procedures are standard:

procedure Init\*; procedure Setup\*(me: SpritePtr); procedure Handle\*(me: SpritePtr); procedure Hit\*(me, him: SpritePtr);

The Init\* procedure has whatever parameters you like.

The Setup\* and Handling\* procedures pass a pointer to the sprite itself.

The Hit\* procedure pass pointers to the sprite and the sprite it has collided with.

These procedures must have unique names for every sprite unit. The suggested convention is use the names above, replacing \* with the sprite unit name for the cases shown, and naming the unit s\* and the file s\*.p. This is the convention used in the example programs.

Init<sup>\*</sup> should be called once when the program starts up. It is generally used to preload icons (faces) and sounds for the sprite. If a sprite only uses icons and sounds available from other units, you can omit it.

Setup\* is called from SATNewSprite when a new sprite is created. If no setup is needed, you can omit it and pass nil for it in SATNewSprite. Most sprites will need some setup. You will usually want to assign the task field of the sprite, that is, a pointer to the Handle\* routine. If you want a Hit\* procedure, a pointer to it should be assigned to the hitTask field.

**Handle\*** is called once per frame for each sprite. It must always exist, even if it points to an empty procedure. This is because it is used to signal when a sprite is to be removed. Its pointer is stored in the task field of the sprite record. When task is set to nil (as is done in HandlePoints below), the sprite will be removed from the list and disposed.

> Some sprite units have two or more Handle\* procedures, for easy switching between different modes.

**Hit\*** is called when a sprite collides with another sprite. These procedures should manipulate the variables in the record pointed to by the SpritePtr to tell SAT where the sprite should be (the position field), how it should look (the Face field) and what to do in case of a collision.

Let us look at a simple example, the 'sPoints.p' sprite from HeartQuest, a stationary object flashing the number '50', used when the player takes bonus objects (as in Figure 4).

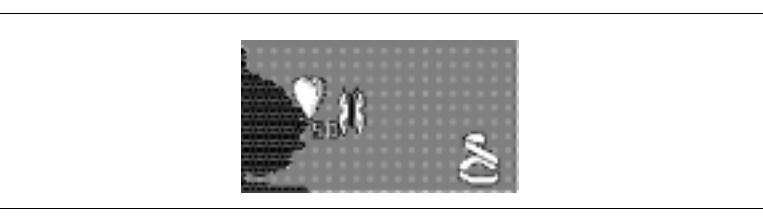

Figure 3-4. A Snapshot From HeartQuest (Old Version), Where An sPoints Sprite Has Just Been Created When The Butterfly Took A Bonus (sBonus) Sprite

**Sprite Unit Source**

unit sPoints; interface

SAT;

procedure InitPoints; procedure SetupPoints (mp: SpritePtr); procedure HandlePoints (me: SpritePtr); implementation var pointsFace, fPointsFace: FacePtr; procedure InitPoints; var h: Handle; begin  $fPointsFace := SATGetFace(132);$  $pointsFace := SATGetFace(131);$ end; procedure SetupPoints (mp: SpritePtr); begin  $mp$ <sup> $\land$ </sup> face := pointsFace;  $mp^{\prime\prime}$ .mode := 0; SetRect(mp  $\hat{\ }$  hotRect, 3, 4,29,32); {Not needed}  $mp$ <sup> $\land$ </sup> task := @HandlePoints; {mp^.hitTask not assigned - not used.} end; procedure HandlePoints (me: SpritePtr); begin me $\hat{ }$  mode := me $\hat{ }$  mode + 1; if (me  $\hat{\ }$  mode  $>$  32) or (band(me  $\hat{\ }$  mode, 8) = 0) then me $\hat{ }$  face := pointsFace else me $\hat{ }$  .face := fPointsFace; if me $\hat{ }$  mode  $> 60$  then me $\hat{ }$  task := nil; end; end. Now, let's have a look at what the standard routines are doing in this case. **InitPoints** initializes the two icons (faces) that the sprite unit uses, loading them from 'cicn' resources with the SATGetFace procedure. **SetupPoints** sets up the variables for a new sprite (the fields of the record to which the SpritePtr pointers refers). In this case, only task really needs to be set. In most cases you will also want to set the hotRect to something appropriate. **HandlePoints** is called once for every frame. This is where the sprite is moved, animated, etc. In this case, we increment a counter (mode) to see when to remove the sprite instance, and change the face to make it flash. To create a new sPoints sprite, you should use SATNewSprite: function SATNewSprite (kind, hpos, vpos: integer; setup: ProcPtr): SpritePtr;

The call might look like this:

sp := SATNewSprite(0, hpos, vpos, @SetupPoints);

*hpos* and *vpos* are the coordinates where the sprite should appear.

*kind* is an integer that is put in the sprite's kind. I recommend that the sprites set their fields themselves, even the kind field, and the initial value of the kind field is used as variant selector for sprites with variable behaviour.

*setup* is a ProcPtr to a procedure that initializes the sprite, usually by setting the task, hitTask, face and hotRect.

The SATNewSprite procedure returns a pointer to the sprite, in case you need it. (Usually you don't.)

Here are some rules and tips on how to write a sprite unit:

- Always set the task field in the Setup\* routine, if you have one. If you don't, the sprite will self-destruct. (Concerning sprites that don't need a Handle\* procedure, see below.)
- task is a pointer to the Handle\* procedure.
- hitTask is a pointer to the Hit<sup>\*</sup> procedure.
- To remove a sprite, set its task field to nil.
- The size of a sprite with respect to collisions is determined by its hotRect field. A filled  $32.32$  icon should set its hotRect like this: SetRect(sp  $\hat{\ }$  hotRect, 0,0,32,32); (where sp is a pointer to the sprite). Many sprites will, of course, be much smaller. The hotRect will often be smaller than the sprite itself.
- Collisions can be detected by inspecting the kind field and see if it has changed, or be resolved in the Hit\* (hittask) procedure.
- (KindCollision only.) To make a sprite harmless (not react on collisons), set its kind field to zero (0).
- To move a sprite, change its position field. (Coordinates of upper left corner.) Check against borders using gSAT.offSizeH and gSAT.offSizeV.
- To change the appearance of a sprite, change its face field. If you want to cycle through a sequence of faces, make an array of FacePtr's. See the examples.
- When you want to change the behavior of a sprite, change the Handle\* procedure by setting the task field to the address of another procedure.
- The Handle\* or Hit\* procedures of a sprite should avoid re-organizing the sprite list, change the order, unlink sprites or dispose sprites with SATKillSprite! Changes in the sprite list should either be done from your main loop, or done by SAT according to your configuration options. Sprites should usually be disposed by SAT, indicated by seting the task field to nil. Adding sprites from Handle\* or Hit\* is OK, though.
- When you make your own game, use lots of icons to get animation. This means lots of fiddling with icons (and/or good skill with a raytracer), but it is worth it. My

*Bachman Pacman* game uses almost 200 icons, and Michael Hanson's *Asterax* space game uses almost 400 - as many as 36 for a single object! If you have that many, check out the FastLoad add-on! It will save loading time as well as disk space!

If you want to make sprites that have no callback procedures at all, sprites that will be immobile and inactive, or controlled by other sprites or the main program, pass nil for the setup procedure when calling SATNewSprite. That will create a sprite that has the task procedure set to an empty procedure.

**Sorting**

The sprite list is incrementally sorted during the animation. One step of BubbleSort is performed for each frame. As the default, the sprites are sorted in order of their position.v (kVPositionSort), but you can change that to be according to the layer field (kLayerSort) or turn it off completely (kNoSort).

If you use the default sorting, a sprite located higher than another (lower position.v value) will be drawn before the other, so if they overlap, the higher one will appear to be farther away from the viewer, giving a pseudo-3D effect. This sorting also allows the collision detection to work efficiently by only searching as long as it finds sprites within a certain distance (32 by default, but this can be changed using SATConfigure).

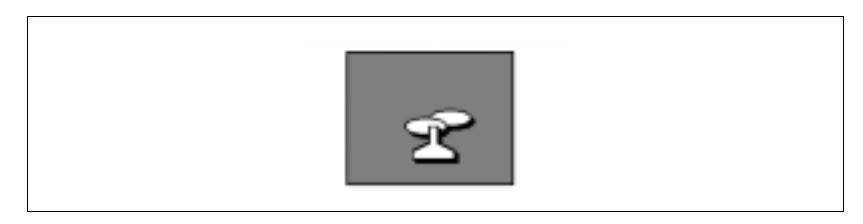

Figure 3-5. With Standard Sorting, Closer To The Bottom Edge Means Foreground, Closer To The Top Means Background - An Ordering That Is Often Useable, But That Can Be Changed As Needed

The sorting is a good reason for using SATNewSpriteAfter. If one sprite is created by another one (for example, a shot), it will be placed in the right part of the sprite list if SATNewSpriteAfter is used. If SATNewSprite is used, it may take a few frames before the sprite is in the right part of the list.

If the BubbleSort is not sufficient for your problem, you can sort the sprite list yourself. (As an example of a program that would benefit from a better sorting algorithm, look at *Bricks* during the first seconds it runs.) If you do make your own sorting, you should not do it from inside a sprite handler, since those routines are called by going through the list, and SAT expects them to stay in order while that happens. However, if you sort from your main program, from where you call SATRun, there is no problem.

The add-on SortingUtils may be of help if you need a better sorting algorithm. The Bucket Sort in that add-on is extremely fast.

You may ask why sort at all? Perhaps your sprites never overlap? If so, why not sort? If the sprite list is sorted, the collision detection will be faster, since each sprite will only be tested up to a certain distance in each direction (a distance you set with SATConfigure)..

**NOTE:** If you use SATRun2, you must set the dirty flag on overlapping sprites that change order, or they may be incorrectly drawn. The internal sorting handles this automatically.

#### **Collision Detection And Handling**

Collision detection is extremely application dependant. Still, I have tried to put in a reasonably flexible system to help you with it. You have the option to turn it off and do it yourself in case it doesn't fit your needs. If you find it confusing, check out the Collision and Collision ][ demos!

#### **The Collision Detection Rectangle, The hotRect**

Collision detection is generally done with rectangles, for speed. SAT does collision detection by checking if rectangles attached to each sprite overlap. These rectangles are the hotRect fields of the sprites. SAT makes copies of the hotRects and displaces them by the position.

When a sprite is created, the hotRect is set to  $(0,0,0,0)$ , an empty rectangle. If you don't change it, it will never collide with anything.

So, what should you set it to? You can check for collisions using the bounding boxes of the faces of each sprite. If that's what you want, try the following:

theSprite  $\hat{\ }$  hotRect := theSprite  $\hat{\ }$  face  $\hat{\ }$  iconMask.bounds;

However, this is not necessarily perfect for all situations.

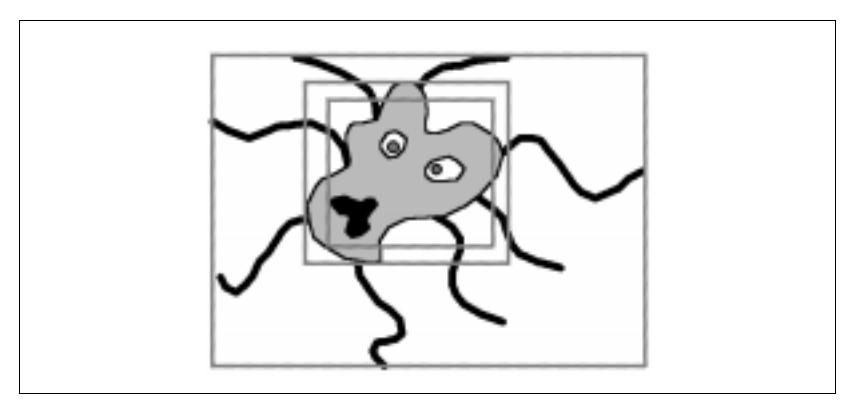

Figure 3-6. A Sprite Face And Three Different Suggestions For A hotRect For It

The sprite face in figure 6 shows something related to an octopus. It has a body that is much smaller than the face, since the face must also show the legs. If something shoots at it, it shouldn't be killed by a hit in the outermost rectangle, right? Even the middle one may be a bit too sensitive.

Do you find it insufficient to detect collisions with rectangles? It is possible, even fairly easy, to check if the masks of the face of two sprites overlap. That can be done once you know that their hotRects overlap. The demo *Collision ///* shows how to do it. See also below.

#### **Collision Notification**

Once a collision is detected, SAT provides two ways to report collisions. In both cases, the effects of the collision is expected to be resolved by the sprite units, not by the main program.

The following two methods are supported, one simplified and one general:

**1)** SAT changes the kind fields of the colliding sprites. (kKindCollision only!)

To use this kind of collision detection, use kKindCollision in Configure-SAT. Then, only sprites will different signs on their kind fields can collide (positive vs negative). This mode is intended as a simplified mode for the rather common case where objects are either good or evil, you don't care what kind of enemy that hit you, and you don't care if objects pass over each other. For other cases, either use hit tasks, described below, or search through the sprite list yourself.

When colliding, sprites with  $\text{kind} > 0$  are assigned a kind of 10. Sprites with kind $<$ 0 are assigned a kind of -10. (Sprites with kind=0 are neutral and don't collide at all, e.g. explosions.) The sprites can check for changes in the kind field in their Handle\* procedures. This tells them only that they have collided, not with what.

**2)** SAT calls callback routines for each sprite.

A sprite may have a callback routine, the hitTask in the SATNewSprite call. When a sprite collides, the hittask is called. As mentioned above, the routine in question should be declared as

procedure Hit\*(me, him: SpritePtr);

where \*, by convention, is the name of the sprite unit. The SpritePtr me points to the sprite itself (the one that has the hittask being called) and him is the sprite with which it has collided. How to determine what kind of sprite the sprite collided with is up to you. (You can use some variable for identification, or the address of the task field.)

To use hit tasks, use any kind of collision detection except kNoCollision, but note that when using kKindCollision, only sprites with different signs on the kind field can collide.

Generally, the hittask will be called for both the sprites, but if you use kForwardOneCollision, only one of the two sprites is called, not both, even if they both have a hittask. This mode is intended for cases where all sprites can collide, and all sprites handle collisions in a similar way.

• Typical things to do when a collision occurs include:

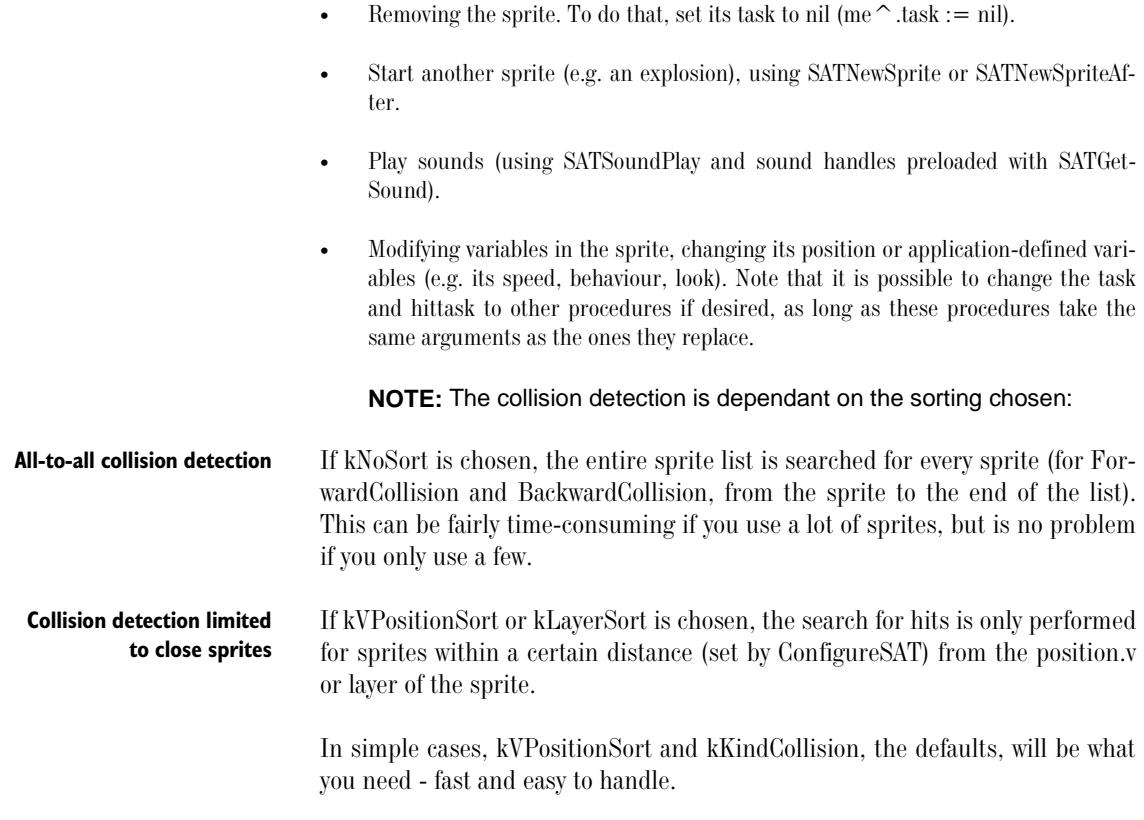

#### **Additional Notes On Collision Detection**

There are some variants you can consider when doing collision detection. These notes are primarily for advanced programmers.

**Non-rectangular sprites** Even if your sprites aren't rectangular, you should use the hotRects to get possible collisions. If you use hitTasks, you can do additional checking once you know that the hotRects overlap. It is much faster to check rectangles than general shapes!

> For Example Consider that you want to check if two balls, circular shapes, collide. You set their hotRects to rectangles that the shapes fit in. When a collision is detected, you check if the distance between the two sprites is small enough for it to be a collision. (I.e. you check the squared distance (me^.position.h\* me^.position.h+me^.position.v\* me^.position.v) -  $(\lim_{n \to \infty} \frac{1}{n})$  -position.h\*him^.position.h+him^.position.v\*him^.position.v) against the squared diameter of a ball. Got that?)

> > The demo Collision/// demonstrates one more advanced collision detection scheme, where the mask regions of the faces are used in order to determine if the masks overlap. This allows arbitrary shapes!

#### **Custom Collision Detection**

If you need some other collision detection scheme, you can write it yourself. You can, for example, let each sprite search the sprite list in the Handle\* routine. This is not a recommended method (why re-invent the wheel?), but might be of interest in special cases.

[I could make an example of this, but I think I'll leave it to the hackers who want it.]

#### **Faceless Sprites**

It is legal for a sprite to have no face at all, that is, to assign the face to nil. In such a case, the sprite will be invisible, but it can still collide with other sprites. This can be used for collision detection with static objects, drawn in the background. By making such objects faceless, they are not drawn over and over again, which will save time.

**NOTE:** I have made a test program using this, where faceless sprites are used for making platforms in a platform game. This program, myPlatform, is part of the current distribution but is likely to be removed or at least heavily revised. It shows one out of many ways to implements platforms using faceless sprites. Unfortunately, it has rather poor controls so far.

Note that this is not the only way to make moving sprites interact with static objects. You can also make your own structures. A typical approach is to use a 2-dimensional array describing a maze etc, and let the sprites check that array to see where they are allowed to go. (This is what I do in Bachman.) Use what seems best for your problem.

### **SECTION 4 - BITS AND PIECES**

Notes and advice of various kinds.

#### **Responding To Update Events**

Most programs using SAT will not respond to events the normal way (using WaitNextEvent) while the animation is running, since it will make it too jerky of low-end Macs, but when the animation is not running, your program should respond to update events like any other Mac application. (Failing to handle update events is one of the most common beginner errors.)

When you get an update event to gSAT.wind, the simplest response is:

ignore := SATDepthChangeTest; SATRedraw;

This will allow the user to change the depth of the screen while your program is loaded (note, however, that it may run out of memory if the user picks a big screen depth, in which case SAT will emergency exit), and update the window by copying from offScreen.

If you want your program to handle this in a more elegant way, you can check if the current screen depth is equal to gSAT.initDepth before calling it, change the cursor to a watch cursor before calling SATDepthChangeTest, and do Init-Cursor afterwards. However, in my experience it is fully acceptable to set the cursor to a wait cursor in every update event, since it is reset to an arrow so quickly that you will never see the watch cursor if the depth wasn't changed.

#### **Miscellaneous Functions**

SAT includes a number of utility functions that you may or may not need. Some are of a general nature, such as SATDrawInt and SATDrawLong (which simply does NumToString followed by DrawString), or SATRand (generating random integers in a given range). Ignore them and use your own if they aren't what you need.

Sometimes you will have to move the cursor. For that, SATSetMouse is provided. Note that SATSetMouse depends on undocumented global variables, and may fail on some systems. I believe it already fails under A/UX. Use it when you must, but if possible, include a way to disable its use.

SAT does not by default hide the menu bar, but provides functions for doing it, namely SATShowMBar and SATHideMBar. I recommend that you don't hide the menu bar until rather late in your development, when most bugs are already fixed. Note that the gSAT.wind.port window must cover the menu bar or SATHideMBar won't produce the expected result.

For using patterns, the Pattern Utilities are provided. The point with these is that they allow you to use a single *ppat* resource, and use that on Macs with or without QuickDraw. A nice pattern is often as good as a huge picture, and takes much less disk space, so using patterns should be encouraged. Bug note: SAT-DisposePat is not guaranteed to succeed in disposing the pattern (as documented in IM5). Unnecessary allocation and disposing of SATPatterns may therefore cause a memory leak.

SATReportStr and SATQuestionStr are two functions that display a message in an alert box. SATQuestionStr gives two buttons, yes and no, and returns true if yes was pushed. They both use the more general function SATFakeAlert (which is my own version of a function I found in TransSkel).

SATSetStrings is a function that sets the error messages and button names used by SAT. Use it if you make a program in another language (swedish, french, japanese…). *HeartQuest* uses it in order to store all text in resources, so it can easily be translated without recompiling.

#### **Modifying The Background**

Many games can be done over a static, never changing background. However, many games will demand the background to change, not just by replacing the backdrop with another, but making local changes. For example, if we want to add some barriers in *SATinvaders*, we could do that by drawing them in the background and erasing parts of them (drawing the background color on them) when they are hit by shots.

It is possible to make such changes by doing a SetPort to gSAT.back-Screen.port, draw what you like, and then CopyBits it to the screen. However, that will often interfere with sprites, causing flicker. With the function SAT-BackChanged, you can send a Rect to SAT, which will then update the screen when the time comes.

A related function is SATPlotFace. It takes an icon in the form of a FacePtr (that is, the icon is preloaded to a format that SAT can use for direct-to-screen drawing) and draws it where you like. If you pass *nil* as the destination SAT-PortPtr, SAT assumes that you want it drawn in backScreen and calls SATBack-Changed for you. You can use it for other tasks, drawing on the screen, in gSAT.offScreen or other SATPorts.

SATPlotFace has a cousin, SATPlotFaceToScreen, that you should use for plotting faces directly on the screen.

#### **Making A Face From Other Sources Than Cicn Resources**

The *cicn* resource format is a wonderful format for making sprites. In one single resource, you get both a color icon, a b/w icon and a mask. It is fairly comfortable to edit in ResEdit (though you may copy it to a program like *PhotoShop* for some advanced tasks) and it allows sizes up to 64\*64. That's pretty good.

However, there are several cases where you still need to get your faces from another source.

• Many games put all their graphics in huge PICTs. This is a lot harder to edit, but is faster to load and takes less space on disk. If you are willing to spend the time putting together the PICTs and getting it all out right, it is preferrable over *cicns*.

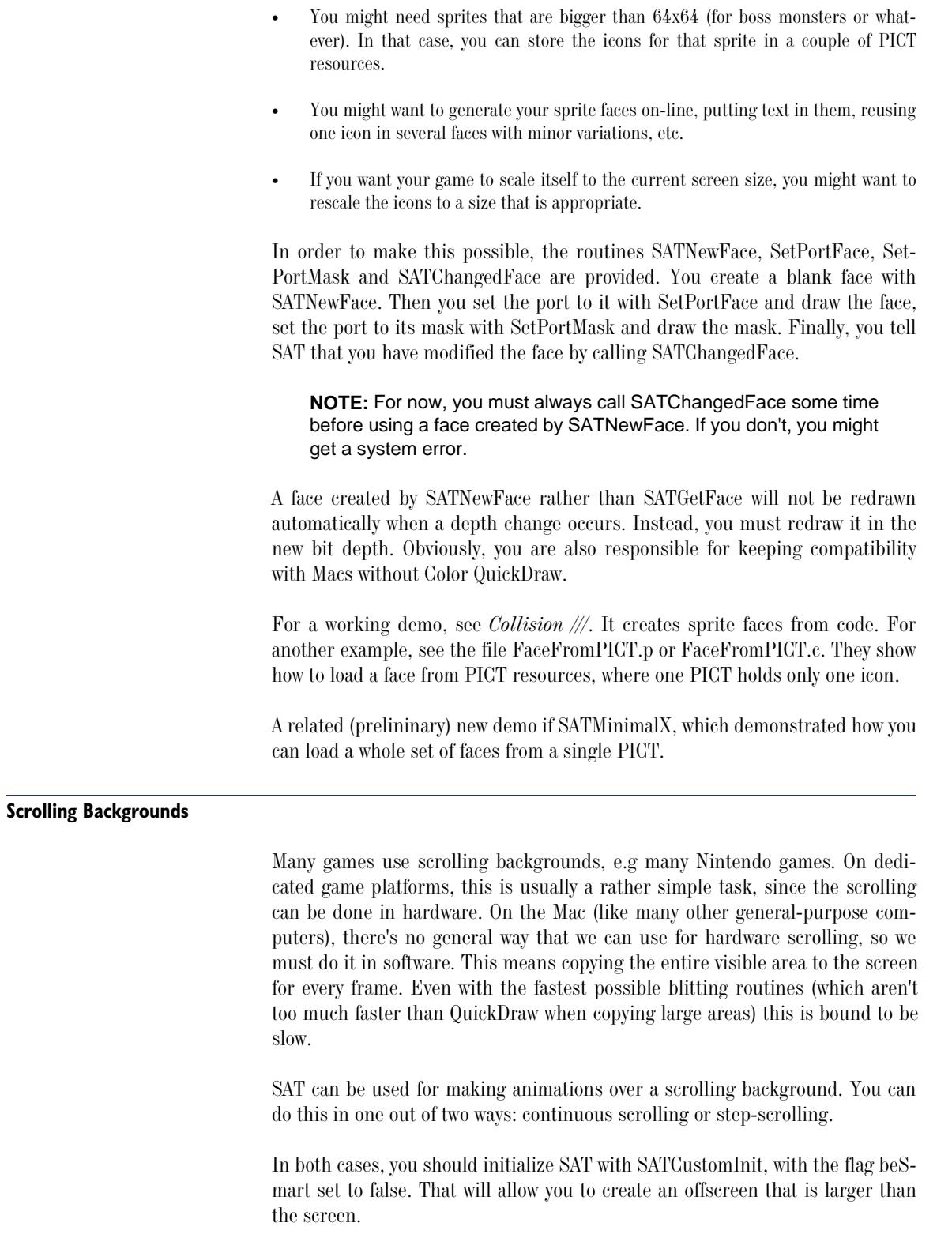

### **Continuous Scrolling**

Continuous scrolling is what you get if you redraw the entire animation window for every frame. You do this by disabling the normal drawing (using a routine installed by SATInstallSync) and copying a part of the offScreen to the screen yourself.

There is a demo program for this. Currently, it is called *Zkrolly*, and is very simple. (This might change.) The current demo is intended to show you the problems rather than impressing you:

- It uses a small,  $200x200$  window.
- It has a raster in the background, which causes an irritating flicker in some cases.
- It does no attempts to synch to the screen refresh, so there is some jumps in the graphics sometimes.

The first problem can only be solved by faster computers, lower frame rates or fewer colors. The other two are problems that can be solved by proper design and VBL synching.

Note that scrolling games must use a fairly small visible area to be fast enough. You might want to demand or recommend that your game is run in 4-bit or even 1-bit color on not-so-fast Macs.

CopyBit is what you should use to copy the offscreen to the screen. To get maximum speed, you should make sure that you are using CopyBits correctly. Copy at least byte-aligned when running in 4 bits/pixel or less, preferrably longword-aligned. (That means that your offset should alway be divisible by 4, 8 if you want decent speed even in B/W.) Always keep the size of the source and detination equal. The foreground color should be black and background white.

#### **Step-scrolling**

An interesting alternative is step-scrolling. This is what, among many others, the game *Oxyd* does. In this case, we don't update the entire game window for every frame, since we only scroll when a sprite (or whatever) gets too close to the edge. This can be done with SAT by changing the origin of the animation window. Step-scrolling is easiest done by calling SATStepScroll, with the player sprite's position as the viewPoint parameter.

When using SATStepScroll, you need to know a little about its assumptions and limitations. SATStepScroll inspects certain variables to find out how to operate, and is not extremely general. This is what it demands:

- The animation window is only used for the scrolling area. Keep any graphics that should not be scrolled (i.e. scores) in another window. SATStepScroll should be allowed to use the window all the way to the edges.
- The window should not be bigger than the screen. SATStepScroll checks the window size, not the screen size! Note that SATCustomInit, with beSmart set to false (necessary to create big off-screens) will create a window just as big. Thus, you should either create the window yourself and pass it to SATCustomInit, or resize the window after init.

Step-scrolling is demonstrated in the demo StepPlatform (and in the older, obsolete demo *StepZkrolly*, which resembles *Zkrolly*).

#### **Fake Scrolling**

You can also avoid the true scrolling and fake it by using a smooth background with a bunch of sprites over, so it appears to be scrolling. A SAT-based game using fake scrolling is *Ingemar's Skiing Game*. This is somewhat a waste with SATs capabilities (wasting time restoring a background that doesn't exist), but might be ok for some games, and can be done with the standard way to use SAT.

There is a demo that does fake scrolling, but it is not included in the standard distribution. It is called *RoadTest*, and animates a road and a few cars. Look for it on my ftp archive.

A special case of fake scrolling is to use a smooth background with starfields animating over it. See the next section.

#### **Continuous Scrolling With TileScroll.p**

The most recent addition (SAT 2.5.0) to the scrolling methods is the one implemented by the TileScroll add-on. This is a more complicated way to get scrolling, but it gives you a huge world for a low memory cost. Only the visible part of the world is actually drawn off-screen, and parts that are scrolled in are drawn on the fly.

The present TileScroll code assumes, as the name implies, that the world is built from tiles, in a grid. Also, the built-in to-screen blitter only works in 8-bit color and only in 32-bit addressing mode. These limitations may be changed in the future.

This is an extremely useful add-on that I wholeheardtedly recommend. It is somewhat slower than the other methods, but on a 68040 or better, it performs well. For games that must run well on old Macs, step-scrolling is still the best option.

See the demo *TileScroll Demo*.

#### **Starfields**

A frequently demanded feature in SAT is the ability to make starfields, many single-pixel stars moving over the screen to give an illusion of motion. This, and other operations where you want to plot many single pixels, is inefficient to do with normal sprites. Instead, there are routines and types designed to handle arrays of pixels, plotting them all in one operation. The routines are SAT-DrawPixels and SATCopyPixels, and their safer relatives SATDrawPixelsSafe and SATCopyPixelsSafe. If you create a pixel array (which should be done by allocating it with NewPtr), you can plot the pixels to screen or an offscreen port with SATDrawPixels, and copy the pixels from one port to another with SAT-CopyPixels.

Note that the non-safe routines make no border checks whatsoever! It is up to you to make sure that every pixels stays within the bounds of the port.
So, where are you supposed to draw and erase? Well, that, I basically leave up to you, but try drawing directy to the screen (gSAT.wind), and erasing by copying from gSAT.offScreen.

**NOTE:** I first intended to make the starfields part of the SAT library, but due to limitations in Think C (which can't handle libraries over a certain size) I had to move it out to the Add-ons. That is where you will find it now.

#### **Mac Friendly Programming**

When SAT takes care of some (most?) of the animation issues for you, what more is there to think about other than to design a spectacular game? I'll give a few ideas of how I think a Mac game should be.

Behave like a normal Mac application when the game/animation isn't running. Use standard menus (possibly hidden when the game is running), allow background processing (by calling GetNextEvent/WaitNextEvent often), allow switching to other applications. See the more advanced sample programs, *SAT Invaders* and *HeartQuest*.

Don't get in the way of the user! gSAT.wind usually covers the entire screen, which is nice when the game is running. However, if the user switches to Finder, gSAT.wind must be hidden or resized in order to allow access to the desktop (at least under sys 6, where you can't hide it from the Finder). It must also call SATSoundShutUp (SAT's sound termination procedure) at least when switching out (but usually immediately after pausing or ending the game). See the sample programs.

Design for all Macs, not just your own. The timing should be done after the system clock, as in the examples. No silly for-loop for delaying, please - TickCount is pretty good and easy enough.

Don't rely on features in a specific system version (i.e. Sys 7) if you don't have to. If you do, at least check the system version - it's much nicer than crashing or quitting unexpectedly. Even better, if you rely on specific features like QuickTime, use Gestalt to make sure they are around.

Design it either to work on all screen sizes or on the 9" (Classic-sized) screen. That way, all Mac users can use it. Use the global variables gSAT.offSizeH and gSAT.offSizeV for checking game area bounds rather than hard-coded numbers. You may want to rescale your sprite faces depending on the screen size used.

### **The SATPort**

The structure SATPort is somewhat related to a GWorld. It holds a port (Graf-Ptr/CGrafPtr), a GDHandle (which is usually of no interest for you) and a table that is used internally. Most SAT routines work only on SATPorts, since they require all these three components.

When you want to save the current port and device in order to restore it later (often a good idea!), using SATGetPort and SATSetPort will result in briefer code as well as backwards compatibility.

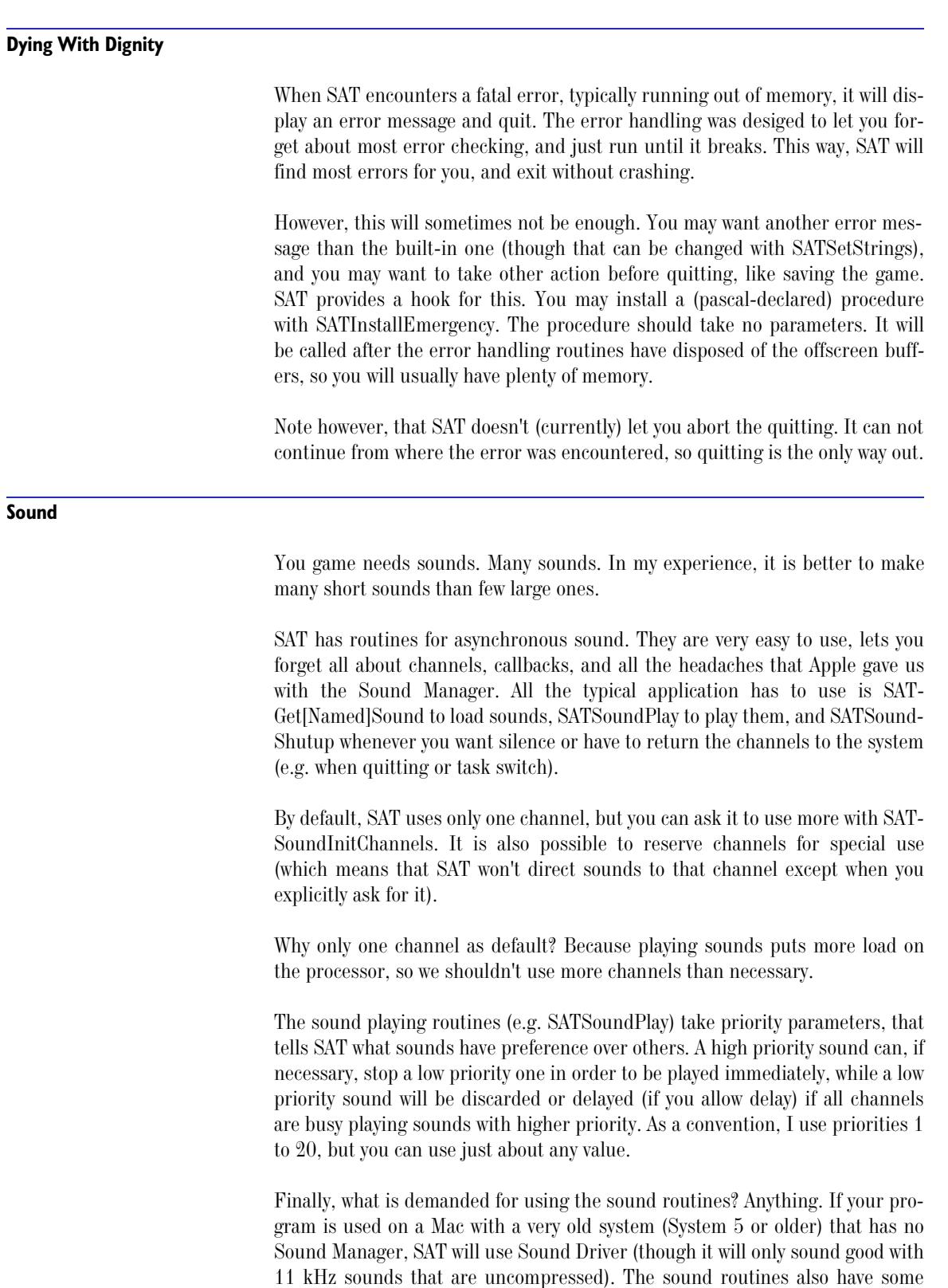

workarounds for the bugs in Sound Manager up to version 2, making them stable on all Macs except a few accelerators. Sound Manager 3 is recommended, especially if you want many channels.

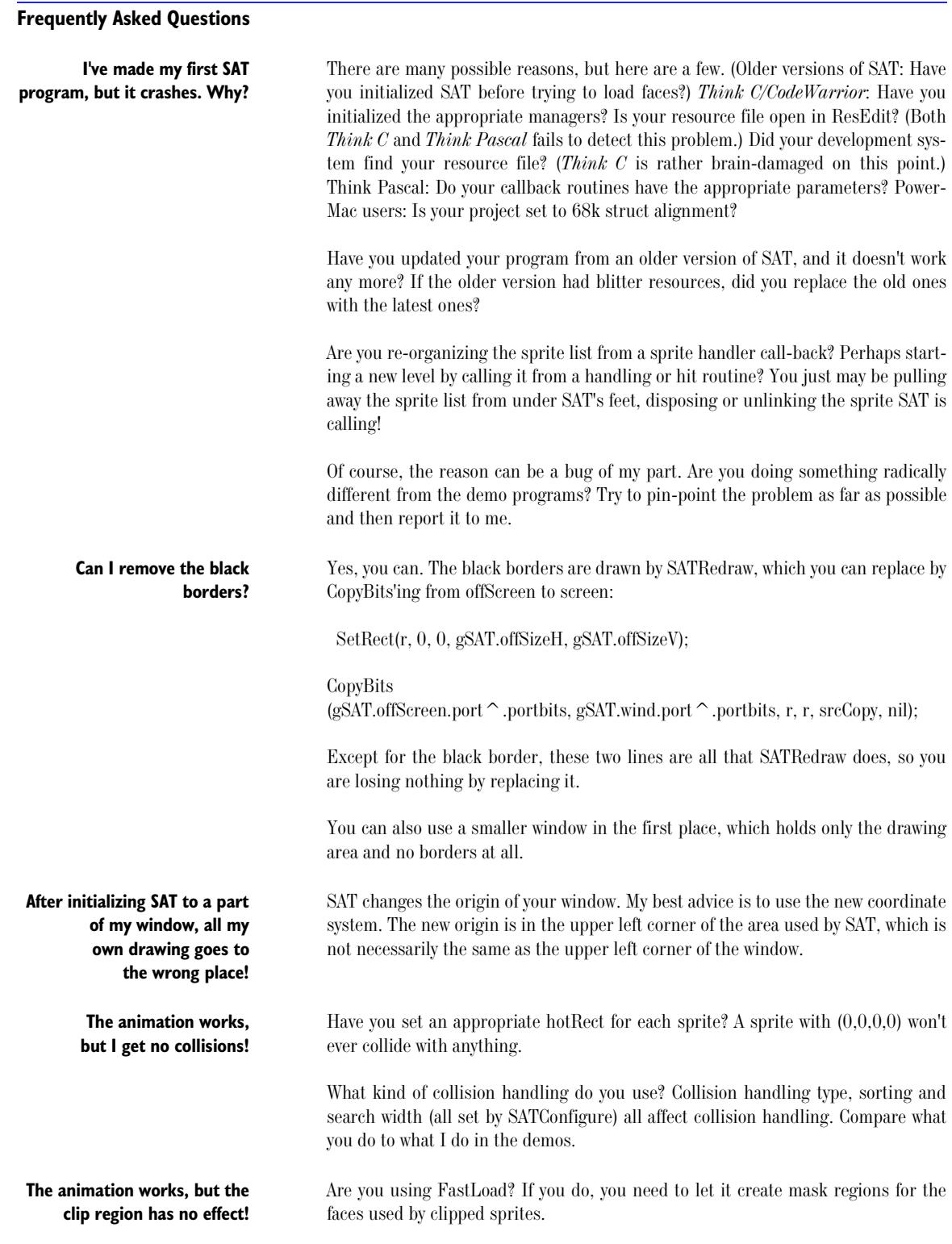

# **BITS AND PIECES**

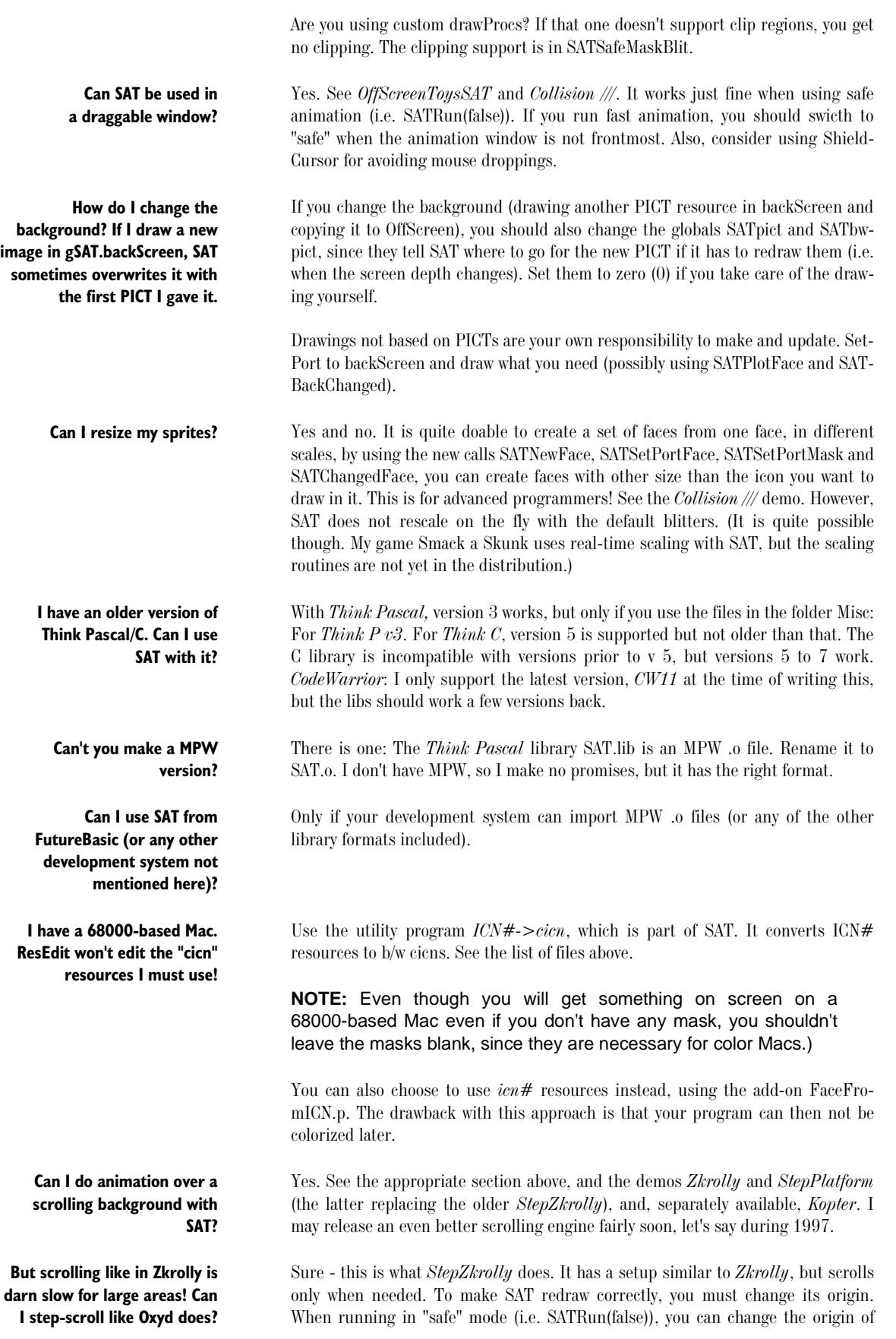

gSAT.wind with SetOrigin. When running in fast mode (i.e. SATRun(true)) you must also set the gSAT.ox and gSAT.oy globals appropriately. I only recommend the fast mode in a case like this as long as you use as much of the screen as possible.

NEWS in 2.3.5: Step-scrolling is now built-in, by the routine SATStepScroll.

#### **One of my sprites draws some garbage where it shoudn't!**

**I'm running out of memory, despite setting X ridiculously high (where X is some memory assignment number)!** SAT expects your *cicn's* to be clean, with no drawings where the mask is zero. (This causes problems only when running in b/w.) If you use sprites with odd sizes, ResEdit may leave some garbage in parts that you don't see when editing it. You may have to clean the cicn in the hex editor. [This problem should be fixed in 2.0b6.]

SAT also expects the cursor to be hidden, or you can get so called mouse droppings when the cursor is moved over a sprite - intentional problem in SATminimal! This is avoided by using HideCursor or ShieldCursor.

If you use SATRun2, you can't use the provided 1-bit and 4-bit blitters, or you will get incorrect results. Also, the older 8-bit PPC mask blitter had some problems with SATRun2, which should be fixed with the new one (SAT 2.4.0).

**NOTE:** Up to version 2.0b5, SAT draws sprites with certain widths incorrectly when drawing directly to screen. Only sprites with widths divisible by 8 always worked correctly. This problem should be fixed from 2.0b6.]

#### **Will my program work on all Macs?** SAT by itself supports as many Mac models and systems as possible, and tries to help you to do so too. When you call SAT, SAT does its best to switch to routines that will work on the Mac it runs on. The most likely case where you must do some checks yourself is when using QuickDraw to draw backgrounds etc. Test the globals

The only Macs I know where SAT fails, is Macs with SoundManager older than version 3, equipped with certain accelerator boards. On those Macs, my workaround for the bugs in the old Sound Manager are not enough, so they run a risk of crashing when playing sounds. Not much we can do about it, really, except keeping silent.

**I want to dispose of everything to set up SAT differently.** Just re-initialize! Note, however, that faces and sounds are not disposed by that call, but must be disposed of separately. Sprites are disposed, though.

colorFlag and gSAT.initDepth to determine what routines to use.

**NOTE:** In older versions of SAT, the call SATKill was used, and you were recommended to dispose the window yourself. Now, SAT will assume that if it created the window gSAT.wind.port itself, it is also free to do whatever it likes with it, move, dispose and re-initialize, anything, while if it was supplied by the host program, it is left for you to dispose.

SAT uses at least two offscreen buffers, and quite a bit of other data. Make sure you give your program enough memory, and that you do that in the appropriate place.

Running from inside *Think Pascal*: both the memory allocation for TP (Get Info) and the project zone size (in "Run options") must be big enough.

Running from inside *Think C*: the partition in Set project type, plus that you need enough free memory outside *Think C*.

**I'm trying to play a sound with SATSoundPlay, but nothing happens or the sound isn't played until much later.**

**Sometimes it works, sometimes not, and I just can't find any reason for the crashes. Sometimes my Mac crashes when I quit my program or Think Pascal/C.**

**When I play the first sound, there's a big delay before it starts.**

**If I call SATGetFace or SATGetSound several times with the same resource number, will I get the same FacePtr/Handle, or will it load several times?**

**When I call SATInit or SATCustomInit, it gives me an animation area that is slightly smaller than what I ask for.**

**I thought this was supposed to be easy. Must I learn all those calls?** Running stand-alone: Your *size* resource (i.e. Get Info) must ask for enough memory.

All demos should, as delivered, have enough memory to run in 8 bits in a Classic-sized area, but may need more memory if run in bigger screen depths or in bigger areas (e.g. full 14").

If you run out of memory after a while rather than during startup, perhaps you have a memory leak? Do you allocate memory that isn't disposed?

This can happen if you play sounds during times when you don't call SATRun repeatedly. SATRun calls SATSoundEvents, which picks sounds from SAT's internal sound queue. (If you are curious, this is a workaround for a bug in Apple's Sound Manager before version 3.) If you want to use the sound routines when you don't animate with SATRun, you must call SATSoundEvents yourself. Try calling SATSoundEvents once immediately after SATSoundPlay.

If this isn't just some common bug like writing outside an array or following a nil pointer, you might be bitten by one of the weaknesses that I haven't managed to solve in a really good way yet: having the wrong device chosen when the program quits.

First thing to try: Call SATSetPortScreen upon exit. That will set the device to the main screen (granted that you use the main screen and not another one). Most SAT calls preserve the port and device, but some - i.e. the SATSetPort\*\*\* calls - change it, so if you use them, you must restore port and (most importantly) the device yourself.

This is the Mac OS fiddling around with the memory. Compacting memory before starting may be a good idea to avoid this. You can also try SATPreloadChannels.

It will load only once in both cases. (In older versions, it loads several times in both cases.)

Pass false to the beSmart field. By passing true to beSmart, you tell SAT that it is OK to cut down the width a little to some value SAT thinks is better, to make sure all blitters get an easy job. However, if you pass false to beSmart, don't complain if you get problems with blitters drawing slightly outside the animation area.

No, I recommend that you start with the basics, and learn more when you need it. Check out the Tutorial, or browse SATminimal: it uses a very small part of SAT, a suitable start for a beginner. The following calls are rather fundamental:

procedure SATInit (pictID, bwpictID, Xsize, Ysize: integer); function SATNewSprite (kind, hpos, vpos: integer; callback, setup, hittask: ProcPtr): SpritePtr; function SATGetFace (resNum: integer): FacePtr; procedure SATRun(fast:Boolean); procedure SATRedraw; function SATGetNamedSound (name: Str255): handle; procedure SATSoundPlay (theSound: handle; priority: integer; canWait: boolean); procedure SATSoundShutup;

Using these calls, and using a few fields in the sprite reconds, most importantly position, face and hotRect, and possibly face^.iconMask.bounds to get the size of faces, you can write entire SAT-based games.

Most sprites move and change faces in different ways. Only primitive games have only one appearance on all its sprites, looping a fixed sequence. We can only cover a few special cases, and that is pointless. If you make a game where all sprites move the same way, you can write your own standard behaviour, and call that from the handling procedures. For example, for making a sprite bounce around:

procedure SATBounce (me: SpritePtr); begin me^.position.h := me^.position.h + me^.speed.h; me^.position.v := me^.position.v + me^.speed.v; if me ^ .position.h < 0 then me $\hat{\ }$ .speed.h := abs(me $\hat{\ }$ .speed.h); if me $\hat{ }$  position.h  $>$  gSAT.offSizeH - me $\hat{ }$  hotRect.right then me $\hat{\ }$  speed.h := -abs(me $\hat{\ }$  speed.h); if me $\widehat{\phantom{a}}$ .<br/>position.v  $<$  0 then me $\hat{ }$  speed.v : = abs(me $\hat{ }$  speed.v); if me $\hat{ }$  position.v  $>$  gSAT.offSizeV - me $\hat{ }$  hotRect.bottom then me $\hat{ }$  speed.v := -abs(me $\hat{ }$  speed.v); end;

For some routines that does some standard tasks, check out the SATToolbox file in the Add-ons folder. It gives you routines for standard movement and colliion handling.

So you want to do it all over again, re-inventing the wheel? Believe me, the sources to SAT isn't the right place to start. Do you want to wade through several hundred kilobytes of code, just to end up doing what SAT already does? That's a bad idea. If you want to learn, you are better off with a small demo. I've made a few such demos just for you:

MicroAnimation is an extremely stripped-down demo, doing sprite animation in about a single page of code plus comments. Pascal, *Think* or *CodeWarrior*.

*Offscreen Toys* demonstrates sprite animation on an intermediary level, in about 25k of source code, and is well commented. *OffScreen Toys SAT* is a SAT-using look-alike. Please do not confuse *Offscreen Toys* with *Offscreen Toys SAT*! Pascal, *Think* or *CodeWarrior*.

Both *MicroAnimation* and *Offscreen Toys* can be downloaded from <*ftp:// ftp.lysator.liu.se/pub/mac/source/*>.

*SpriteEngine* is a simpler sprite engine, which comes with full source code in both C and Pascal. You can find it on the CD that comes with *Tricks Of The Mac Game Programming Gurus*, a game programming book I wrote a substantial part of.

OK, this is a valid reason, which is why I make the full source code available - separately, for personal use only (not for free distribution), for the modest fee of \$20. For commercial use, the fee is \$100, and the sources may be used freely within the purchasing company - essentially a site license.

Be warned, though: hacking in changes might be harder than you think. The code is not intended as a tutorial, so it is structured for my needs, and commented for my needs. However, if you make modifications, especially if you plug in better

**Wouldn't it be good if I could pick one out of a few standard handling procedures? And how about looping a set of faces automatically?**

**learning how you do it.**

**I want the source, for**

I want the source to make some changes/port to another platform.

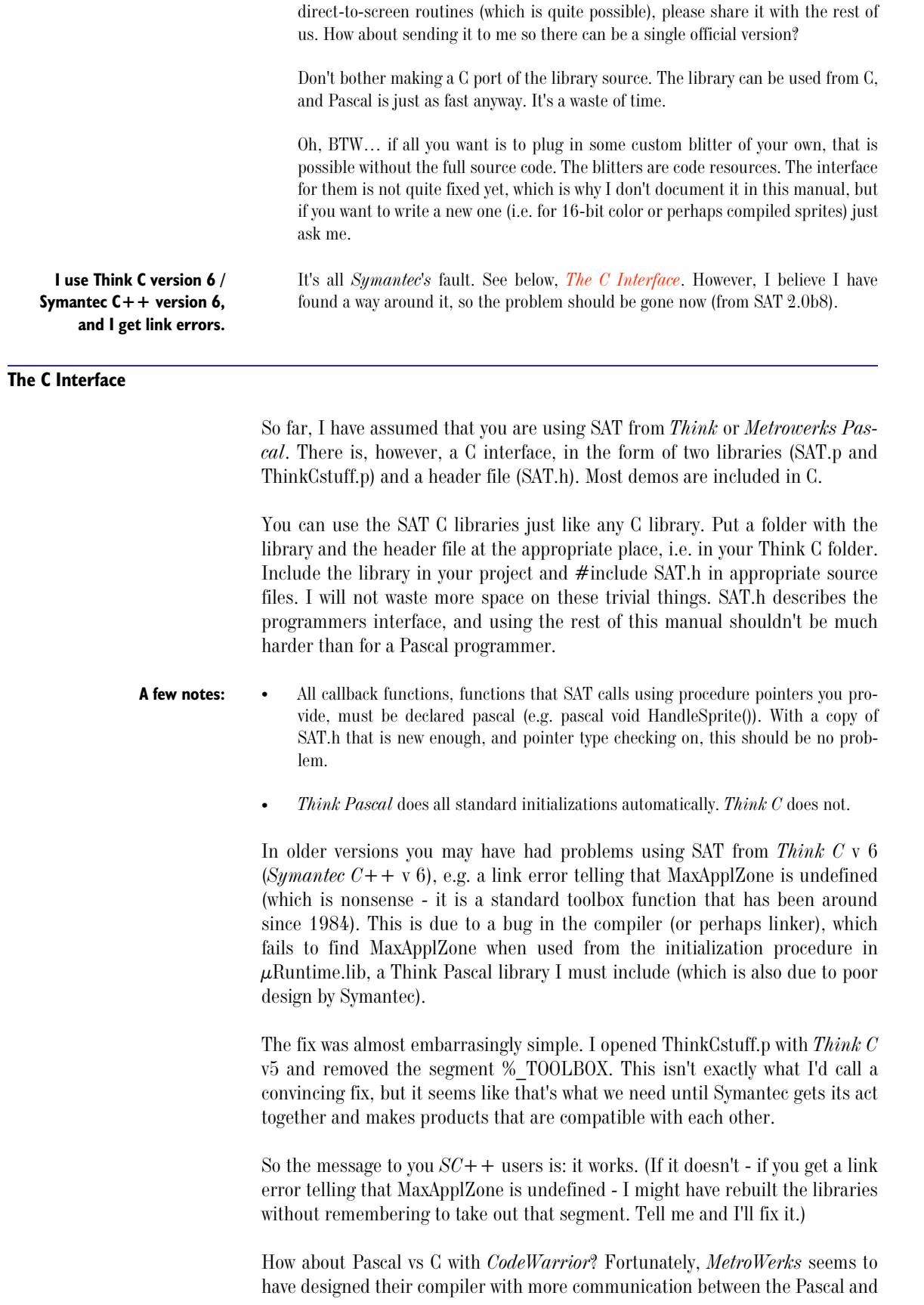

C teams, so we can use the same library for both. You can even mix C and Pascal in the same project!

#### **The C++ Interface**

Can we use SAT from  $C++?$  Well, at the time of writing, there are no demos in  $C++$  and no complete  $C++$  interface included, but we (that means myself and Nathaniel Woods) are working on it - Nathaniel by telling me what is needed for making SAT useable from  $C++$ , and I by trying to provide such features. The following calls and features are intended for making this  $C++$  interface possible:

#### **Routines (In C Syntax, Since C Users Are Those Who Are Likely To Need Them)**

 $\frac{*}{*}$  New procedures, EXPERIMENTAL, intended for a C++ interface  $\frac{*}{*}$ pascal SpritePtr SATNewSpritePP(SpritePtr, Ptr, short, short, short, TaskPtr); pascal void SATCopySprite(SpritePtr, SpritePtr); pascal FacePtr SATNewFacePP(Rect\*, Ptr); pascal FacePtr SATGetFacePP (short, Ptr); pascal void SATCopyFace(FacePtr, FacePtr); pascal void SATDisposeFacePP (FacePtr);

SATNewSpritePP, SATGetFacePP and SATNewFacePP are variants of SAT-NewSprite, SATGetFace and SATNewFace where you can provide a pre-allocated storage. NOTE: With SATGetFacePP, a new face is always created if you pass a pre-allocted storage, while SATGetFace will check the face list to see if the face was already loaded.

SATDisposeFacePP is a variant of SATDisposeFace where the Face record is not disposed. (SATKillSprite can be told not to dispose by using a destruct-Task.) SATCopySprite and SATCopyFace copies a sprite or face to a new structure, which is linked into the lists as a new object. The storage must be pre-allocated but must not be an existing sprite or face.

Another change that was made partially for this was the new auto-initialization feature, that makes SAT initialize itself if you call certain routines (e.g. SAT-NewFace, SATNewSprite, SATPlotFace…) before SAT is initialized.

Version 0.1 of *Nathaniel Woods*'  $C++$  interface is available from my ftp site (connect by WWW or ftp to *ftp://ftp.lysator.liu.se/pub/mac/sat/*), but it is not actively supported.

#### **Writing Your Own Blitters**

The new system with the blitters in resources (introduced in SAT 2.3) gives you some new possibilities:

- You can remove any blitters that aren't needed to save space.
- You can plug in replacements for the existing blitters.
- You can make new blitters for depths that are not supported by the existing ones. SAT will automatically recognize blitter resources for 1, 2, 4, 8, 16 and 32 bits (b/ w, 4 , 16 , 256, thousands and millions of colors, respectively).

• You can write special-purpose drawing procedures and install them in appropriate faces as their drawProcs.

Note that a blitter does not have to be a resource. The drawProc field in ythe faces allow you to install a blitter that is in the main program code. This is particularly useful for debugging new blitters effectively and for special-purpose drawing procedures.

A blitter resource is a resource of type 'RBlt' (rectangular blitter) or 'MBlt' (masked blitter). The resource ID corresponds to the depth for which it is intended. ID #0 is used for blitters for non-color-QuickDraw Macs (Plus, SE, Classic, PB100…). The PowerMac version uses blitters with resource types *PRBl* and *PMBl*.

Below follows the programming interface for SAT blitters. You should consider this preliminary. The C version use *main* for the function names, since that's what my C compiler demands as entry point for code resources. Whatever the function is named, it should be the main entry point to the code resource, if it is a code resource. You can also use a function in your program, and put a pointer to it in the appropriate place in gSAT.

The rect blitters are called as follows:

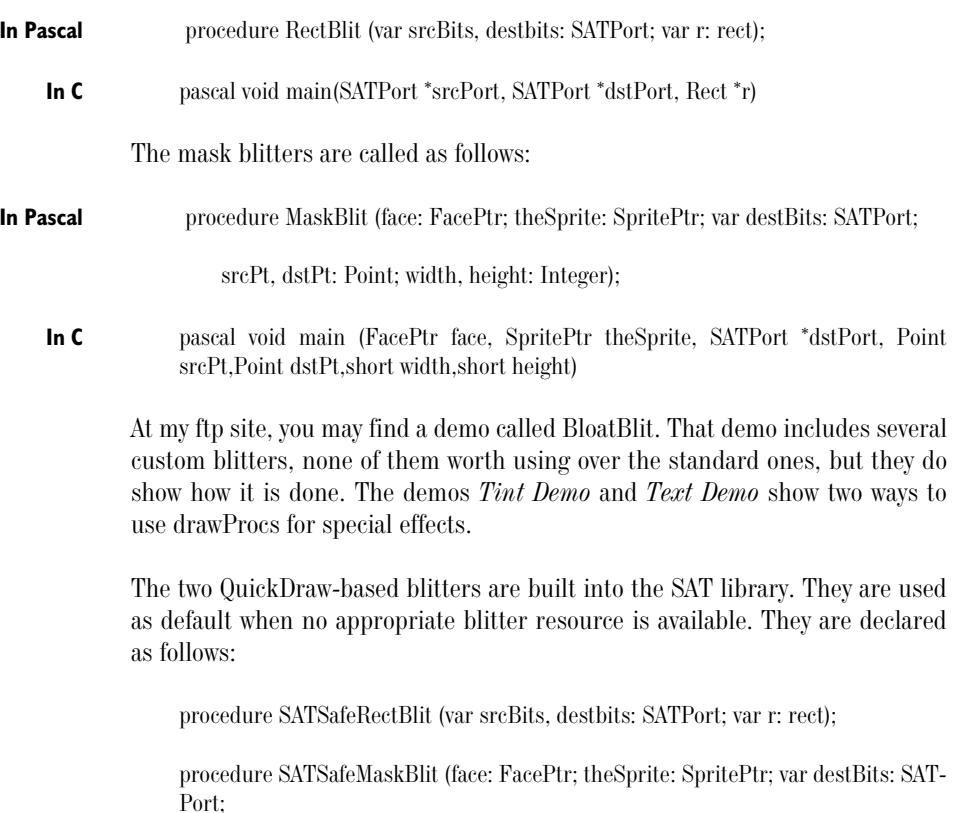

You never need to call these directly, but you may want to force certain faces to use them, by installing them in the drawProc field.

**NOTE:** SAT uses the row lists in the SATPorts in its own blitters. Also note that the parameter list has changed since SAT 2.3.9: the clip region handle is replaced by the SpritePtr, which makes it more general and allows more advanced faces.

# **SECTION 5 - THE ADD-ONS**

#### **INTRODUCTION**

Surprise, surprise: I can't put absolutely everything you'll ever need in your games in the SAT library - not even everything you'll ever need in 2D sprite-based games! The library is already so big that Think C chokes if I add more. (For some reason, Think C is the least space-tolerant one of the development systems I support. The others can cope with bigger libs.) There are some features that I find a bit beside the point, or that are not reusable enough to go into the lib. There are lots of subjective descisions there, but I have to put limit somewhere. Some of the useful features that don't necesarily belong in an animation library are file handling like preference files. In earlier versions, I put that in as part of the demos. HeartQuest included both screen fades (through CLUT fading), preference file, scores etc. Some of the files were reusable (fading and Preferences) and some were very specific to the game and had to be totally reworked to fit another (like Scores). However, there still are plenty of things that could be standardized, that we would benefit from having some default implementation of, that we can work from. Wht you find in the demos can be used, but as long as I've made no attempts to make it reuable, it can be hard. The Add-on folder was aded to fix this. In that folder, you will find lot of reusable code. To be precise, this is 300k of game-related reusable source-code! The following information is (at the time of writing this) also on the doc file in the Add-ons folder. **Load faces** Even though SATGetFace is the standard way to load a face, it is definitely not the only one. In the "Load faces" folder you will find three units for creating them in other ways. Use them as they are or study them to create your own solution. **FaceFromPict** This is an old file that has been part of SAT for a very long time. It creates a face from *PICT* resources. It comes in both Pascal and C versions. **FaceFromText** This routine will create a face from a string, in the appropriate size, style and color. It comes in both Pascal and C versions. **FaceFromIcn** This routine loads a face from a *ICN#* resource. What did you say? Unnecessary? Obsolete? Oh no it isn't. I wrote it because I had a real need for it. However, most SAT users certainly don't need it.

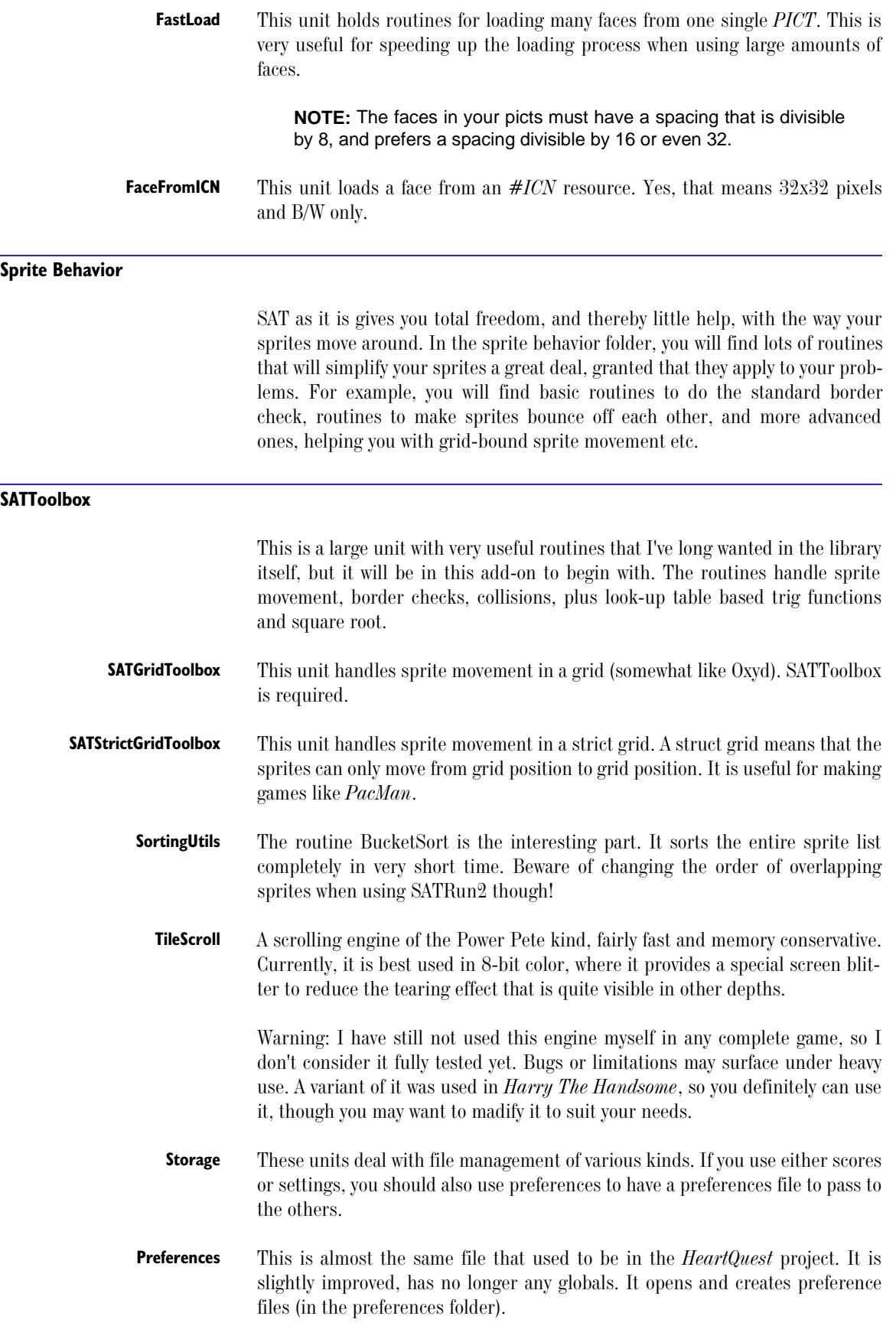

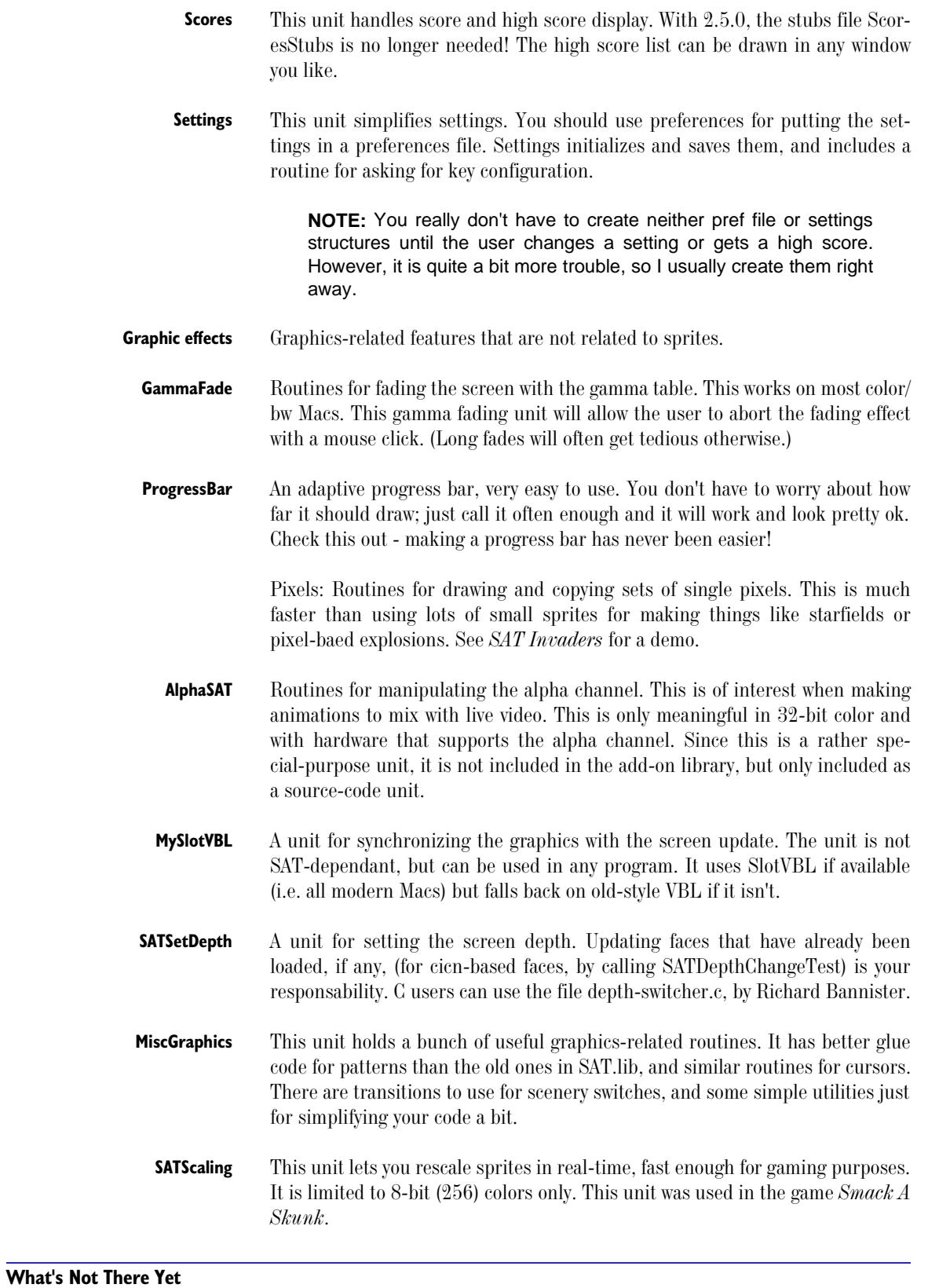

There are some modules that some SAT programmers have asked for that you will not find here yet. In some cases, I have not added those modules despite having them, since I am not the author, have added little, and feel I shouldn't put it in for that reason. Two such cases are the following:

- Music. Try Frank Seide's Sound-Trecker or Antoine Rosset's Player Pro drivers. The C interfaces are available from the major ftp archives. Pascal users can find Pascal interfaces at *ftp://ftp.lysator.liu.se/pub/mac/source*. Another option is to use QuickTime's music playing abilities. For that, you can find the demo *Piggy* in my ftp archive.
- Fades and wipes other than the ones in GammaFade and MiscGraphics. MSG Demo includes lots of fine routines for CopyBits-based fades and wipes. For Pascal users, I've built a Pascal library of the most interesting calls, available from my ftp archive. *ftp://ftp.lysator.liu.se/pub/mac/sat* or *ftp://ftp.lysator.liu.se/pub/ mac/source*

# **SECTION 6 - THE PROGRAMMING INTERFACE**

#### **THE INTERFACE**

#### **SAT Data types**

type {SAT's record for port, device and row list} SATPort = record port: GrafPtr; device: GDHandle; rows: Ptr; end;  $SATPortPtr = \wedge SATPort;$ 

In the SATPort, you generally only need to use the port, for SetPort, ShowWindow, CopyBits etc, or pass the entire SATPort to SAT procedures.

{Information about a face, i.e. a color icon. You hardly have to bother about this data type.}

 $FacePtr = \hat{ }$  Face: Face = record colorData: Ptr; resNum: integer; iconMask: BitMap; rowBytes: integer; next: FacePtr; maskRgn: RgnHandle; rows, maskRows: Ptr; redrawProc: ProcPtr; drawProc: ProcPtr; end;

The field colorData holds the image. This is for internal use, since it has different formats depending on depth. Do not expect this to always be a pointer to the image data!

The integer resNum tells the resource id of the cicn the face was loaded from.

The BitMap iconMask is usually a straight copy of the iconMask in the cicn. It is a valid BitMap that you can access as appropriate.

The integer rowBytes tells the rowBytes of the data in colorData.

The next face in the face list is found in next.

The mask region maskRgn is a region created from the bitmap iconMask. It is only used by SAT when SAT runs in "safe" mode, but can be useful for collision handling (as in Collision///).

The pointers rows and maskRows are used internally.

The redrawProc is a pointer to a callback procedure to be called on screen depth changes. Most faces will have nil here, but if you create the face with SATNewFace rather than SATGetFace, you need to redraw it, which may then be done in this callback procedure . The procedure should be declared as follows:

procedure MyRedrawProc(myFace: FacePtr; theDepth: Integer);

The FacePtr myFace is a pointer to the face. The integer theDepth tells what depth it has. (gSAT.initDepth may not have changed yet!) Before the redraw-Proc is called, the port is set to the face.

The drawProc is a pointer to a callback procedure that can be used for a face-specific draw procedure. It should usually be nil. The procedure should be declared as the mask blitter in "Writing your own blitters". This feature is extremely useful for advanced programmers, and is in frequent use in my own programs!

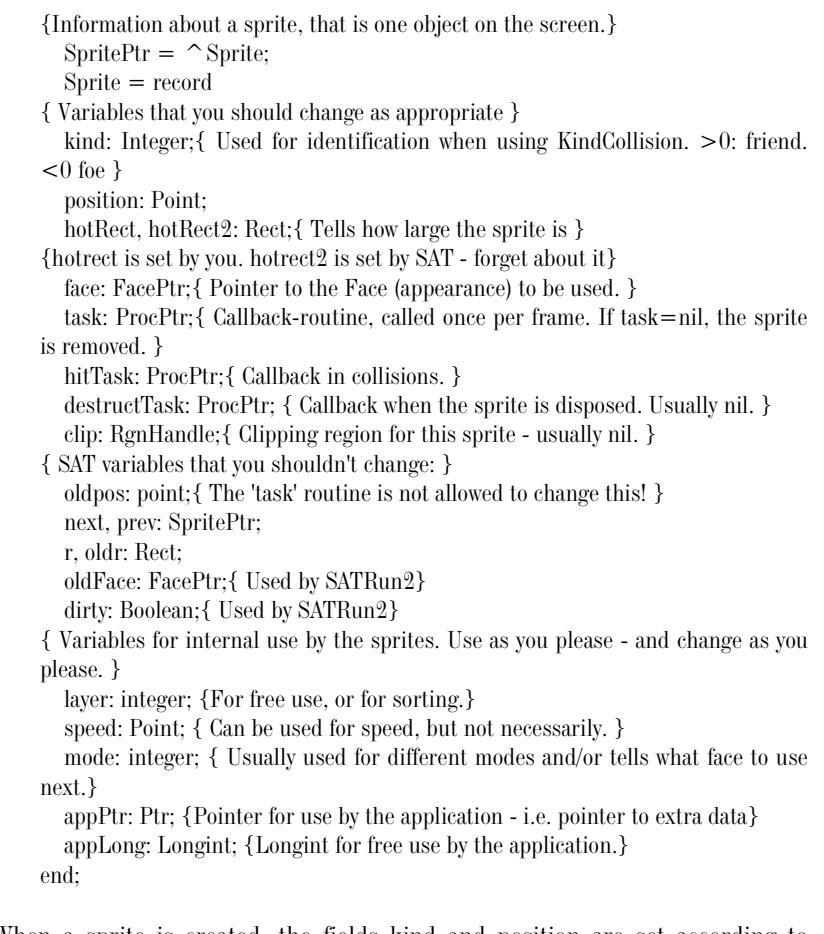

When a sprite is created, the fields kind and position are set according to parameters to SATNewSprite or SATNewSpriteAfter. All other fields are set to zero (nil). You should always set task to point to a handling procedure (even if it is an empty one), and you should usually set face and hotRect to something appropriate too.

The field kind is used in kKindCollision mode, and is otherwise used for whatever you like.

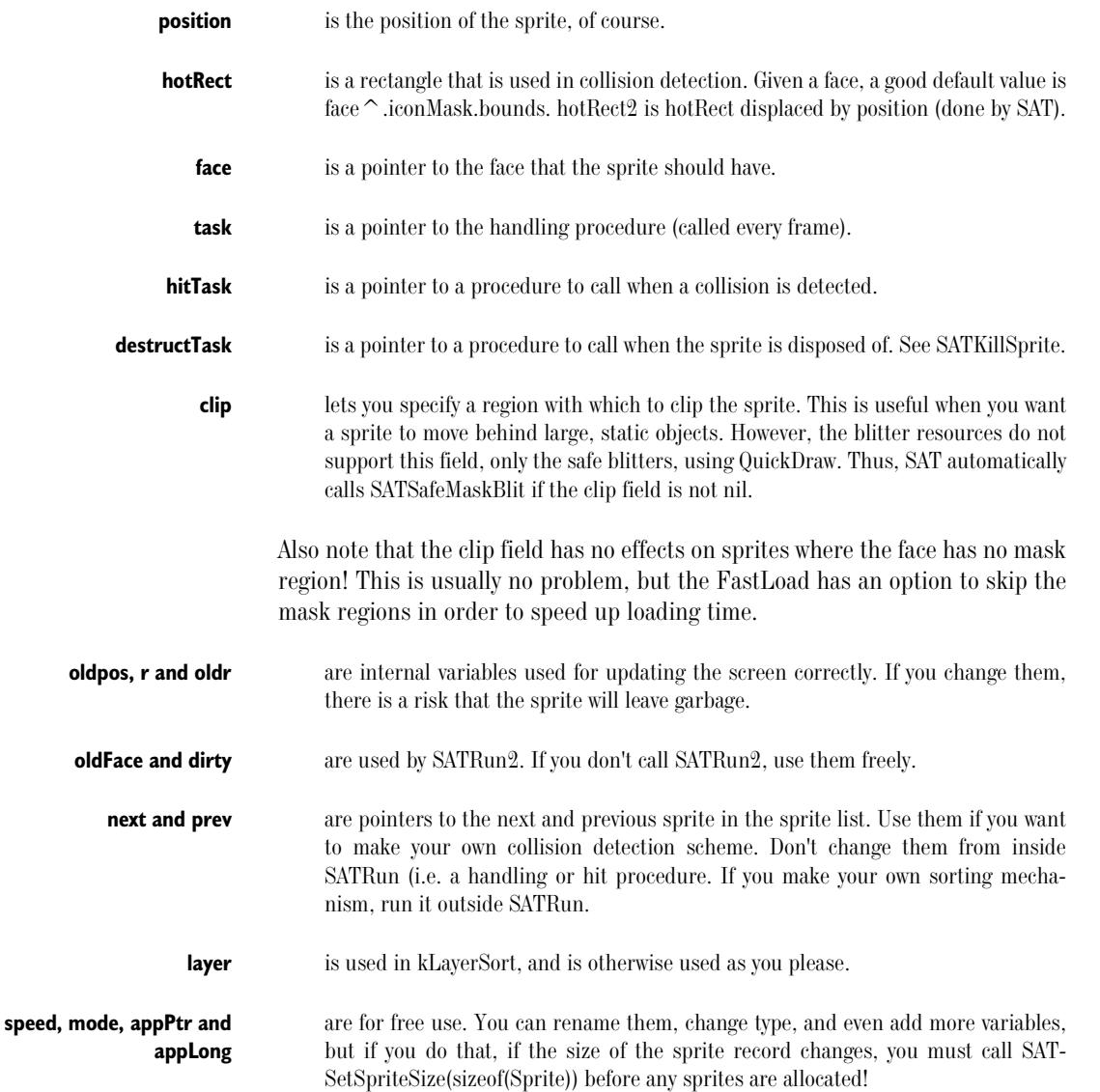

**Global Variables**

Most of SAT's environment is stored in a global record, gSAT. This structure holds some fields that are of big interest to the programmer, but also quite a few of no or minor interest.

The main point with gSAT is that it collects most global variables in one place, both eliminating the risk for name collisions and making the code easier to understand. Another point with it is that it is a preparation for making it possible to have SAT operating in two or more different environments (call it worlds if you like) simultaneously, or switching between them.

Below, the global variables of interest to you are described. There are several others, but don't worry about them.

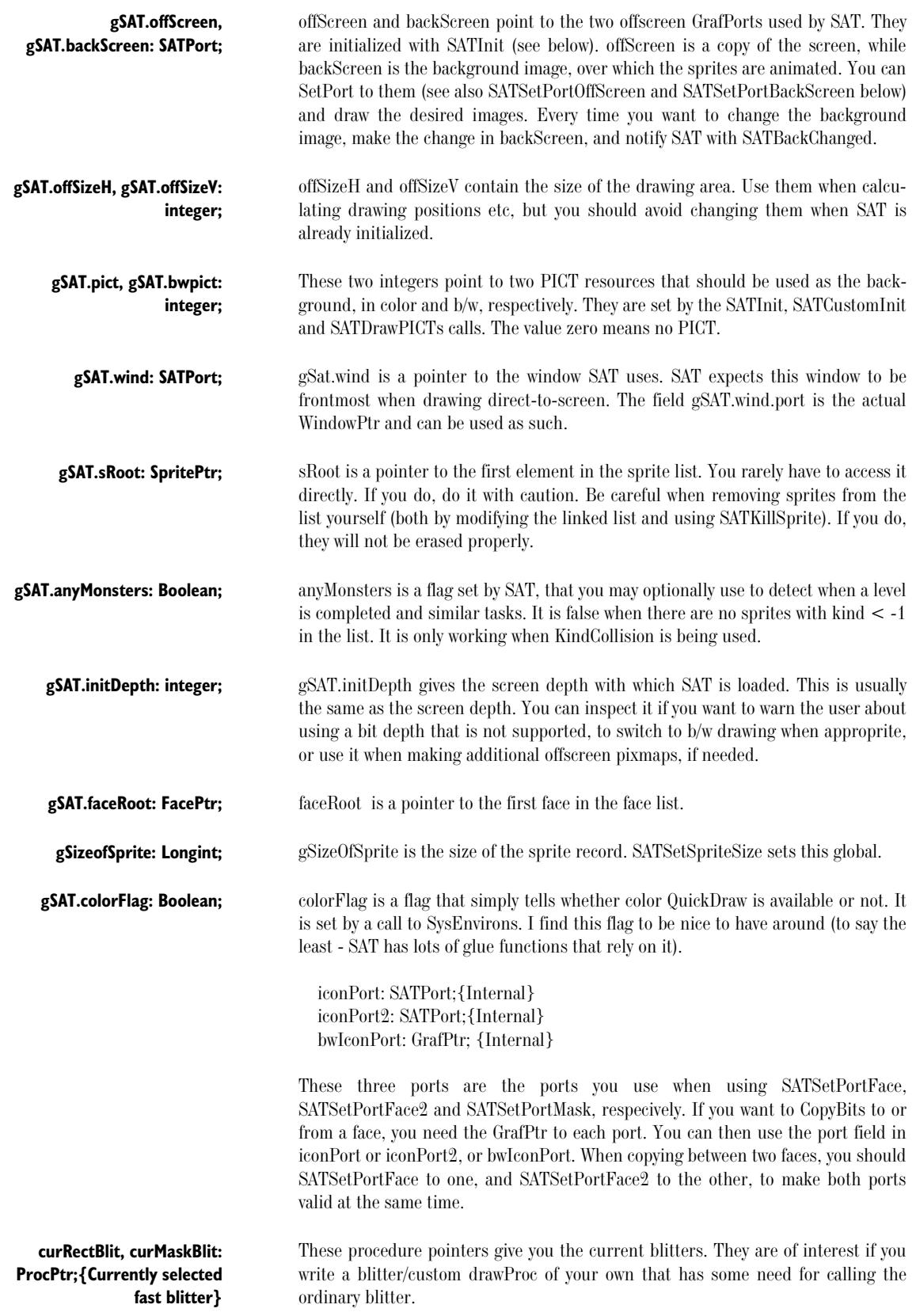

 **gSATSoundErrorProc: ProcPtr;** gSATSoundErrorProc is a procedure pointer (not part of the gSAT record) pointing to a function that you want to have called if SAT's sound routines encounter an error. The procedure should take an OSErr as parameter. **SAT PROCEDURES Easy Initialization:** procedure SATInit (pictID, bwpictID, Xsize, Ysize: integer); pictID resource ID of a color picture bwpictID resource ID of a B/W picture Xsize, Ysize (maximum) dimensions of the animation area SATInit does all of the initializations needed for SAT. It initalizes the internal lists and the sound package, creates the SAT window (returning a pointer to it) and, if you pass pictID and bwpictID other than 0, draws the appropriate PICT in the offscreen buffer. The window (the return value, also in the global pointer gSAT.wind) fills the main screen, and uses a drawing area that is Xsize\*Ysize pixels. If Xsize\*Ysize can't fit on the screen, the screen size is used. (Classic size, excl. menu bar, is 512\*322 pixels. The 14" screen is 640\*480 pixels - 640\*460 without menu bar.) After initializing, SATInit will also show gSAT.wind and update it. If you disagree on any part of the setup SATInit does for you, try SATCustomInit instead! It will let you change practically everything.

## **Customized Initialization:**

procedure SATCustomInit (pictID, bwpictID: integer; SATdrawingArea: Rect; preloadedWind: WindowPtr;chosenScreen: GDHandle; useMenuBar, center-DrawingArea, fillScreen, dither4bit, beSmart: Boolean);

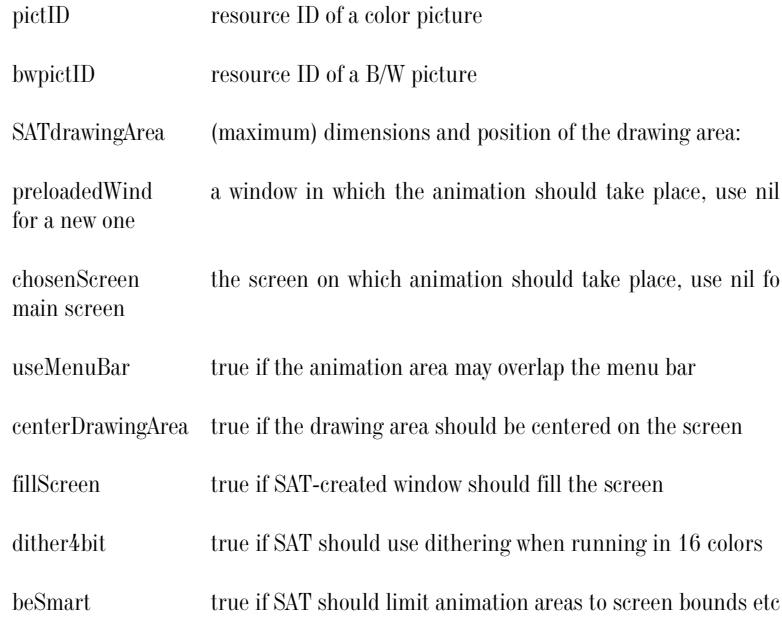

SATCustomInit is a more powerful version of SATInit, for programmers with other needs than the default. Use it if you need any of the following:

- A drawing that isn't centered.
- A window that doesn't cover the entire screen.
- Attach SAT to an existing window.
- Hide the menu bar while animating.
- Run the animation on a screen other than the main device.
- Disable SATs habit of cutting down the offscreens to what it thinks you should have (making it fit on the screen and in your window, and have horizontal borders on coordinates divisible by 8).

The integers pictID and bwpictID work as in SATInit.

SATdrawingArea is a rectangle that specifies where the drawing area should be. If preloadedWind is nil, this is in global coordinates, otherwise in coordinates local to preloadedWind. The rectangle is the maximum area you can get. If beSmart is true, it will be clipped down to fit the screen and PreloadedWind (if any). The left and right coordinates will also be adjusted to coordinates divisible by 8.

The WindowPtr preloadedWind points to a window to use rather than creating a new one. Note that you are responsible for this window to be a color window on color Macs and an old-style window on old Macs. Pass nil for preloadedWind if you want SAT to create it.

The handle chosenScreen specifies a screen (device) on which SAT should run its animation. Pass nil to get the main device. [Bug note: There is a bug that causes incorrect colors if your main screen and the screen on which SAT is drawing are in different depths.] If ChosenScreen is not the main device, use-MenuBar is ignored. (Only the main device has a menu bar.)

The flag useMenuBar tells SAT that it should use the menu bar space if needed, since we intend to hide the menu bar while animation is in progress. (See also SATHideMBar and SATShowMBar.) If you intend to hide the menu bar, pass true. If you pass false, the drawing area is clipped in order not to touch the menu bar.

If centerDrawingArea is true, SATdrawingArea is centered on the main screen.

If fillScreen is true, the created window fills the whole screen. Otherwise, the window is set to the SATdrawingArea rectangle. If preloadedWind is not nil, FillScreen is ignored.

If dither4bit is true, SAT dithers all sprites when running in 4-bit color. This will usually look a lot better if the icons are drawn in 256 colors. If your icons are drawn in 16 colors, you may want to turn this off.

If beSmart is true, SAT will limit the animation area as mentioned above (under SATdrawingArea). If it is false, you get what you ask for. You should usually

pass true. Turning this smartness off is interesting in two cases that I can think of right away: 1) If you intend to make all drawing with QuickDraw and want to turn off the clipping to coordinated divisible by 8, or 2) if you make a scrolling game, in which case you want the offscreens to be bigger than the window and perhaps even the screen.

Unlike SATInit, SATCustomInit will not show gSAT.wind. Once you switch from SATInit to SATCustomInit, you must do that yourself. A call to SATInit is equivalent to the following snippet:

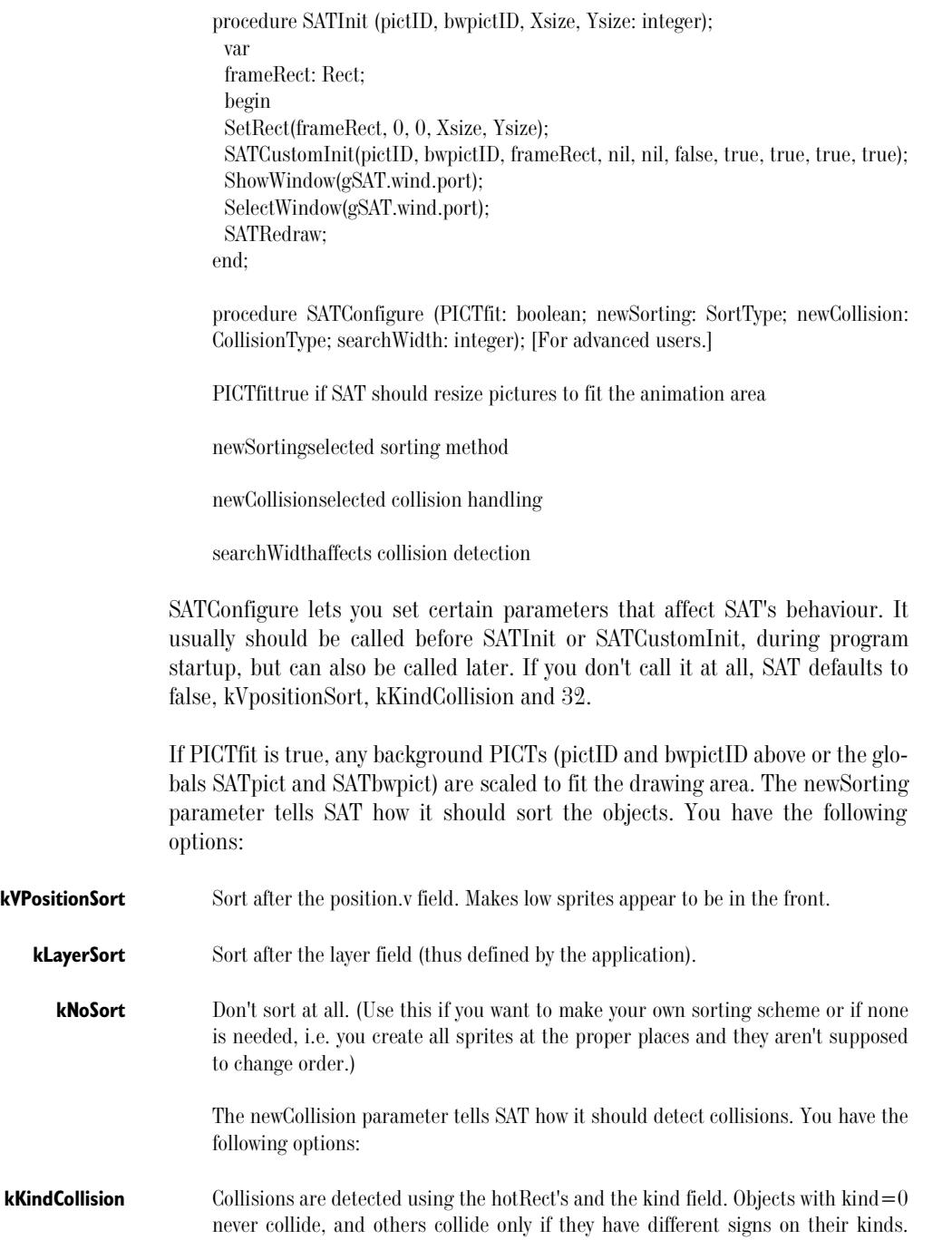

Useful when the game has a distinct good and evil side, where collisions between friends are not important.

- **kForwardCollision** Search forward in the sprite list, and report collisions with the hitTask procedure.
- **kForwardOneCollision** Search forward in the sprite list, and report collisions with the hitTask procedure but only to one of the two colliding sprites!
	- **kBackwardCollision** Search backwards in the sprite list. Essentially the same as ForwardCollision.

**kNoCollision** No collision detection. Use this if you don't need collision detection or if you perform it yourself.

**kBothCollision** (Added in SAT 2.4.0.) Search both forward and backward in the sprite list, and report collisions with the hitTask procedure. Functionally equivalent to kForward-Collision and kBackwardCollision, but is faster, especially for cases where only some of the sprites have a hitTask. (This mode makes kForwardCollision and kBackwardCollision obsolete, but they will stay for some time, until kBothCollision is thoroughly tested and also for backwards compatibility.)

> The parameter searchWidth tells how far from a sprite the collision detection should search. This reduces the time spent searching for collisions, but can also be a source for errors if you set it improperly.

**NOTE:** That all collision detection routines depend on what sorting is performed. If the sprite list is sorted after position.v (kVPosition-Sort), only sprites within searchWidth pixels are checked. If it is sorted after layer (kLayerSort), sprites with a layer value within searchWidth from the sprite is checked. In other cases, all sprites are checked. You may consider using kNoCollision and perform the detection yourself.

#### **Sprite Management**

function SATGetFace (resNum: integer): FacePtr;

resNumresource number for a 'cicn' resource

SATGetFace loads the 'cicn' resource with number resNum, and returns a pointer to the resulting FacePtr. This pointer can be used for the face field in the sprite records. This routine is generally used from the setup procedure in all sprite units.

**NOTE:** This routine was recently changed to avoid loading faces several times (which may happen sometimes when several units use the same icons). This feature can be disabled by using SATGet-FacePP with a pre-allocated storage, which forces a new face to be created. (See the C++ interface.) Calling SATGetFacePP with the fStorage field set to nil is equivalent to SATGetFace.

procedure SATDisposeFace (theFace: FacePtr);

theFacepointer to the face to dispose

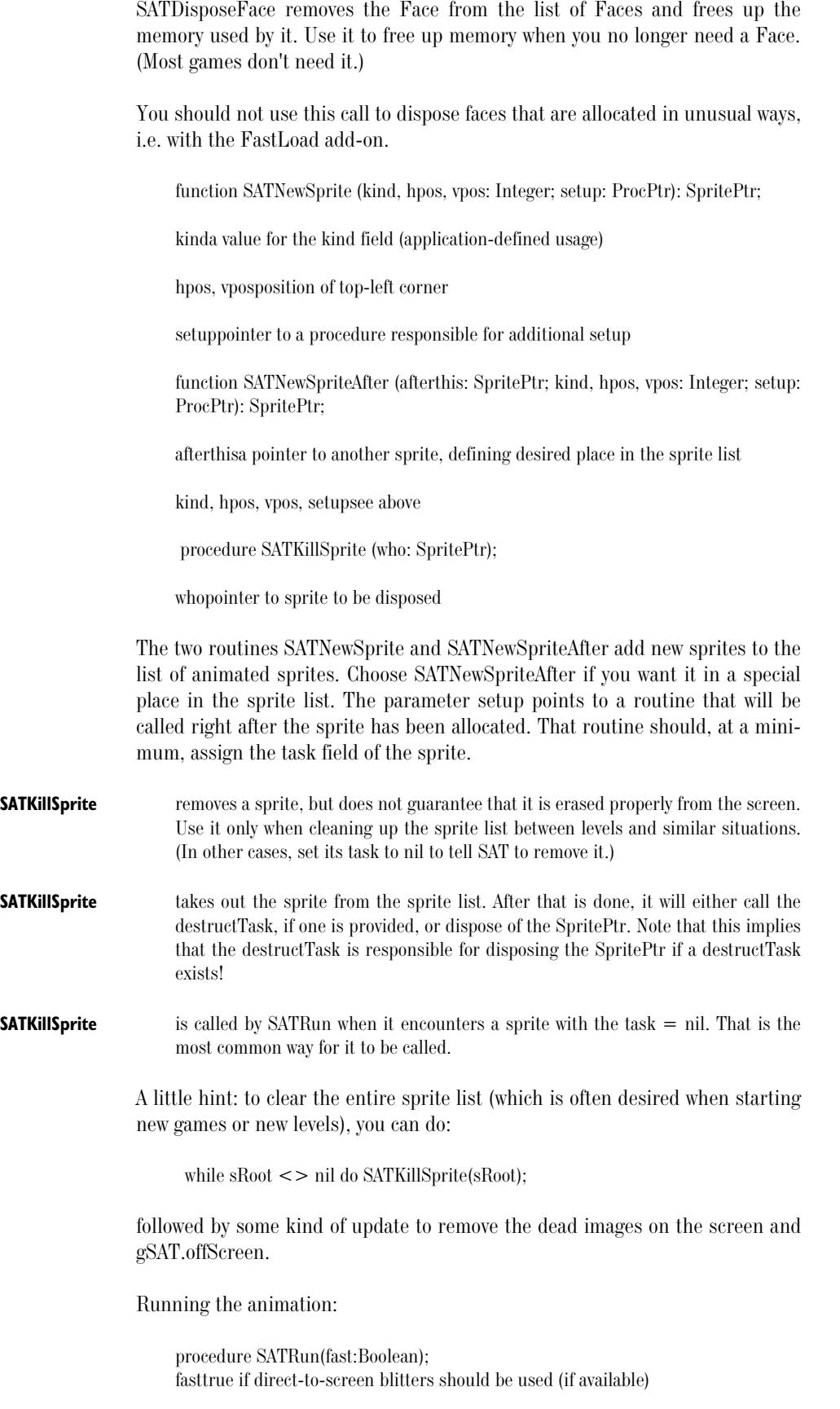

SATRun processes one frame of animation. Pass true or false depending on whether you need high speed (writing directly to screen memory) or code that works on as many Macs as possible (drawing with ordinary Toolbox calls).

procedure SATRun2(fast:Boolean); fasttrue if direct-to-screen blitters should be used (if available)

SATRun2 works like SATRun, except that it checks for non-changing sprites in order to avoid redrawing them. If your program needs a fair amount of non-moving sprites (say, a Centipede game where sprites are used for the mushrooms), then you should use SATRun2 rather than SATRun. Run the Bricks demo to check out the difference!

**NOTE:** The current 1-bit and 4-bit rect blitters are not compatible with SATRun2. Projects using SATRun2 should not include those blitters. The 8-bit and 16-bit blitters, however, work.

#### **Drawing**

The following routines are often useful for drawing things in other ways than SATRun does. This may include modifying the background during animation, but also to draw game layouts etc between "levels". For simple sprite animation, SATRun does all drawing!

procedure SATPlotFace (theFace: FacePtr; dest: SATPortPtr; where: Point; fast: boolean);

procedure SATPlotFaceToScreen (theFace: FacePtr; where: Point; fast: boolean);

theFacePointer to face to be drawn

destDestination port

whereTop-left corner of destination

fastIf true, custom blitters are used (if available)

SATPlotFace draws the icon stored in a Face structure in the SATPort dest. The port in question must be at least as big as the drawing area.

The normal use for SATPlotFace is to draw Faces on backScreen, in order to modify the background. If you pass nil for dest.port, SATPlotFace assumes that you want the drawing in backScreen, plus calls SATBackChanged for you. (See below.) (This is not as elegant as it used to be. It might change.)

SATPlotFaceToScreen is a variant for drawing to the screen.

**NOTE:** In Pascal, you make a SATPortPtr from a SATPort myPort by typing @myPort.

procedure SATCopyBits (src, dest: SATPortPtr; srcRect, destRect: Rect; fast: Boolean); [OBSOLETE]

procedure SATCopyBitsToScreen (src: SATPortPtr; srcRect, destRect: Rect; fast: Boolean); [OBSOLETE]

SATCopyBits and SATCopyBitsToScreen are not significantly faster than Copy-Bits, esp. not for large areas. In order to simplify the blitter interface, I'm taking those calls out. SAT will, for some time, still support them, but only by calling CopyBits.

Will anyone REALLY miss them? If you do, I might put them back in.

procedure SATBackChanged (r: Rect); {Tell SAT about changes in backScreen}

rRectangle enclosing the area that needs to be updated.

Use SATBackChanged when you have modified the background (i.e. after drawing to gSAT.backScreen) to tell SAT to update that part. SAT will then update it in the proper time, during SATRun.

procedure SATGetPort (var port: SATPort);

procedure SATSetPort (port: SATPort);

portThe port to get or set.

SATGetPort and SATSetPort are intended for saving and restoring the port and device. They do a GetPort/SetPort, plus a GetGDevice/SetGDevice if we are running on a color capable Mac. Three special cases of SATSetPort follows:

procedure SATSetPortOffScreen;

procedure SATSetPortBackScreen;

procedure SATSetPortScreen;

All these three calls do a SetPort, plus a SetGDevice if we are running in color. Use SATSetPortOffScreen or SATSetPortBackScreen instead of SetPort if you want fastest possible speed when drawing in any of the offscreen buffers using normal QuickDraw calls (especially if you use CopyBits). Use SATSetPortScreen to restore (or better, save the port and device and restore to what they were). However, simple SetPort calls will work if you are not in a hurry.

#### **Maintainance**

unction SATDepthChangeTest: Boolean;

SATDepthChangeTest should be called either repeatedly or before each game starts. It checks if the screen depth has changed, and if it has, it re-initializes the offscreen buffers and the face list. This should only happen after a pass through an ordinary event loop. If SATDepthChangeTest returns true, the depth has changed. In such a case, the game window needs to be updated (e.g. with SATRedraw) and any drawing you do yourself offscreen must be redrawn.

A very good time to call SATDepthChangeTest is when you get an update event.

procedure SATRedraw;

SATRedraw copies the gSAT.offScreen buffer to gSAT.wind and paints any borders outside the active area black. If you prefer to draw the borders yourself (i.e. if you want something more than black there) you can CopyBits the appropriate area and draw the borders yourself. See the "Some questions…" section above.

procedure SATRedrawOffscreen;{Draw all sprites off-screen}

SATRedrawOffscreen makes a full update of gSAT.offScreen by copying gSAT.backScreen and drawing all sprites. It does not copy to screen!

You may wish to call SATRedrawOffscreen after setting up sprites for a new situation (e.g. a new level), followed by copying gSAT.offScreen to the screen (e.g. SATRedraw, WipeIn, WipeOut or CopyScreen, the latter three in the Misc-Graphics add-on).

procedure SATDrawPICTs (pictID, bwpictID: integer);

SATDrawPICTs draws the PICT with ID pictID or bwpictID in the background, just like SATInit does. The IDs are stored and used by SATDepthChangeTest if needed. Use this if you need to either redraw (to get rid of modifications) or if you want to change background to another PICT.

### **Menu Bar Hiding**

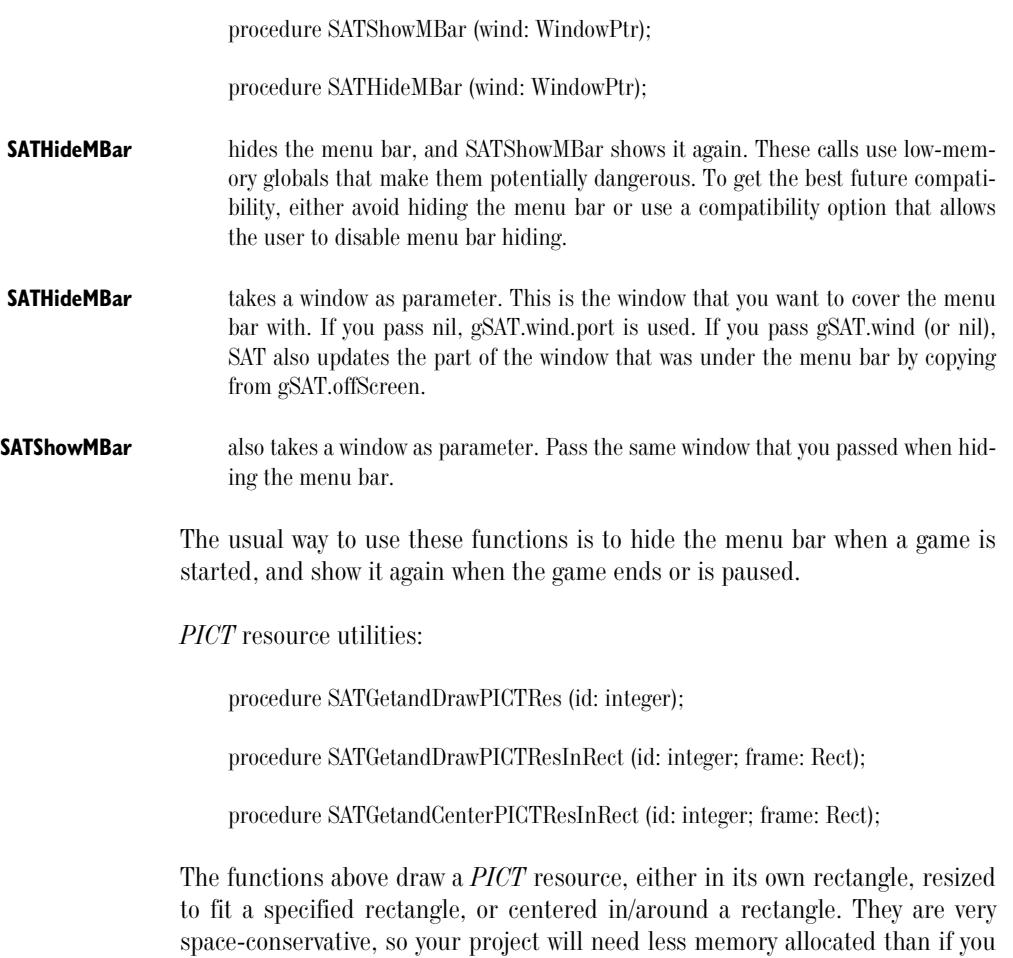

use GetPicture and DrawPicture. SAT uses them internally for drawing the backdrop *PICT*.

You only need these functions if your program must draw very large *PICT* resources.

Special functions, advanced calls:

procedure SATSetSpriteRecSize (theSize: longint);

(Advanced initialization.) SATSetSpriteRecSize is a special function for prorammers who need a bigger Sprite record than the default. Most programmers should never need this. If you must have more data for each sprite than the default, modify SAT.p appropriately and call SATSetSpriteRec-Size(sizeof(Sprite)) after SATInit/SATCustomInit (but before any sprites are allocated).

procedure SATInstallSynch (theSynchProc: ProcPtr);

(Advanced initialization.) SATInstallSynch installs a procedure theSynchProc, which should take no parameters but return a boolean, i.e. be declared: function MySynch:Boolean;

This procedure is called once per frame, immediately before any drawing takes place on the screen. This function is intended for two things:

- synchronizing the animation to the screen vertical retrace, which may be needed in some programs.
- disabling drawing altogether, which is intended for scrolling games. If the function returns false, SAT draws as usual, but if it returns true, no drawing is done to the screen at all.

Most games have no need for synchronization to the vertical retrace. Consider it if your animation feels shaky, flickering and not smooth enough. (This is typically games where sprites move in constant speed over many frames, or scrolling games.)

SAT has, at present, no built-in synching, but the option to install a procedure this way makes it possible for you to add it later. My experience so far is that it's very hard to synch animation of this kind to be totally smooth. Fortunately, most programs don't need it.

Making scrolling games on the Macs is rather hard. Forget about scrolling the entire screen if you want decent speed. Try a smaller area. Also, for keeping speed up, you may choose to turn sprites invisible (setting the face to nil) when they are outside the currently visibe area.

For scrolling games, you are responsible for copying the appropriate parts of offScreen to the screen. You may choose to do that in the synch procedure. Use CopyBits (safest) or SATCopyBitsToScreen (fastest, esp for rather small areas).

procedure SATInstallEmergency (theEmergencyProc: ProcPtr);

(Advanced initialization.) SATInstallEmergency installs a procedure theEmergencyProc, to be called when a fatal error occurs, before SAT exits. The emergency proc should take no parameters and leave no return value. The most common fatal error is out of memory. Typical actions to take in theEmergencyProc include:

- Save the game or document (if your game supports that).
- Record the current score in the high score list.

function SATNewFace (faceBounds: Rect): FacePtr;

(Advanced face management.) Creates an empty face with the specified size, to be drawn in with SATSetPortFace and SATSetPortMask. If a screen depth change occurs, you are responsible for redrawing the face.

procedure SATSetPortFace (theFace: FacePtr);

procedure SATSetPortFace2 (theFace: FacePtr);

procedure SATSetPortMask (theFace: FacePtr);

(Advanced face management.) Sets the current port to a face or the mask of a face, so you can use QuickDraw calls to draw in it. This can be used for resizing sprites or for generating them from the program rather than from resources. When done drawing, you must call SATChangedFace.

Warning: You can not trust the port set by these functions to stay valid over extended periods. Calls to SATRun, SATGetFace and SATChangedFace, and later calls to SetPortFace will invalidate it. If you must have two faces in a valid port each at the same time, call SetPortFace for the first and SATSetPortFace2 for the second. (Except for this case, SetPortFace and SetPortFace2 are identical.)

The ports used by these routines are found in gSAT:

SATSetPortFace uses gSAT.iconPort .

SATSetPortFace2 uses gSAT.iconPort2.

SATSetPortMask uses gSAT.bwIconPort.

procedure SATChangedFace (theFace: FacePtr);

(Advanced face management.) Preshifts the graphics in theFace for 1-bit and 4-bit graphics. You should always call this after drawing in a face with SATSet-PortFace and SATSetPortMask.

 procedure SATSetStrings (ok, yes, no, quit, memerr, noscreen, nopict, nowind: Str255);

(International utility) With this call, you can set all strings that SAT uses (error messages and button names) to the strings of your choice. This is intended for making programs in other languages. The following string can be set:

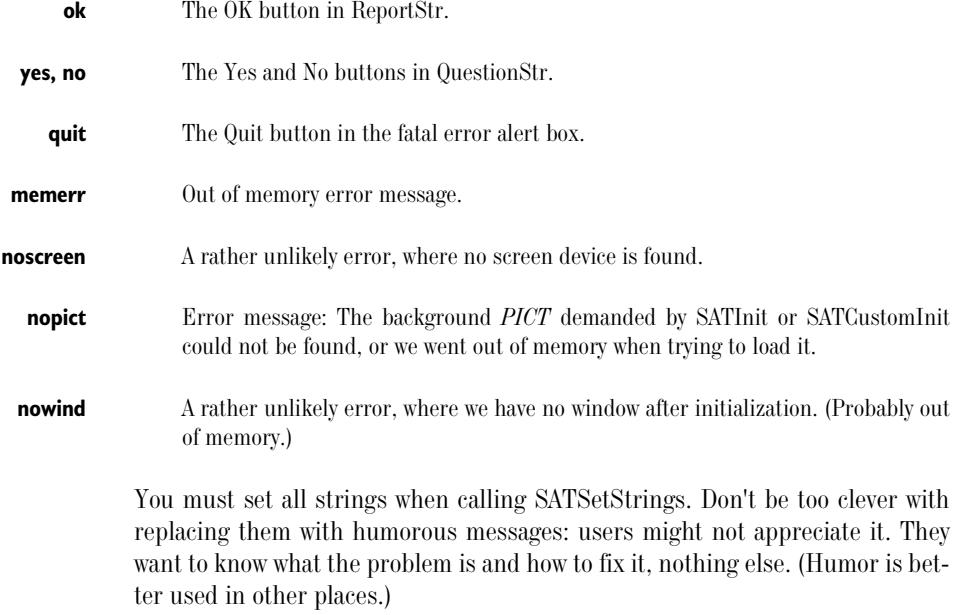

The recommended usage is to load strings from resources, preferrably a *STR*# resource, and pass the appropriate ones to SATSetStrings and use others for your own strings constants. Consider doing this once you have a working program. HeartQuest does this, and thus is fully translateable without recompilation.

procedure SATSkip;

SATSkip does the same things as SATRun except drawing. Collision detection, sound playing and sprite handling routines are performed. It should typically be used instead of SATRun in order to get reasonably high speed on Macs that are too slow to keep up with the speed you want when calling SATRun for all frames. You should avoid skipping more than one frame at a time, since the animation will get jerky.

Most applications will run better without SATSkip, even if they run slightly slower than intended on slow Macs. Consider SATSkip if you use so many sprites that the program gets unreasonably slow on the slowest Macs it may be used on (typically MacPlus).

procedure SATKill;

SATKill disposes of SAT's entire environment except gSAT.wind, sounds, and faces, so you may re-initialize SAT to another state (e.g. another screen). This is called automatically if you call SATInit/SATCustomInit again, so you have little need of calling it yourself.

 procedure SATMakeOffscreen (var portP: SATPort; rectP: Rect); {Make offscreen buffer in current screen depth and CLUT.}

function SATMakeOffscreen2 (var portP: SATPort; var rectP: Rect): OSErr;

procedure SATDisposeOffScreen (var portP: SATPort); {Get rid of offscreen}

If you need an extra offscreen buffer, SATMakeOffscreen and SATDisposeOff-Screen are usually what you need. SATMakeOffscreen creates an offscreen buffer of the same depth and color table as the other offscreens. SATMakeOffscreen2 is the same, but returns an error code on failure rather than using SAT's emergency exits. SATDisposeOffScreen disposes of the created structures. Both call the functions below when used on color Macs.

 function CreateOffScreen (bounds: Rect; depth: Integer; colors: CTabHandle; var retPort: CGrafPtr; var retGDevice: GDHandle): OSErr; {From Principia Offscreen}

 procedure DisposeOffScreen (doomedPort: CGrafPtr; doomedGDevice: GDHandle);{From Principia Offscreen}

CreateOffScreen and DisposeOffScreen are taken directly from Apples technote Principia Off-Screen Graphics Environments. They will only work on a color Mac, as opposed to the above routines. Use them if you have special needs, like offscreen buffers with another color table. (You could use GWorlds for that just as well, except that demands 32-bit QD.)

procedure SATWindMoved;

If the SAT window (gSAT.wind.port) is moved, you should call SATWindMoved to tell SAT to recalculate its variables. This is only important if you use fast animation (e.g. SATRun(true)) and have blitter resources installed.

#### **Sound Routines**

The sound routines produces sound with priority handling, managing the bugs in Apple's Sound Manager as well as possible. By default, it uses a single sound channel, but you can configure it to use more if more channels are available. If Sound Manager is not available, the Sound Driver is used instead. MACE-compressed sounds may be used when Sound Manager is available.

procedure SATSoundInit;

Initializes the sound package. This is called from SATInit so you hardly have to use it directly.

procedure SATSoundOn;

procedure SATSoundOff;

These routines turns SAT's sound on and off. After SATSoundInit is called, the sound is on.

In older versions of SAT, SATSoundOff did not stop sounds being played. From 2.5.0, SATSoundOff will silence all channels immediately.

procedure SATSoundPlay (theSound: handle; priority: integer; canWait: boolean);

Play a sound. The handle should have been created by calling MakeSoundHandle (see below). The priority should be 0-9 for less important sounds and  $>10$ for the more important sounds (like extra life sound, dying sound...) CanWait tells whether the sound should be queued until a channel is free, in case all

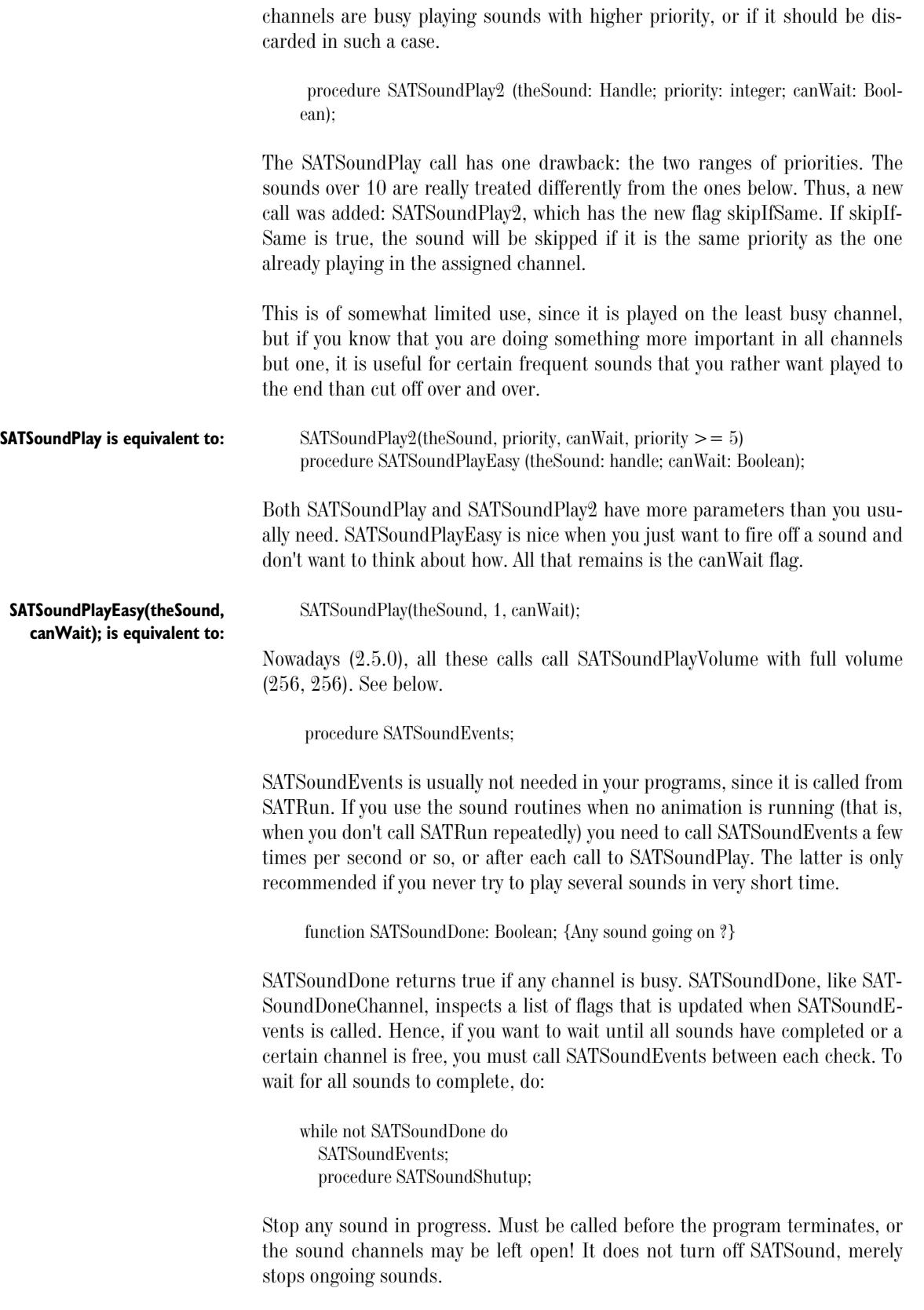

function SATGetSound (sndId: integer): handle; function SATGetNamedSound (name: Str255): handle; procedure SATDisposeSound (theSnd: handle);

A call to SATGetSound or SATGetNamedSound preloads a sound. This should be done for all sounds at startup. (Don't do it while animating - it will take too much time.) Use either of the two calls. If you are done with a sound and don't need it more, you can dispose it with SATDisposeSound. Don't dispose a sound that might still be playing.

**NOTE:** The handle returned is a normal resource handle. If you load sounds from an external file, you must DetachResource or the sounds will go away when you close the file.

procedure SATSetSoundInitParams (params: Longint);

SATSetSoundInitParams sets the parameters for initializing channels. Use this only if you are not happy with the default setting (mono, no interpolation).

#### **Multi Channel Sound**

function SATSoundInitChannels (num: integer): integer;

SATSoundInitChannels is generally the only routine you have to use for multi-channel sound. It sets the number of channels that you want to use, if they are available. This is done in three different ways, depending on the parameter num:

- **num > 0** num specifies the number of channels that should be allocated.
- **num < 0** num specifies how many channels that should not be allocated. In that case, SAT-SoundInitChannels allocates all channels that are available, and then frees up -num channels.
- **num = 0** SATSoundInitChannels uses half of all available channels.

Why use less than all channels available? Because more sounds playing means less time for animation. Also, you may want to have some other sound-making package running that needs a few channels (a music playing package, for example).

The return value is the number of channels that SAT will use. It may be what you ask for or less. On some old Macs you will always get a single channel.

After setting the number of channels this way, SAT will direct sounds to appropriate channels for you, so you don't have to bother about what channel a sound is played in. If you need to control a channel yourself, you can use the routines SATSoundReserveChannel , SATSoundPlayChannel and SATSoundShutupChannel, below.

The rest of the routines in this section are advanced routines that you should ignore until you really need them!

**NOTE:** Channels are numbered from 1 and up!

function SATSoundDoneChannel (chanNum: integer): Boolean;

SATSoundDoneChannel inspects the specified channel and tells whether it is busy or not. It returns true if the channel is free. SATSoundDoneChannel, like SATSoundDone, inspects a list of flags that is updated when SATSoundEvents is called. Hence, if you want to wait until all sounds have completed or a certain channel is free, you must call SATSoundEvents between each check. To wait for a certain channel, do:

while not SATSoundDoneChannel(myChanNum) do SATSoundEvents; procedure SATSoundPlayChannel (theSound: Handle; chanNum: integer);

SATSoundPlayChannel plays a sound on the specified channel. This stops any sound in progress in the channel regardless of priority, and bypasses the queues that SATSoundPlay uses. If the channel is not reserved (see SATSoundReserveChannel), the sound is treated as a priority 10 sound with respect to sounds played with SATSoundPlay.

**NOTE:** Due to bugs in Apple's Sound Manager prior to SM version 3, the Mac can crash if you access a sound channel too quickly, and SATSoundPlayChannel has no protection against that.

procedure SATSoundReserveChannel (chanNum: integer; reserve: Boolean);

SATSoundReserveChannel sets the reserve bit for the specified channel. A channel with its reserve bit set will not be used by SATSoundPlay, only by SAT-SoundPlayChannel.

procedure SATSoundShutupChannel (chanNum: integer);

SATSoundShutupChannel silences and disposes of the specified channel. It will be re-allocated whenever a new sound is played on the channel.

procedure SATPreloadChannels;

SATPreloadChannels allocates all channels (up to the number that was returned by the SATSoundInitChannels call), in order to avoid unnecessary Memory Manager calls after the animation has started.

function SATGetNumChannels: integer;

SATGetNumChannels returns the number of channels that SAT uses.

function SATGetChannel (chanNum: integer): Ptr;

SATGetChannel returns a pointer to the SndChannelPtr for the specified channel. It does not return the SndChannelPtr itself (which might be nil). You may use this call to initialize a channel the way you like (though in such a case, you might just as well use a private channel that SAT doesn't know about).

procedure SATSoundPlayVolume (theSound: handle; priority: integer; canWait, skipIfSame: Boolean; volume: Point);

SATSoundPlayVolume is similar to SATSoundPlay and SATSoundPlay2. It plays a sound with volume 0-256, separate for each channel. This is useful for stereo placement of sounds.

procedure SATSoundFadeChannel (chanNum: integer; volume: Point);

SATSoundFadeChannel sets the volume of a channel. This is particularily usefor for fading looped sounds. The volume only lasts until next time a sound is played on the channel.

procedure SATSoundLoop (firstSound, loopSound: Handle; chanNum: integer);

SATSoundLoop plays a sound continuously, in a loop. The call reserves the channel, and if desired, you must call SATSoundReserveChannel yourself you release it.

**NOTE:** The reason why SAT hasn't provided looped sound support until now is that I don't like unnecessarily large games. In 1992, modems were slow and disks were small, so a few music samples made games very tedious to download. Now, in 1997, modems are faster and disks larger, so I can stand some larger sound effects, but please, stay within reasonable limits! Music is usually best made with QuickTime MIDI or a MOD playing library.

#### **Pattern Utility Routines**

The pattern utilities are obsolete. The new add-on MiscGraphics.p are replacing them. The old pattern utilities will remain for some time for compatibility reasons. They work as well as the new ones, but they make unnecessary memory allocations, a marginal disadvantage tothe new ones.

Note that no matter what method you use to handle patters - SAT's old or new ones or QuickDraw directly - you will probably notice a loss of memory that looks very much like a memory leak. It isn't as bad as it seems. If you use the same patterns again, no further loss occurs. This is not my fault but a part of Color QuickDraw's design. (But by all means, prove me wrong! You have the source to MiscGraphics, so you know what I do!)

The following routines are added in order to simplify pattern handling. They allow you to define a 'PAT ' resource and a 'ppat' resource with the same ID, and the appropriate one will be picked automatically. You only need the *ppat* resource, even for Macs without Color QD.

The point with these utility routines is that they provide a "glue" to make your program work on b/w Macs as well as color ones, and to use the b/w patterns built into 'ppat' resources without any extra checks for screen depth.

Example In order to fill the background with a pattern, get the pattern with SATGetPat, set the pen to it with SATPenPat, and fill with PaintRect.

procedure SATPenPat (SATpat: SATPatHandle);

procedure SATBackPat (SATpat: SATPatHandle);

SATPenPat and SATBackPat sets the pen and background pattern, respectively, to SATpat. (Replaces PenPat/PenPixPat and BackPat/BackPixPat.) If the Mac runs in b/w, the b/w (old-style) pattern is used.

function SATGetPat (patID: integer): SATPatHandle;

SATGetPat replaces GetPattern and GetPixPat. It gets the 'ppat' with ID patID if the resource exists. If not, it tries to get the 'PAT ' with the same ID.

procedure SATDisposePat (SATpat: SATPatHandle);

SATDisposePat releases the pattern resource and diposes of the record.

Pixel array utilities

**NOTE:** Not part of SAT.lib! You find it in the add-ons.

A feature that was often requested in older versions was to draw starfields and other effects that works with many single pixels. Ordinary sprites are not well suited for this, since they have overhead for the bigger sizes and masks.

From SAT 2.3.5, the following types and routines are supported. A pixel is described by the record Pixel, which is a Point and four bytes of data for your use. The type Pixels is defined to be an array of Pixel. It should be allocated with NewPtr or NewPtrClear, so that GetPtrSize can be use to determine its size.

All routines support screen depths of 1, 4, 8, 16 and 32 bits.

```
type
  Pixel = record
  position: Point;
  data1, data2, data3, data4: SignedByte;
end;
```

```
Pixels = \arctan(0.032000) of Pixel;
PixelPtr = \sim Pixels;
procedure SATDrawPixels (pix: PixelPtr; var port: SATPort; value: Longint);
```
SATDrawPixels draws all the pixels in the array pix with the value value. NOTE: No border checks are done, and port is assumed to have a row start table (i.e. the row field must point to a valid table).

One call to SATDrawPixels will draw all the pixels in pix in the same color. If you want several colors, you need to use several arrays.

procedure SATCopyPixels (pix: PixelPtr; var src, dest: SATPort);

SATCopyPixels copies all the pixels in the array pix from the port src to the port dest.

**NOTE:** No border checks are done, and both ports are assumed to have row start tables.
procedure SATDrawPixelsSafe (pix: PixelPtr; var port: SATPort; value: Longint);

procedure SATCopyPixelsSafe (pix: PixelPtr; var src, dest: SATPort);

These two routines are the same routine as the ones above, except that they make border checks, so that you can't accidentally write outside the screen. This implies that they may be a bit slower. NOTE: These two are not even in the add-on lib any more, due to the space limitations in Think C. You need to edit the Pixels.p file and recompile the library if you need them.

# **Scrolling**

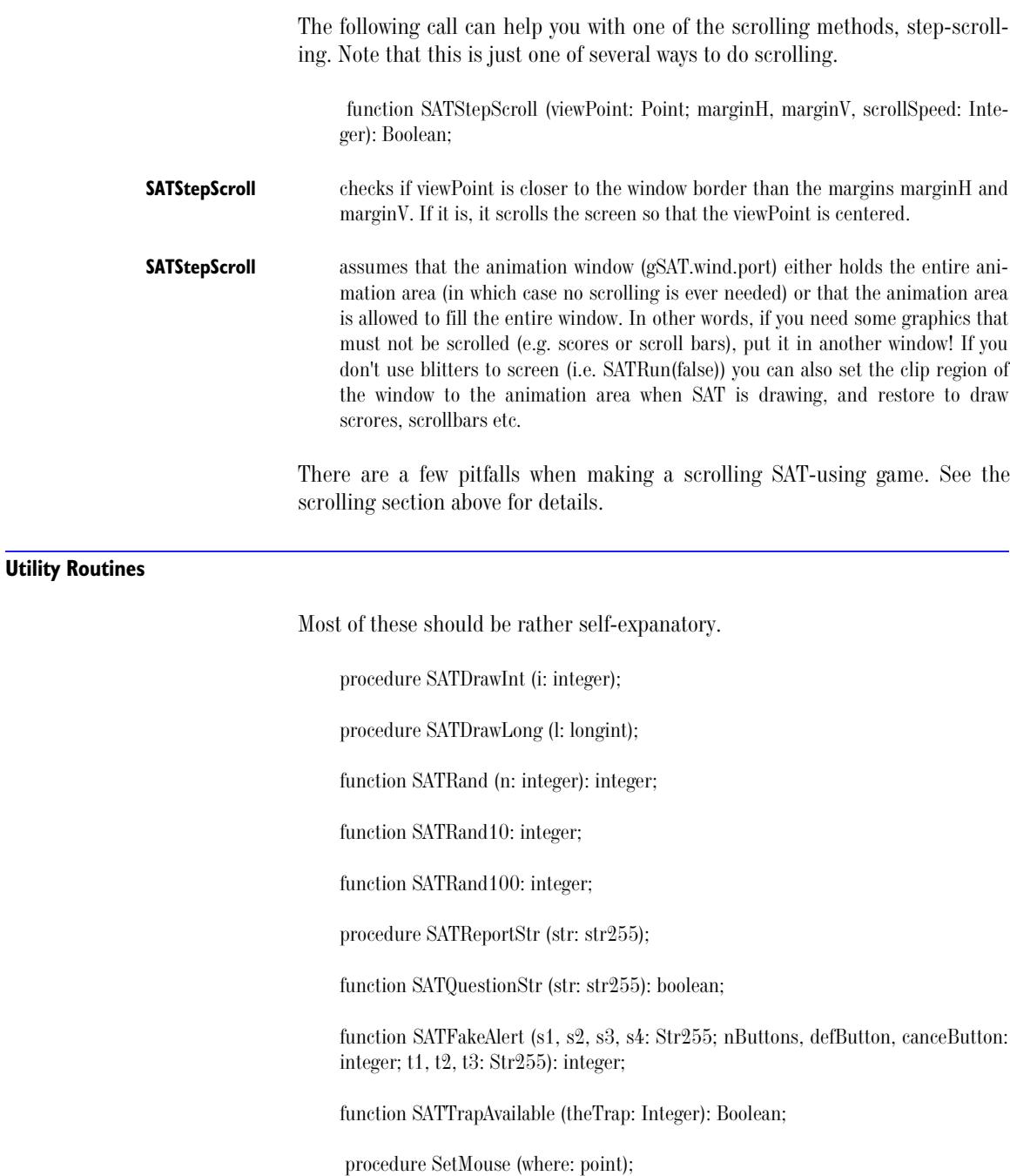

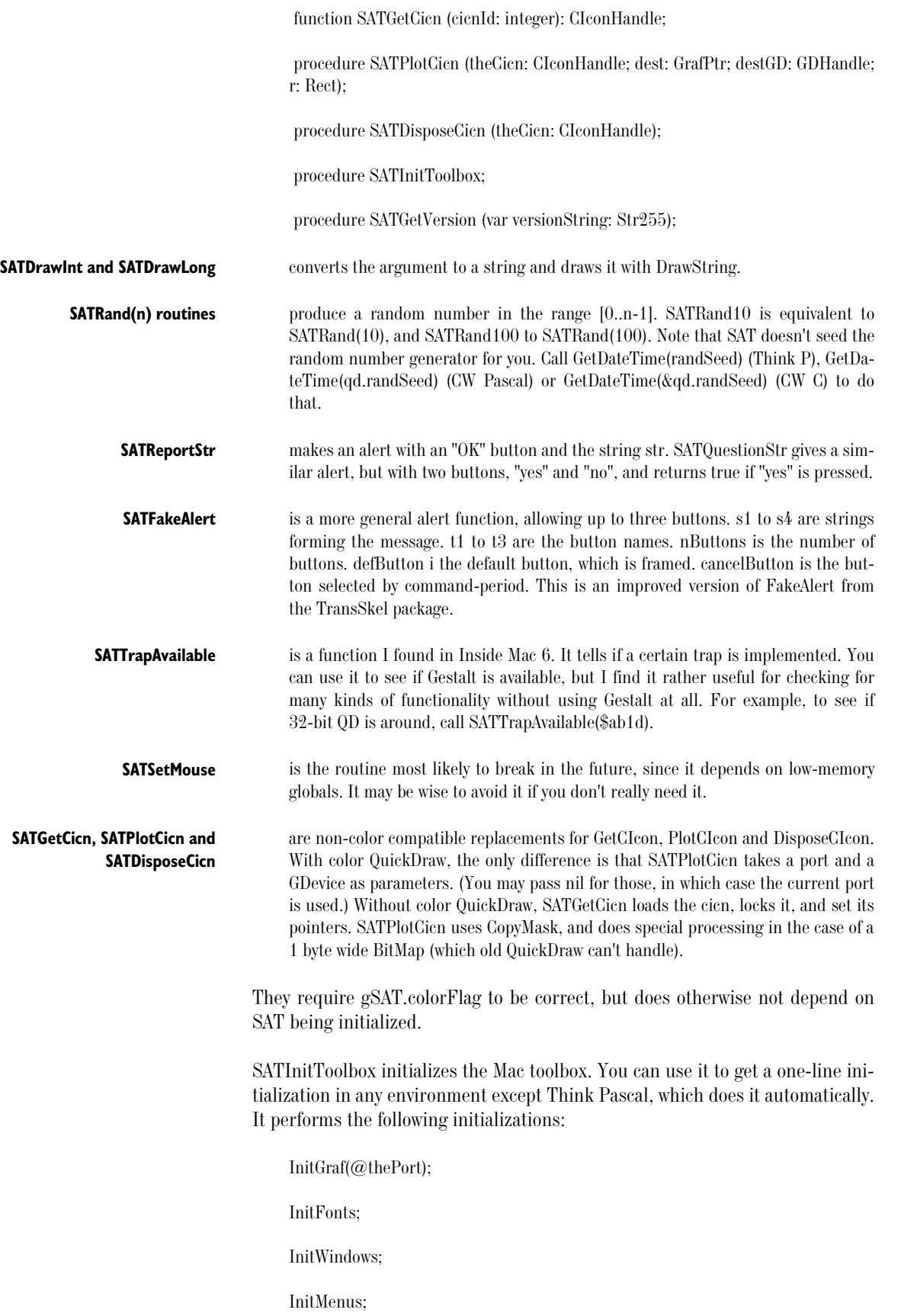

TEInit;

InitDialogs(nil);

InitCursor;

MaxApplZone;

SATGetVersion returns a Pascal string with the version number of the library.

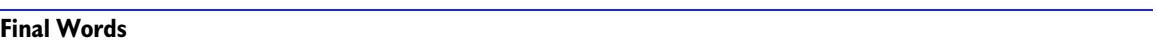

I believe SAT is pretty stable and useful now. There may still lurke some bugs (and probably does), but the bugs that have turned up recently have been non-critical, in rarely used functions. The core feels sturdy. The standard questions remain, though:

- Is the manual informative? Does it help you in writing new programs? Any grammatical errors? (After all, english isn't my native language.)
- Is the interface to SAT good? What can be improved?
- Any missing features? Ideas for improvements? Limitations that should be fixed? Any ideas about how to make the collision detection system better?
- Are the example programs informative? Should they be changed, expanded, shortened, polished, or perhaps totally different?
- What topics could be added to the manual? Some I have in mind:

How to do your own collision detection (by searching through the sprite list)?

How to do your own sorting routine (by modifying the sprite list)?

A list of suggestions for games to make? Ideas?

#### **QUICK REFERENCE**

**Initialization** procedure SATInit (pictID, bwPictID, xSize, ySize: integer); **Customized initialization**

> procedure SATConfigure (PICTfit: boolean; newSorting: SortType; newCollision: CollisionType; searchWidth: integer);

> procedure SATCustomInit (pictID, bwpictID: integer; SATdrawingArea: Rect; preloadedWind: WindowPtr; chosenScreen: GDHandle; useMenuBar, centerDrawingArea, fillScreen, dither4bit, beSmart: Boolean);

#### **Sprite And Face Routines**

function SATNewSprite (kind, hpos, vpos: integer; setup: ProcPtr): SpritePtr;

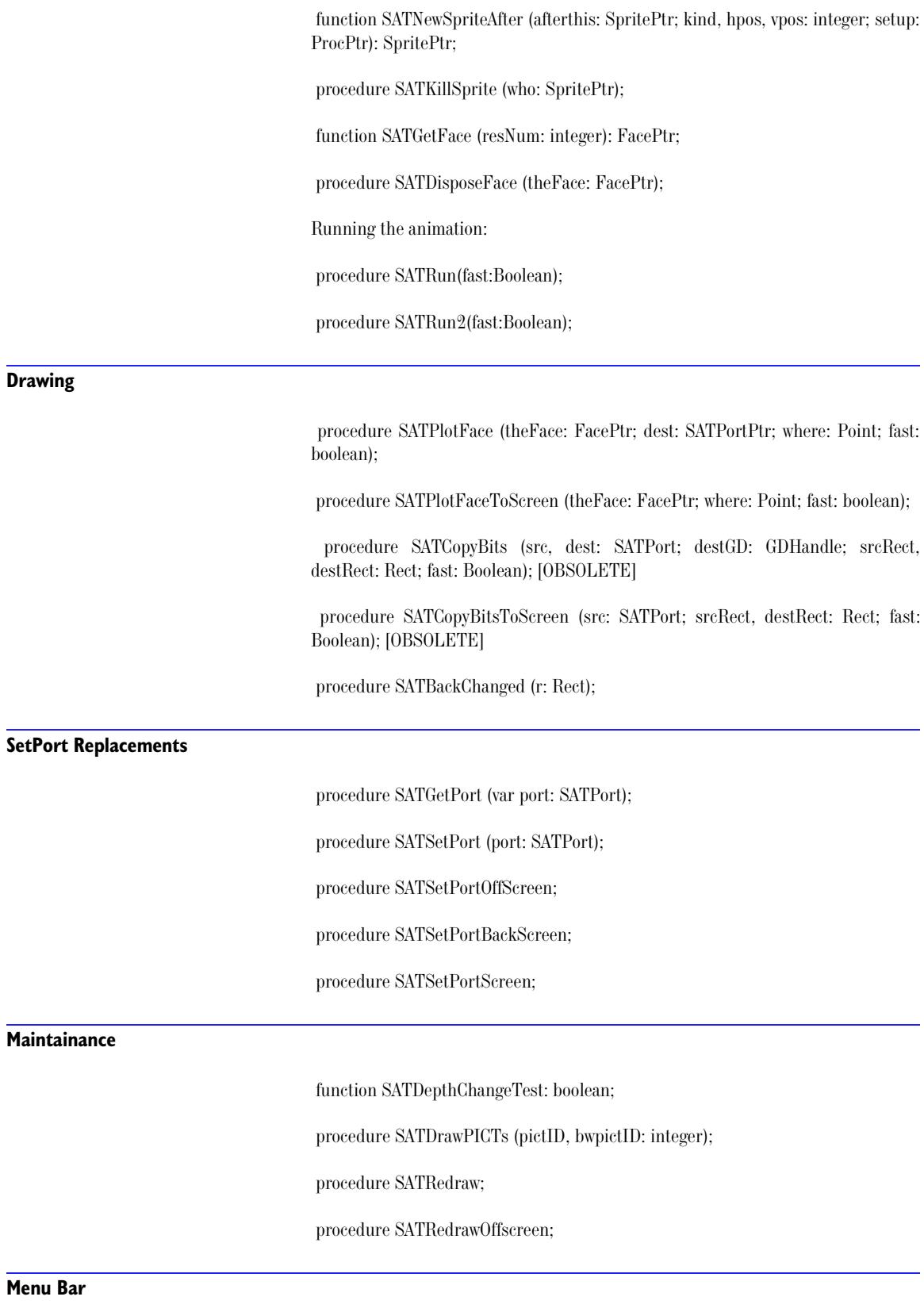

procedure SATShowMBar(wind: WindowPtr);

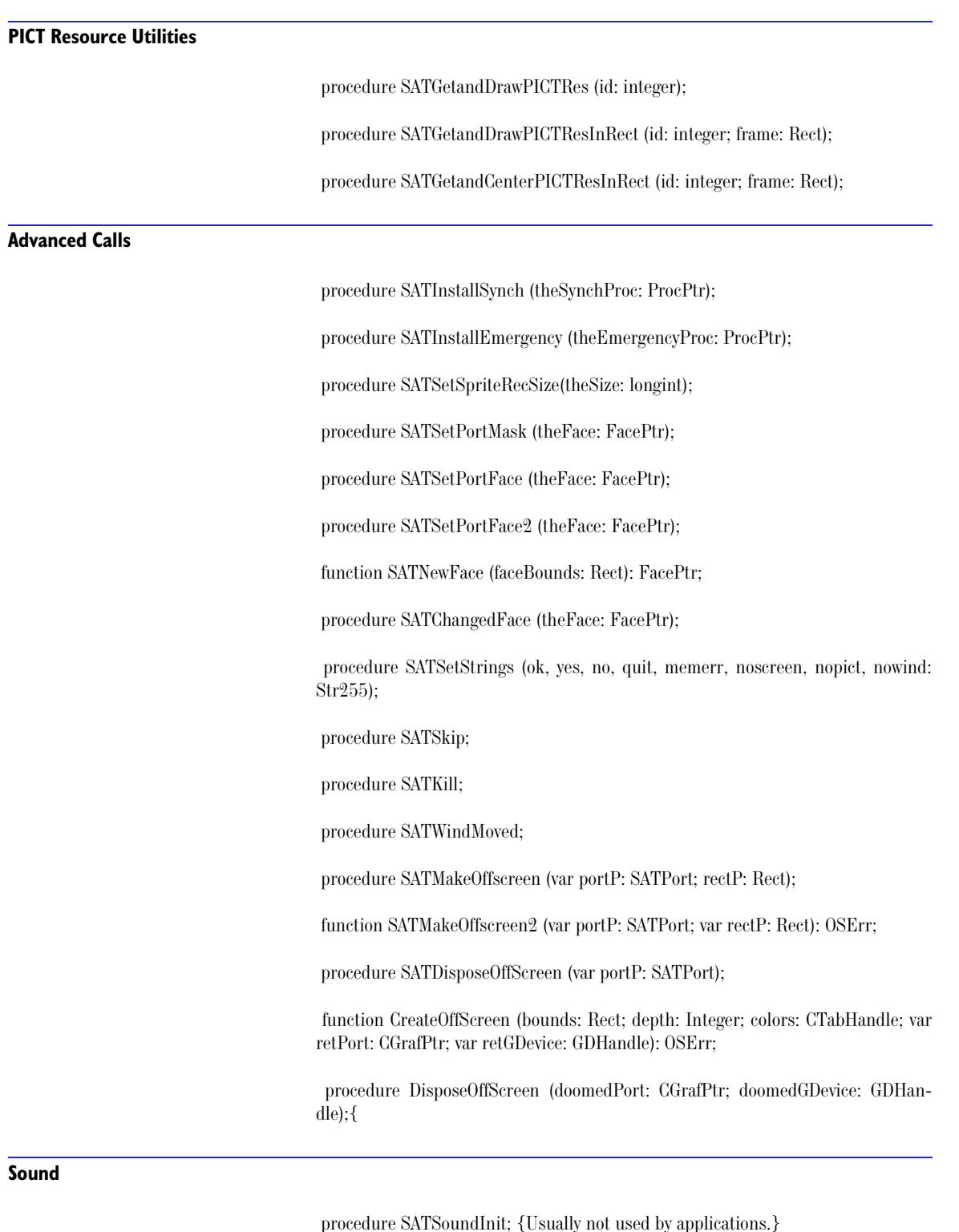

procedure SATHideMBar(wind: WindowPtr);

procedure SATSoundInit; {Usually not used by applications.}

procedure SATSoundOn;

procedure SATSoundOff;

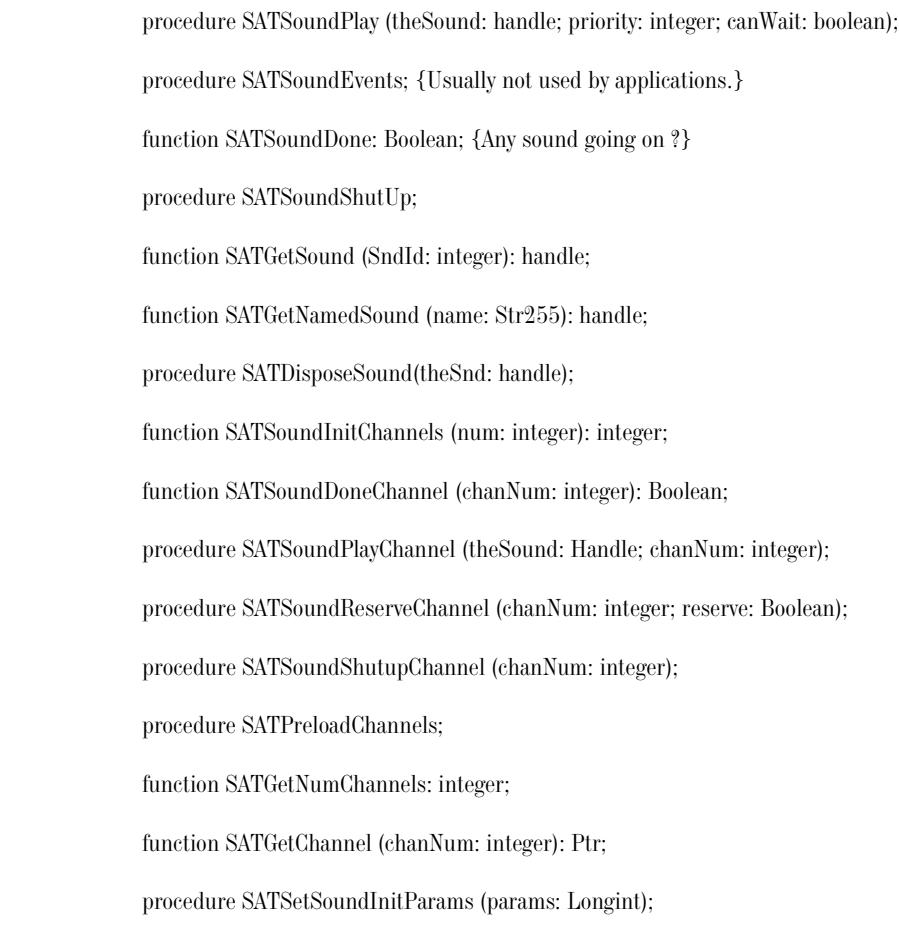

## **Pattern Utilities:**

(obsolete - use MiscGraphics.p instead)

procedure SATPenPat (SATpat: SATPatHandle);

procedure SATBackPat (SATpat: SATPatHandle);

function SATGetPat (patID: integer): SATPatHandle;

procedure SATDisposePat (SATpat: SATPatHandle);

### **Pixel arrays**

### **NOTE:** Not part of SAT.lib! You find it in the add-ons.

 procedure SATDrawPixels (pix: PixelPtr; var port: SATPort; value: Longint); procedure SATCopyPixels (pix: PixelPtr; var src, dest: SATPort); procedure SATDrawPixelsSafe (pix: PixelPtr; var port: SATPort; value: Longint); procedure SATCopyPixelsSafe (pix: PixelPtr; var src, dest: SATPort);

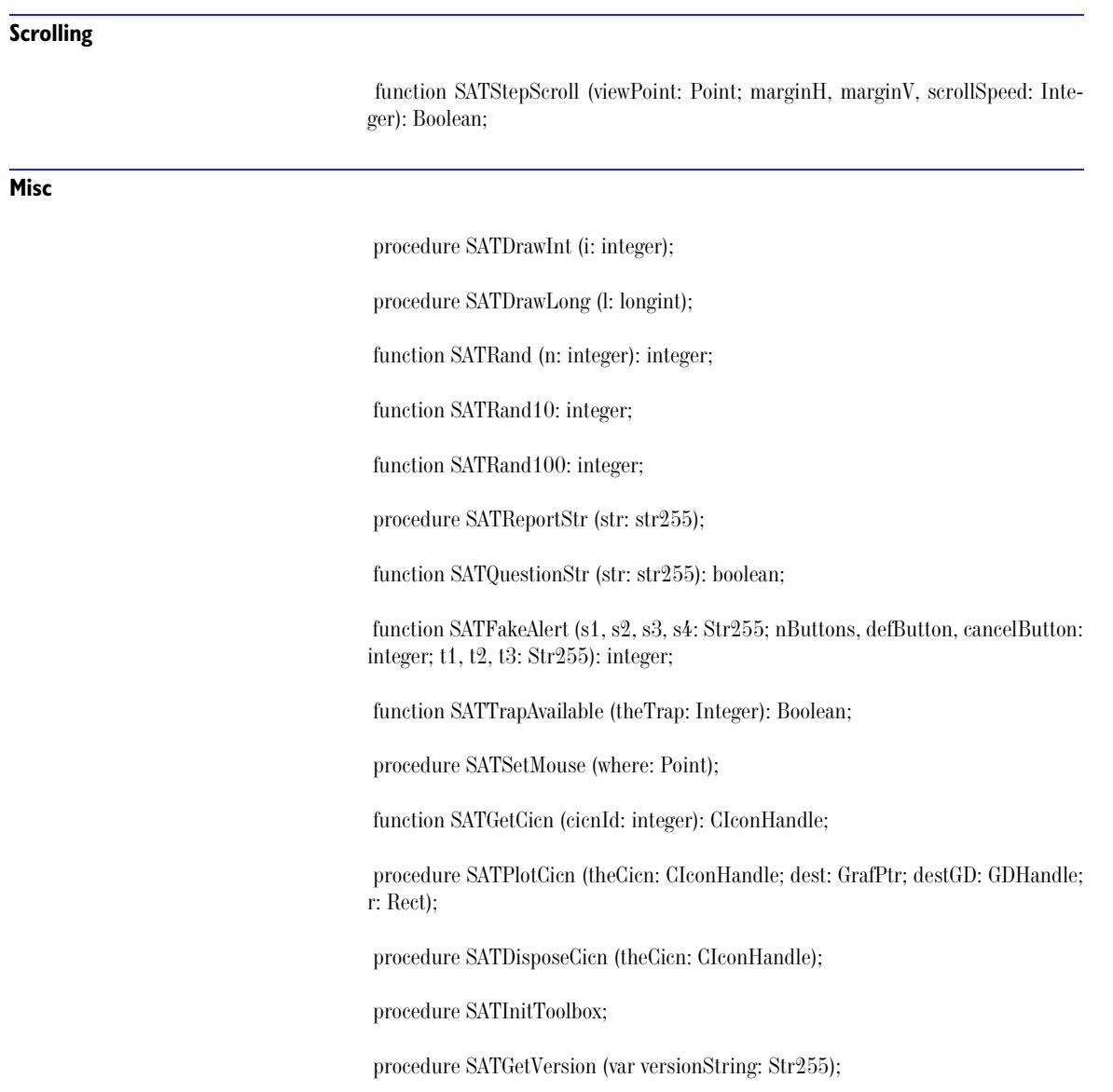

Sprite Animation Toolkit v2.5.0 Copyright © 1998 by Ingemar Ragnemalm Electronic format, 1998